# **Panasonic EB-G60**

Guide d'utilisation Téléphone cellulaire numérique

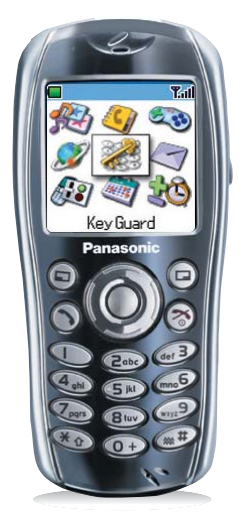

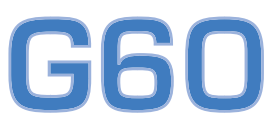

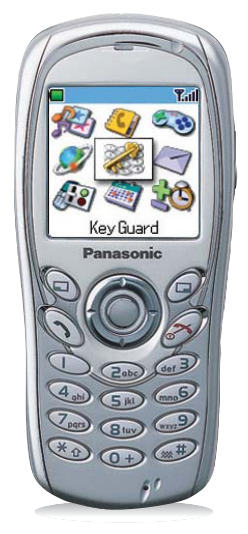

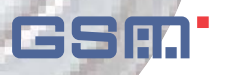

Veuillez lire attentivement ces instructions avant d'utiliser cet équipement.

# **Informations importantes**

Merci d'avoir acheté ce téléphone cellulaire numérique Panasonic. Ce téléphone est conçu pour fonctionner sur les réseaux GSM - GSM900 ou GSM1800. Il supporte également GPRS pour la transmission de paquets de données. Avant d'utiliser ce téléphone, assurez-vous que la batterie est entièrement chargée.

Panasonic Mobile Communications Co., Ltd, déclare que le EB-G60 répond aux exigences essentielles et autres exigences pertinentes de la directive 1999/ 5/EC. Pour obtenir un certificat de conformité à cet effet, veuillez vous rendre à l'adresse

http://www.panasonicmobile.com/support

# Consignes de sécurité

Il est indispensable de lire et de comprendre les informations fournies ci-dessous. En effet, celles-ci vous expliquent comment utiliser votre téléphone en toute sécurité et en respectant l'environnement. Ces informations sont conformes aux dispositions légales en matière d'utilisation de téléphones cellulaires

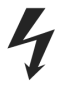

Il est conseillé de procéder au chargement de cet appareil uniquement au moyen d'un chargeur agréé. Tout autre usage risque d'entraîner l'invalidation de l'agrément accordé à cet appareil et de présenter un danger. L'emploi d'un équipement de recharge agréé est recommandé pour offrir à votre téléphone une performance optimale tout en lui évitant d'être endommagé. Lorsque vous voyagez à l'étranger, vérifiez que la tension nominale du chargeur rapide voyage est compatible avec le pays d'utilisation.

Un chargeur rapide voyage (EB-CAG60xx\*) est fourni avec le kit principal. Autres matériels recommandés pour le chargement : chargeur de voiture (EB-CDG60).

NB : \*xx représente la région d'utilisation de l'adaptateur secteur (p. ex. CN, EU, UK).

L'utilisation d'une batterie non recommandée par le fabricant peut être dangereuse.

Eteignez votre téléphone lorsque vous êtes à bord d'un avion. L'utilisation de téléphones cellulaires en cabine peut être dangereuse car elle risque de perturber le fonctionnement des appareils de navigation ainsi que le réseau cellulaire. Elle peut également être illégale. Tout individu ne respectant pas cette consigne peut se voir suspendre ou refuser l'accès aux services de téléphonie cellulaire et/ou être poursuivi en justice.

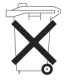

Ne pas incinérer ou jeter les batteries comme des déchets ordinaires. Elles doivent être jetées conformément aux réglementations locales. Elles peuvent par ailleurs être recvclées.

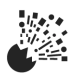

Le conducteur doit impérativement garder le contrôle de son véhicule en toutes circonstances. Veillez à respecter les réglementations limitant l'utilisation de l'équipement radio dans les dépôts de carburant, les usines chimiques et sur les sites d'opérations de minage. Veillez à ne pas exposer les batteries à des températures extrêmes (supérieures à 60°C).

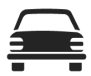

Vous devez garder le contrôle de votre véhicule en toutes circonstances. Ne conduisez jamais le téléphone à la main ; arrêtez-vous d'abord dans un endroit sûr. Ne parlez pas dans un microphone mains libres si cela risque de vous déconcentrer lorsque vous conduisez. Informez-vous des restrictions applicables à l'utilisation des téléphones cellulaires dans le pays où vous conduisez et respectez-les en permanence.

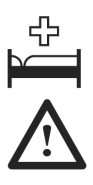

L'utilisation du téléphone à proximité immédiate de matériel médical, tel que les stimulateurs cardiaques et les appareils de correction auditive, peut présenter un danger.

Ne laissez pas l'appareil photo exposé à la lumière directe du soleil pour éviter d'empêcher son bon fonctionnement.

Si vous utilisez une fonction qui utilise l'éclairage de fond continuellement pendant une longue période, par exemple la caméra, les jeux ou le navigateur, la durée de vie de la batterie s'en trouvera considérablement raccourcie. Pour maintenir une longue durée de vie de batterie, désactivez l'éclairage de fond. Voir *Tou*che éclairage de fond marche/arrêt, page 32.

Pour une utilisation optimale de votre téléphone, tenez-le de la même façon qu'un téléphone ordinaire. Votre téléphone cellulaire G60 est équipé d'une antenne interne, qui se trouve dans la partie supérieure du téléphone, au-dessus de l'écran. Pour éviter toute détérioration de la qualité du signal ou de la performance de l'antenne, ne touchez pas la zone de l'antenne et ne la protégez pas avec votre main lorsque le téléphone est en marche. (Voir la ì**DÈclaration SAR**î.)

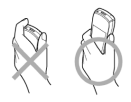

Cet appareil ne doit être utilisé qu'avec des accessoires approuvés par Panasonic afin d'assurer son fonctionnement optimal et éviter d'endommager le téléphone. Panasonic n'est pas responsable des dommages causés par l'utilisation d'accessoires non approuvés par Panasonic.

Toute modification ou ajout non autorisé peut endommager le téléphone et violer les réglementations applicables. La réalisation d'une modification ou d'un ajout non autorisé peut donner lieu à l'annulation de votre garantie - Ceci n'a aucune incidence sur vos droits statutaires.

#### **Informations importantes**

Ce téléphone mobile Panasonic est conçu, fabriqué et testé pour faire en sorte qu'il respecte les spécifications concernant l'exposition aux radiofréquences qui sont en vigueur à la date de fabrication, en conformité avec la réglementation européenne, américaine (normes FCC) et australienne (normes ACA).

Veuillez consulter notre site Internet pour avoir les dernières informations en matière de respect des normes dans votre pays ou région.

#### **http://www.panasonicmobile.com**

Vous devez utiliser ce téléphone en respectant les lois internationales ou nationales applicables ou les restrictions spéciales qui régissent son utilisation dans des applications et environnements spécifiques. Ceci inclut son utilisation dans les hôpitaux, les avions, au volant et toutes les autres utilisations restreintes.

Nous vous recommandons de créer une copie ou une copie de sauvegarde des informations et données importantes que vous enregistrez dans la mémoire de votre téléphone. Afin d'éviter toute perte accidentelle de données, respectez les instructions concernant l'entretien de votre téléphone et de sa batterie. Panasonic décline toute responsabilité quant aux pertes découlant de quelque manière que ce soit de la perte de données, y compris mais sans s'y limiter, aux pertes directes et indirectes (y compris, de manière non exhaustive, les dommages immatériels, les économies anticipées, les pertes de revenus).

Votre téléphone peut enregistrer et communiquer des informations personnelles. Nous vous recommandons de faire en sorte que vos informations personnelles ou financières ne soient pas enregistrées sur votre téléphone. Vous devez utiliser les dispositifs de sécurité comme le verrouillage téléphone et/ou le verrouillage de la carte SIM qui sont fournis avec votre téléphone afin de protéger les informations qui y sont enregistrées. Panasonic décline toute responsabilité quant aux pertes découlant de quelque manière que ce soit de la perte de données, y compris mais sans s'y limiter, aux pertes directes et indirectes (y compris, de manière non exhaustive, les dommages immatériels, les économies anticipées, les pertes de revenus).

Votre téléphone peut télécharger et enregistrer des informations et données depuis des sources externes. Il vous incombe de vérifier que ces téléchargements et enregistrements ne violent aucune loi sur le copyright ou autre législation applicable. Panasonic décline toute responsabilité quant aux pertes découlant de quelque manière que ce soit de la perte de données ou de toute telle violation du copyright ou des droits de propriété intellectuelle, y compris mais sans s'y limiter, aux pertes directes et indirectes (y compris, de manière non exhaustive, les dommages immatériels, les économies anticipées, les pertes de revenus).

#### **Informations importantes**

Il vous est conseillé de prendre toutes les précautions nécessaires lors de l'utilisation de l'appareil photo en option. Il relève de votre responsabilité de vous assurer que vous avez la permission de prendre des photos de personnes et d'objets et que vous n'empiétez pas sur les droits personnels ou d'un tiers lors de l'utilisation de l'appareil photo. Vous devez respecter toutes les législations internationales ou nationales applicables ou toute autre restriction spéciale gouvernant l'utilisation d'appareils photo dans le cadre d'applications ou d'environnements spécifiques. Cela inclut le fait de ne pas utiliser l'appareil photo dans des endroits où l'utilisation d'équipement photographique et vidéo peut être interdite. Panasonic décline toute responsabilité quant aux pertes découlant de quelque manière que ce soit de la violation du copyright ou droits de propriété intellectuelle, y-compris mais sans s'y limiter aux pertes directes et indirectes.

Les agencements d'écran et les captures d'écran se trouvant dans ce document sont uniquement à des fins d'illustration et peuvent être différents des écrans de votre téléphone. Panasonic se réserve le droit de modifier les informations fournies dans ce manuel sans préavis.

# **Déclaration SAR**

## Union européenne - directive RTTE

CE TELEPHONE PANASONIC (MODELE EB-G60) EST CONFORME AUX EXIGENCES DE L'UE POUR L'EXPOSITION AUX ONDES RADIOELEC-TRIOUES.

Votre téléphone mobile est un émetteur et un récepteur radio. Il est conçu et fabriqué de manière à ne pas dépasser les limites d'exposition aux radiofréquences (RF) recommandées par le Conseil de l'Union européenne. Ces limites font parties de recommandations complètes et elles établissent les valeurs admissibles d'exposition du public aux radiofréquences. Les recommandations ont été élaborées par des organisations scientifiques indépendantes, à l'aide d'évaluations périodiques et approfondies d'études scientifiques. Les recommandations comprennent une marge de sécurité importante afin d'assurer la sécurité de toutes les personnes, sans tenir compte de leur âge ou de leur état de santé.

La norme d'exposition applicable aux téléphones mobiles utilise une unité de mesure appelée Specific Absorption Rate ou SAR, en français DAS (Débit d'Absorption Spécifique). La limite de SAR recommandée par le Conseil de l'Union européenne est 2,0 W/kg\*. Les tests de contrôle du SAR sont effectués en utilisant le téléphone dans des positions standard et en transmettant au plus haut niveau de puissance certifié dans toutes les bandes de fréquences testées. Même si le SAR est déterminé au plus haut niveau de puissance certifié, le niveau réel du SAR du téléphone pendant son fonctionnement peut se situer bien en dessous de la valeur maximum. La raison en est que le téléphone est conçu pour fonctionner à des niveaux de puissances multiples de manière à n'utiliser que la puissance requise pour atteindre le réseau. En général, plus vous êtes proche d'une station de base, moins la puissance de sortie du téléphone est élevée.

Avant qu'un modèle de téléphone puisse être commercialisé auprès du public, la conformité à la directive européenne R&TTE doit être établie. Une des exigences essentielles de cette directive concerne la protection de la santé et la sécurité de l'utilisateur et de toutes les autres personnes. La valeur du SAR pour ce modèle de téléphone lors des tests d'utilisation à l'oreille pour établir la conformité à la norme est 0,732 W/kg. Même s'il peut y avoir des différences entre les niveaux de SAR de téléphones différents en diverses positions, ces téléphones répondent tous aux exigences de l'UE en matière d'exposition aux radiofréquences.

寨 La valeur limite de SAR pour les téléphones mobiles utilisés par le public est fixée à 2,0 Watts par kilogramme (W/kg) en moyenne pour dix grammes de tissus du corps humain. Cette norme comporte une marge de sécurité importante afin d'assurer une protection supplémentaire au public et de tenir compte de toute variation dans les mesures. Les valeurs de SAR peuvent varier en fonction des exigences nationales en matière de divulgation et en fonction de la bande de fréquences du réseau.

Pour des informations sur le SAR dans d'autres régions veuillez consulter les informations sur les produits au site web

#### http://www.panasonicmobile.com/health.html

Responsabilité : le présent document est la traduction d'un texte source rédigé en anglais. La société Panasonic n'accepte aucune responsabilité quant à l'exactitude de la traduction de ce document.

# **Entretien du téléphone**

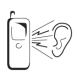

Il est possible que l'appui sur les touches émette une forte tonalité. Evitez de tenir votre téléphone près de l'oreille lorsque vous appuyez sur les touches.

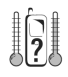

L'exposition à des températures extrêmes risque d'affecter temporairement le fonctionnement de votre téléphone. Ceci est tout à fait normal et n'implique aucune défaillance.

Si vous utilisez le téléphone de manière prolongée à une température supérieure à 40°C, celapeut détériorer la qualité de l'affichage.

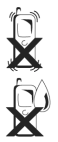

Ne modifiez et ne démontez pas cet appareil. Il ne contient aucune pièce susceptible d'être réparée par l'utilisateur.

Ne le soumettez pas à des vibrations excessives ou à des chocs. Ne laissez pas tomber la batterie.

Ne mettez pas votre téléphone en contact avec des liquides. Si votre téléphone venait à entrer en contact avec un liquide, éteignez-le immédiatement et adressez-vous à votre revendeur.

Ne l'exposez pas au soleil, à l'humidité, à la poussière ou à la chaleur. Ne jetez jamais la batterie dans un feu. Elle peut exploser.

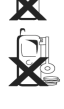

Eloignez les objets métalliques afin d'éviter tout contact accidentel avec les bornes du téléphone. Les batteries peuvent entraîner des dommages matériels, des blessures ou des brûlures si les bornes sont touchées avec un matériau conducteur (par exemple, des bijoux en métal, des clés, etc.).

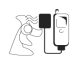

Rechargez toujours les batteries dans un endroit bien aéré et à l'abri des rayons du soleil, entre  $+5^{\circ}$ C et  $+35^{\circ}$ C. Il est impossible de recharger les batteries en dehors de cette plage de températures.

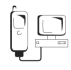

Lorsque vous connectez votre téléphone à une source externe, lisez toujours le manuel du matériel afin de vous assurer que la connexion est correcte et que vous avez pris toutes les précautions nécessaires. Vérifiez également que votre téléphone est compatible avec le produit auquel vous le connectez.

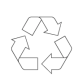

Lorsque vous vous débarrassez d'emballage ou de matériel usagé, informez-vous des possibilités de recyclage auprès des autorités locales.

# **Symboles**

- $\odot$ Appuyez sur la touche centrale de navigation pour sélectionner ou entrer dans les options du menu
- Directions dans lesquelles l'utilisateur peut se déplacer  $0$   $\circ$   $\circ$ sur l'écran à l'aide de la touche de navigation

Touche de fonction secondaire

Touche de fonction primaire/touche de retour

 $\bigcirc$  $\mathbb{O}$  -  $\mathbb{O}$ C 13)

> 门 م<br>آه

Θ)

Touches numériques

Pour répondre à un appel ou appeler un numéro composé

Pour mettre fin à un appel ou revenir à l'écran de veille

Appuyez et maintenez enfoncée pour allumer ou éteindre le téléphone

Indique qu'une fonction dépend de la carte SIM

Indique qu'une fonction dépend du réseau

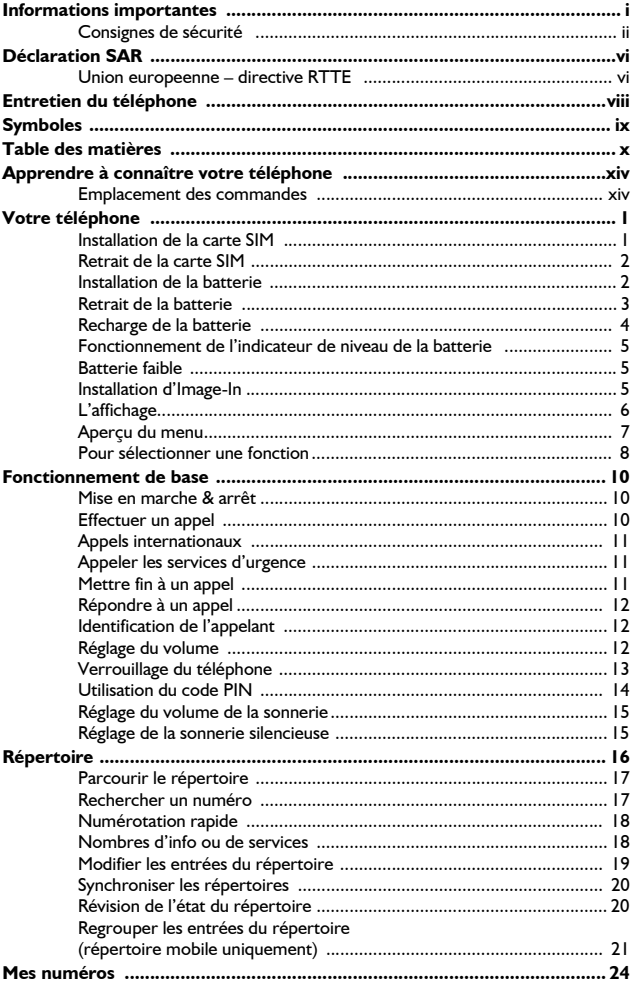

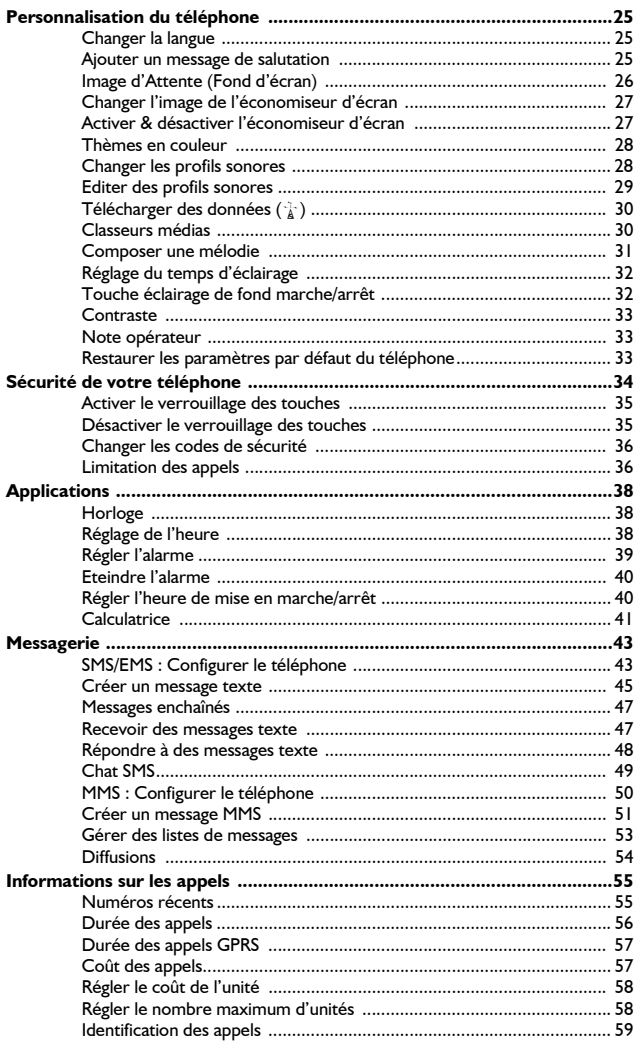

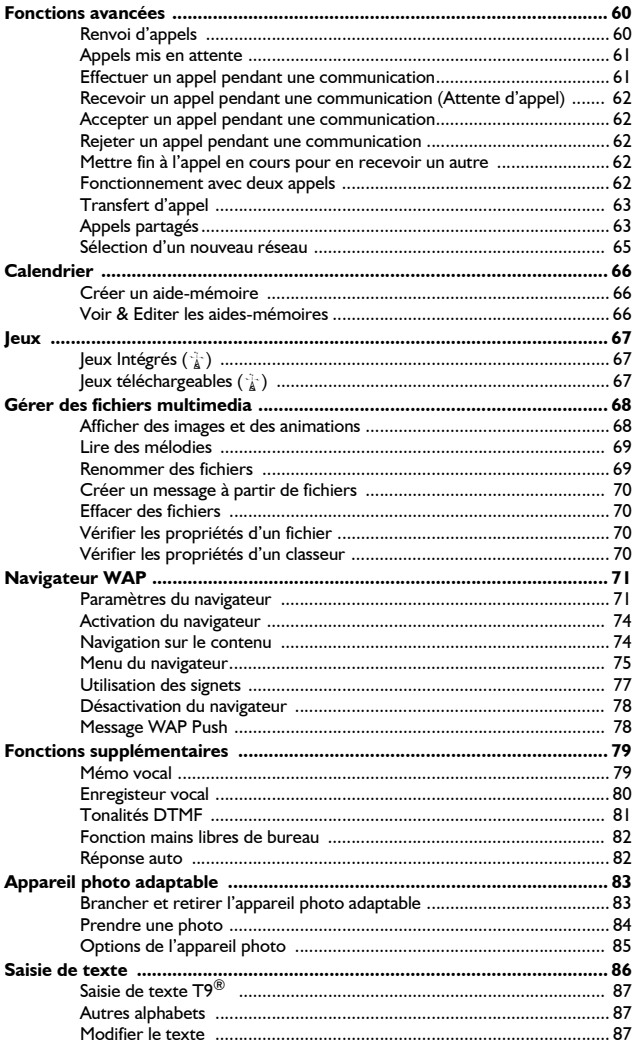

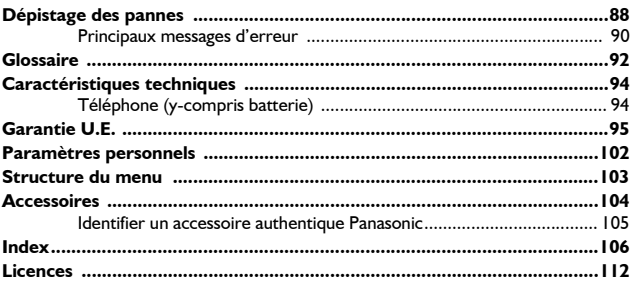

# Apprendre à connaître votre téléphone

# Emplacement des commandes

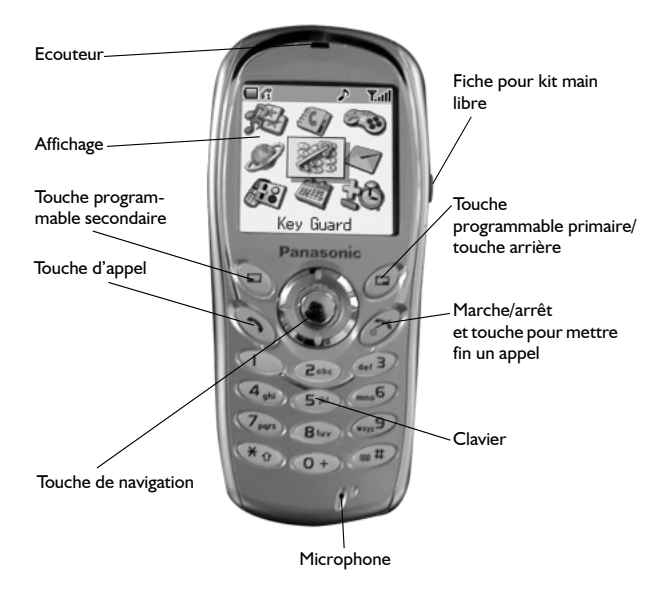

# **Votre tÈlÈphone**

*Veuillez lire le chapitre Informations importantes avant d***í***utiliser ce tÈlÈphone - voir page i.* 

Ce guide contient des instructions détaillées sur le fonctionnement de l'équipement du kit principal.

Certains des services présentés ici dépendent des fonctionnalités offertes par différents réseaux  $(\frac{1}{k})$  ou sont uniquement disponibles sur abonnement. Certaines fonctions dépendent de la carte SIM ( $\Box$ ). Pour tout complément d'information, veuillez contacter votre opérateur.

### Installation de la carte SIM

La carte SIM s'insère au dos du téléphone sous la batterie.

- 1 Retirez la batterie voir *Retrait de la batterie*, page 3.
- 2 Déverrouillez le support de carte SIM en le faisant glisser vers le haut du téléphone (O).
- 3 Levez délicatement le support de carte SIM  $(2)$ .
- 4 Placez la carte SIM dans son logement, en vous assurant que le coin biseauté est en haut à droite (<sup>3</sup>).
- 5 Remettez le support de carte SIM en position (@) et verrouillez-le en le faisant glisser vers le bas ( $\bigcirc$ ). Le support de carte SIM est bien verrouillé lorsqu'un déclic s'est fait entendre.

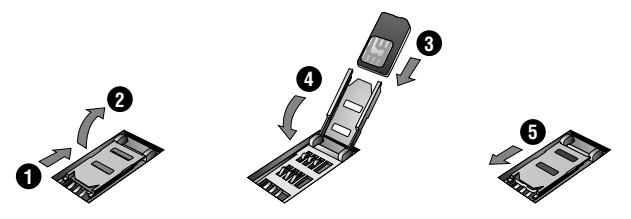

**NB :** Assurez-vous que le support de carte SIM est bien verrouillé en position. Si vous ne le faites pas, cela empêchera le placement de la batterie et du couvercle du compartiment à batterie.

### **Votre tÈlÈphone**

### Retrait de la carte SIM

- 1 Déverrouillez le support de carte SIM en poussant délicatement vers le haut du téléphone (<sup>1</sup>).
- 2 Levez délicatement le support de carte SIM (@) et retirez la carte SIM  $\Theta$ ). Remettez le support de carte SIM en position à plat  $\Theta$ ) et assurezvous qu'il est bien verrouillé ( $\bigcirc$ ) avant de remettre en place la batterie et le couvercle du compartiment à batterie.

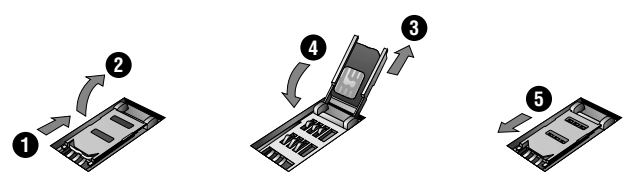

### Installation de la batterie

- 1 Insérez le bas de la batterie en premier ( $\bigodot$ ) de telle sorte que les connecteurs touchent ceux situés sur le téléphone.
- 2 Appuyez délicatement vers le bas et mettez la batterie en place en même temps  $(2)$ .
- 3 Remettez en place le couvercle sur le téléphone (@) et faites-le glisser vers le haut du téléphone (<sup>2</sup>).

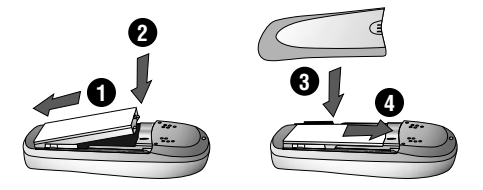

## Retrait de la batterie

Avant de retirer la batterie, vérifiez que le téléphone est arrêté et que le chargeur n'est pas connecté.

- L Appuyez sur la partie supérieure du couvercle (@) et retirez-le (@).
- Poussez légèrement la batterie vers le bas (@) et retirez-la par le haut  $\overline{2}$  $\mathbf{\Theta}$ ).

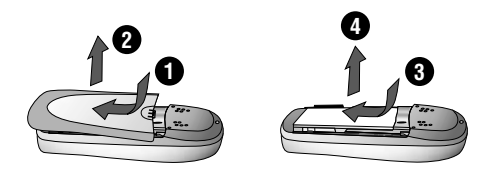

### **Votre tÈlÈphone**

### Recharge de la batterie

### Connexion du chargeur rapide voyage

#### La batterie doit être installée dans le téléphone avant de connecter **líadaptateur.**

Enfoncez le connecteur dans la base du téléphone en vérifiant que la flèche située sur le connecteur est du côté de la face avant du téléphone.

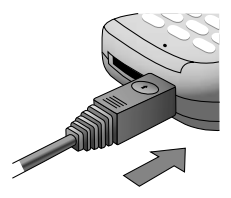

**NB : NE FORCEZ PAS sur le connecteur car ceci risque d'endommager le** téléphone et/ou le chargeur.

Branchez le chargeur à la prise secteur. L'indicateur de niveau de la batterie défile de la droite vers la gauche pendant le chargement.

Déconnexion du chargeur rapide voyage

Lorsque la batterie est entièrement rechargée, coupez l'alimentation et déconnectez le chargeur.

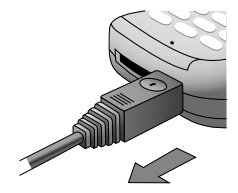

#### **Votre tÈlÈphone**

## Fonctionnement de l'indicateur de niveau de la batterie

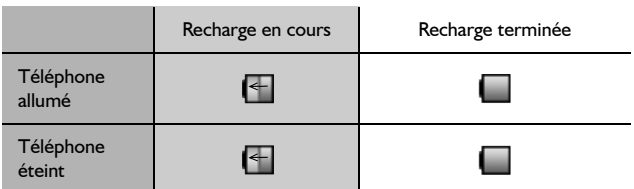

Il est recommandé que la batterie soit complètement déchargée entre les recharges afin de maintenir une durée de vie et des performances de la batterie optimales.

### Batterie faible

Lorsque le niveau de la batterie devient faible. l'indicateur de batterie devient rouge. Si la puissance de la batterie devient très faible, un son d'alerte retentit. Si ceci se produit en cours de communication, mettez immédiatement fin à l'appel. L'alimentation sera automatiquement coupée peu après le son d'alerte. Rechargez entièrement la batterie. Voir *Recharge de la batterie*, page 4. Vous pouvez effectuer et recevoir des appels pendant que le téléphone se recharge.

## Installation d'Image-In

Vous pouvez installer des cartes image personnalisées au dos du téléphone, derrière le couvercle arrière transparent. Un gabarit Image-In est fourni avec votre téléphone.

**NB :** N'INSEREZ PAS de cartes image plus épaisses que les cartes fournies, ni de cartes image métalliques.

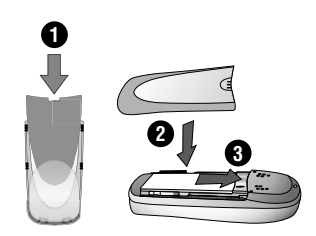

### Votre téléphone

# **L'affichage**

### Icônes d'état

Les icônes d'état dépendent des fonctions activées. Les icônes Antenne, Signal et Batterie sont toujours affichées lorsque le téléphone est allumé et connecté à un réseau.

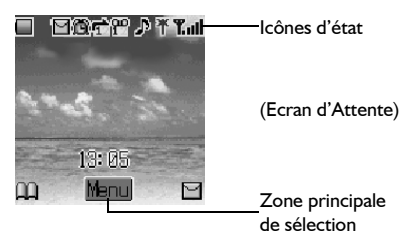

- Indique le **Niveau de batterie** :  $\Box$  (vert) pleine,  $\Box$  (rouge) batterie faible
- Δ S'allume pour indiquer que vous êtes connecté à un autre réseau que votre réseau habituel - Itinérance
- L'icône blanche indique qu'un nouveau message a été reçu. M L'icône rouge indique que la mémoire des messages est pleine.
- 徻. Indique que l'Alarme est activée
- ← Indique que le Renvoi d'appels est activé
- an Message vocal activé
- Indique que la **Sonnerie** est activée ({|)} = mode vibration/ л.  $\{N_i =$  vibration + sonnerie/ $\| \cdot \|$  = mode clignotant)
- 半 Indique que le service GPRS est disponible
- ቸ Indique qu'il est uniquement possible d'appeler les services d'urgence
- Tull Intensité du signal GSM : T. signal faible, Tull signal fort
- G. Le téléphone est connecté au numéro de téléphone de la ligne I (La disponibilité de cette fonction dépend de votre carte SIM)

# Aperçu du menu

Le système menu permet d'accéder à toutes les fonctions qui ne disposent pas de touches particulières sur le clavier. Chaque menu contient une liste d'options. Certains menus possèdent des sous-menus supplémentaires.

Les sous-menus et les fonctions sont sélectionnés à l'aide de la **touche de** navigation qui permet de se déplacer dans cinq directions ( $\langle \hat{\Phi} \rangle$ ).

Le schéma ci-dessous offre un aperçu du contenu des menus pour vous aider à vous y retrouver. Il ne s'agit que d'un résumé. Continuez votre lecture pour découvrir tout ce que votre téléphone a à offrir.

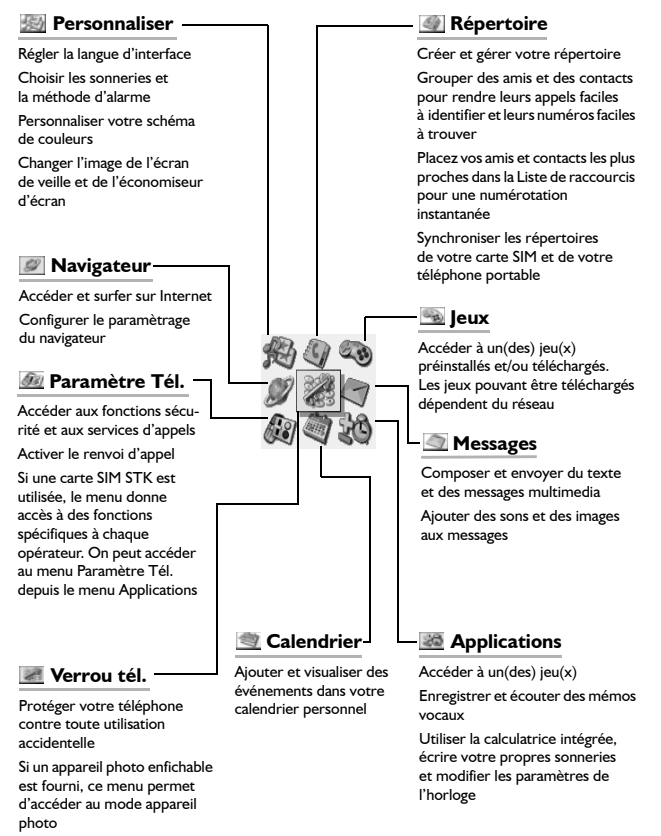

### **Votre tÈlÈphone**

### Pour sÈlectionner une fonction

Utilisez (•) et  $\Phi$  pour vous déplacer entre les icônes à l'écran. Lorsqu'un menu spécifique est en surbrillance, le fait d'appuyer sur (e) affiche un sousmenu. Depuis n'importe quel sous-menu, utilisez 6 jusqu'à ce que l'élément requis soit en surbrillance. Appuyez sur (•) pour sélectionner.

Par exemple, pour changer les paramètres sons (pour activer la sonnerie) :

- 1 Depuis Attente appuyez sur (0), sélectionnez Personnaliser > **Paramètres sons. Appuyez sur**  $\odot$
- 2 Sélectionnez le profil que vous désirez activer dans la liste. Appuyez sur  $\ddot{\textbf{(0)}}$
- 3 Utilisez <sub>Q</sub> pour sélectionner **Activer le profile**
- 4 Appuyez sur (c) pour activer le profil

En détails ·

- 1 Depuis **Attente** appuyez sur (e) pour afficher le menu principal
- 2 Utilisez  $\hat{\varphi}$  pour mettre en surbrillance le menu **Personnaliser**
- 3 Appuyez sur (e) pour entrer dans le menu
- 4 Utilisez o une fois pour mettre en surbrillance le menu **Paramètres sons** et appuyez sur (a) pour y entrer
- 5 Utilisez o pour mettre en surbrillance le mode que vous souhaitez activer et appuyez sur  $\circledbullet$  pour y entrer
- 6 Utilisez 9 pour mettre en surbrillance Activer le profile
- 7 Appuyez sur  $\odot$  pour activer le mode que vous avez choisi

Après certaines opérations, l'affichage s'effacera automatiquement au bout de trois secondes. Si ce n'est pas le cas, appuyez sur  $\mathcal D$  pour retourner à l'écran de veille.

**NB** : Si une carte SIM avec boîte à outils SIM est utilisée, on peut accéder au menu **ParamËtre TÈl.** depuis le menu **Applications**.

### Raccourcis  $(\Box)$

Lorsque vous vous êtes familiarisé avec la configuration du menu, vous pouvez également utiliser le clavier pour entrer le numéro du menu. Cela permettra à l'utilisateur d'atteindre rapidement la fonction désirée, sans devoir parcourir les menus d'affichage. Par exemple, pour changer les paramètres son, depuis Attente, appuyez sur  $\odot$  pour afficher le menu principal, puis appuyez sur 1 puis 2 pour entrer dans le sous-menu Paramètres sons.

#### **Fonctionnement de base**

# **Fonctionnement de base**

Cette section contient des informations dont vous avez besoin pour les opérations d'utilisation du téléphone les plus essentielles, y-compris :

Comment allumer et éteindre le téléphone Comment effectuer un appel et y mettre fin Comment répondre à un appel Comment changer le volume de l'écouteur Comment verrouiller le téléphone Comment protéger le téléphone en utilisant un code PIN Comment changer le volume de la sonnerie

### Mise en marche & arrêt

Pour allumer ou éteindre le téléphone, appuyez sur  $\mathcal D$  et maintenir enfoncé.

Lorsque le téléphone est allumé, un message d'accueil s'affiche puis le téléphone passe en attente. Voir *Ajouter un message de salutation*, page 25.

## Effectuer un appel

Assurez-vous que le téléphone est allumé, que le symbole de l'opérateur du réseau est affiché et que l'indicateur d'intensité du signal (**Tull**) indique une couverture de la zone par le réseau.

- 1 Depuis Attente saisissez l'indicatif et le numéro de téléphone
- 2 Appuyez sur  $\mathcal{D}$

# Appels internationaux

Le code d'accès international  $(+)$  le code du pays/de la région de destination doivent être saisis, suivis de l'indicatif et du numéro de téléphone.

- 1 Depuis **Attente** appuyez sur **■** et maintenez enfoncé jusqu'à ce que  $"$ +" soit affiché
- 2 Saisissez le code de pays/région (ex : 44 pour le Royaume Uni ; 81 pour le Japon)
- 3 Saisissez l'indicatif et le numéro de téléphone
- 4 Appuyez sur  $\mathcal{P}$

NB : De nombreux pays et régions incluent un "0" en début d'indicatif. Celui-ci doit être omis dans la plupart des cas lorsque vous composez un numéro international. Si vous avez des problèmes pour téléphoner à l'étranger, contactez votre opérateur.

# Appeler les services d'urgence

Des appels d'urgence peuvent être effectués même si la carte SIM n'est pas insérée dans le téléphone, à condition cependant que le symbole de l'antenne  $(\mathbf{T})$  soit affiché.

Saisissez 112 et appuyez sur  $\Diamond$ .

**NB :** La possibilité de passer des appels d'urgence sans carte SIM installée dépend du pays où l'on se trouve ou de l'opérateur de réseau.

## Mettre fin à un appel

Pour mettre fin à un appel, appuyez sur  $\mathcal D$ 

#### **Fonctionnement de base**

## Répondre à un appel

Pour pouvoir recevoir un appel, le téléphone doit être allumé et l'indicateur d'intensité du signal (Tull) doit être affiché.

> Pour répondre à un appel, appuyez sur n'importe quelle touche à l'exception de  $\mathscr D$  ou bien

Appuyez sur  $\mathcal D$  pour rejeter un appel

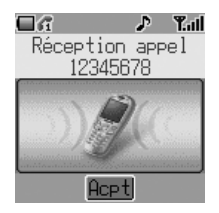

**NB** : Si vous ne répondez pas à un appel ou si vous rejetez un appel, le nombre d'appels restés sans réponse s'affichera. Appuyez sur n'importe quelle touche pour effacer l'affichage.

### Identification de l'appelant

Cette fonction vous permet d'identifier les appels entrants.

Le numéro de téléphone et le nom de l'appelant s'afficheront à l'écran s'ils sont mémorisés dans le répertoire.

**NB :** La fonction d'identification de l'appelant peut ne pas être toujours disponible.

## RÈglage du volume

Le volume peut être réglé en cours d'appel :

Utilisez 9 pour diminuer le volume ; utilisez ô pour augmenter le volume

**NB :** Le réglage du volume de l'accessoire personnel mains libres s'effectue de la même manière.

# Verrouillage du téléphone

Lorsque la fonction de verrouillage est activée, vous ne pouvez utiliser le téléphone que pour répondre aux appels entrants et appeler les services díurgence. RÈglÈ en usine, le code verrouillage du tÈlÈphone est **0000**.

- 1 Depuis **Attente** appuyez sur (e) et sélectionnez (**Applications** >) **Paramètre Tél. > Sécurité > Verrou téléphone. Appuyez sur (.)**
- 2 Depuis le sous-menu, sélectionnez **État** et appuyez sur  $\ddot{\bullet}$
- 3 SÈlectionnez **Marche** et appuyez sur <
- 4 Saisissez le code à 4 chiffres et appuyez sur  $\ddot{\bullet}$

L'icône de verrouillage  $(\epsilon)$ ) s'affiche dans la zone principale de sélection.

### Déverrouiller le téléphone

Saisissez votre code de verrouillage. L'icône de verrouillage sera remplacée par OK. Appuyez sur  $\odot$  pour confirmer.

Tant que le verrouillage du téléphone est activé, vous devrez de nouveau saisir le code de verrouillage à chaque fois que vous allumerez votre téléphone pour activer le téléphone.

### Désactiver le verrouillage

Le téléphone doit être déverrouillé avant que le verrouillage du téléphone soit désactivé.

- 1 Depuis Attente appuyez sur (e), sélectionnez (Applications >) **Paramètre Tél. > Sécurité > Verrou téléphone. Appuyez sur**  $\odot$
- 2 Depuis le sous-menu, sélectionnez **État** et appuyez sur  $\odot$
- 3 Sélectionnez **Arrêt** et appuyez sur (0)
- 4 Saisissez le code à 4 chiffres et appuyez sur  $\odot$

#### **Fonctionnement de base**

#### Changer le code de verrouillage du téléphone

Vous devez changer le code de verrouillage du téléphone et le remplacer par un numéro à 4 chiffres de votre choix.

- 1 Depuis **Attente** appuyez sur  $\odot$  et sélectionnez (**Applications** >) **Paramètre Tél. > Sécurité > Verrou téléphone. Appuyez sur (.)**
- 2 Depuis le sous-menu, sÈlectionnez **Changer code** et appuyez sur <
- 3 Saisissez l'ancien code de déverrouillage et appuyez sur  $\ddot{\bullet}$
- 4 Saisissez un nouveau code de déverrouillage et appuyez sur  $\ddot{\bullet}$
- 5 Saisissez de nouveau le nouveau code de déverrouillage pour confirmer. Appuyez sur  $\odot$  pour achever le changement

### Utilisation du code PIN

Le code PIN protège votre carte SIM contre toute utilisation non autorisée. Si vous activez le code PIN, votre téléphone vous demandera d'entrer votre code PIN à chaque fois que vous l'allumerez.

Le code PIN2 contrôle la sécurité de la mémoire des appels prioritaires et le coût des appels ainsi que la restriction des appels.

Si vous ne saisissez pas correctement le code PIN ou PIN2 trois fois de suite, en fonction de la carte SIM, le téléphone se verrouille et vous devez entrer le code PUK/PUK2.

Vous devez contacter votre opérateur pour obtenir le code PUK/PUK2.

#### **NB :**

- Pour saisir le code PUK pour le code PIN, saisissez \*\*5\* et vous serez invité à saisir le code PUK, suivez ensuite les instructions à l'écran.
- Pour saisir le code PUK2 pour le code PIN2, saisissez \*\*52\* et vous serez invité à saisir le code PUK2, suivez ensuite les instructions à l'écran.

Si vous saisissez un code PUK/PUK2 incorrect 10 fois de suite, le téléphone cessera de fonctionner. Toutes les informations sauvegardées dans la carte SIM seront perdues et la SIM devra être remplacée. Pour plus de détails, veuillez contacter votre opérateur.

### Activer/dÈsactiver le code PIN

- 1 Depuis Attente appuyez sur (e), sélectionnez (Applications >) Para**mètre Tél.** > Sécurité > PIN. Appuyez sur (0)
- 2 Sélectionnez **État** et appuyez sur  $\ddot{\bullet}$
- 3 Sélectionnez Marche ou Arrêt depuis le sous-menu et appuyez sur  $\ddot{\bullet}$
- 4 Il peut vous être demandé de saisir le code PIN. Lors de la première utilisation, saisissez un code PIN de votre choix (entre 4 et 8 chiffres) et appuyez sur  $\circledcirc$

# Réglage du volume de la sonnerie

Avec le G60, vous pouvez paramétrer votre téléphone dans différents modes en fonction de votre environnement, ce qui permet d'avoir différentes sonneries et volumes selon les situations.

Pour modifier le volume de sonnerie pour níimporte type de son :

- 1 Depuis **Attente** appuyez sur (e), sélectionnez **Personnaliser** > **Paramètres sons**. Appuyez sur  $\circledbullet$
- 2 Sélectionnez le profil que vous souhaitez régler, appuyez sur (.), puis sélectionnez **Éditer > Volume sonnerie**, appuyez sur  $\odot$
- 3 Utilisez  $\Phi$  pour régler le volume, appuyez sur  $\hat{\bullet}$

Voir Changer les profils sonores, page 28, pour plus d'informations sur le réglage des différents modes de sonnerie.

## Réglage de la sonnerie silencieuse

Il se peut que vous désiriez régler au moins un mode comme mode silencieux. Pour ce faire, la **Mode d'alerte** pour ce mode sur vibration ou désactivée :

- 1 Depuis **Attente** appuyez sur (e), sélectionnez **Personnaliser** > **Paramètres sons**. Appuyez sur  $\ddot{\bullet}$
- 2 Sélectionnez le profil que vous souhaitez régler, appuyez sur (.), puis sélectionnez **Éditer > Mode d'alerte**, appuyez sur ( $\bullet$ )
- 3 Sélectionnez Vibration ou Arrêt et appuyez sur  $\odot$

**NB** : Une fois que vous avez paramétré le volume/type de sonnerie pour un mode, vous pouvez en faire le mode actif à n'importe quel moment en sélectionnant **Personnaliser** > **Paramètres sons**, en choisissant le mode souhaité puis en choisissant **Activer le profile**. Voir *Changer les profils* sonores, page 28, pour plus d'informations sur le réglage des différents modes de sonnerie.

### **RÈpertoire**

# **RÈpertoire**

Les numéros de téléphone peuvent être mémorisés dans deux emplacements différents :

Dans le Répertoire SIM ([  $\Box$ ]), où le nombre d'entrées et la longueur des noms et numéros dépendent de la carte SIM.

Dans le Répertoire tél, où les entrées du répertoire peuvent être groupées et où des données supplémentaires peuvent être mémorisées avec les numéros. Ce répertoire est gardé même si vous changez de carte SIM.

Cette section contient tout ce que vous avez besoin de savoir sur :

La gestion de vos répertoires

Comment trouver des entrées dans vos répertoires

La numérotation rapide

Comment grouper des entrées du répertoire pour rendre les appels plus faciles à identifier et les numéros plus faciles à trouver

**NB :** Voir *Saisie de texte*, page 86, pour avoir des informations les mÈthodes de saisie de texte possibles pour réaliser vos entrées de répertoire.

Mémoriser un numéro de téléphone dans le répertoire SIM

- 1 Depuis Attente saisissez le numéro de téléphone et appuyez sur  $\textcircled{\tiny{\textcircled{\tiny\textcirc}}}$
- 2 Sélectionnez **Répertoire SIM** et appuyez sur (0)
- 3 Sélectionnez **Nom**, appuyez sur  $\odot$  et saisissez le nom d'identification. Appuyez sur  $\circledbullet$
- 4 SÈlectionnez **No.** et confirmez le numÈro de téléphone. Appuyez sur  $\odot$  pour vous permettre de l'éditer. Sinon, appuyez sur  $\ddot{\bullet}$

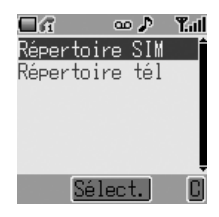

5 Appuyez sur  $\bigcirc$  pour enregistrer

### Mémoriser un numéro de téléphone dans le répertoire tél

- 1 Depuis Attente saisissez le numéro de téléphone et appuyez sur  $\Theta$
- 2 Sélectionnez Répertoire tél et appuyez sur  $\ddot{\bullet}$
- 3 Sélectionnez **Nom**, appuyez sur  $\ddot{\bullet}$  et saisissez le nom d'identification. Appuyez sur  $\hat{\bullet}$
- 4 SÈlectionnez **No.** et confirmez le numÈro de téléphone. Appuyez deux fois sur  $\ddot{\bullet}$
- 5 Sélectionnez Email, appuyez sur  $\odot$  et saisissez l'adresse. Appuyez sur  $\odot$ (option)
- 6 SÈlectionnez **Groupe**, appuyez sur < (option)
- 7 Sélectionnez un groupe, appuyez sur  $\odot$ (option)

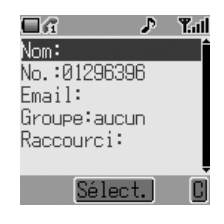

- 8 Sélectionnez Raccourci, appuyez sur (. Saisissez un numéro de  $\oslash$  à , (option). Appuyez sur < pour líattribuer
- 9 Appuyez sur  $\binom{5}{1}$  pour enregistrer

**NB** : Voir *Regrouper les entrées du répertoire (répertoire tél uniquement),* page 21, pour savoir où placer l'entrée.

# Parcourir le répertoire

Vous pouvez parcourir en même temps les deux répertoires. Utilisez les touches de navigation pour vous déplacer dans la liste de contacts ou appuyez sur une lettre pour passer à la première entrée commençant par cette lettre.

- 1 Depuis **Attente** appuyez sur  $\overline{\varphi}$
- 2 Utilisez  $\hat{Q}$  (ou les touches de lettres) pour sélectionner l'entrée que vous désirez lire

## Rechercher un numéro

- 1 Parcourez les répertoires pour localiser et mettre en surbrillance le numéro souhaité
- 2 Appuyez sur  $\Diamond$  pour composer le numéro

### **RÈpertoire**

### Numérotation rapide

Dernier numéro appelé

Depuis **Attente** appuyez deux fois sur  $\mathcal{D}$ 

Raccourci (répertoire mobile uniquement)

Depuis **Attente** appuyez sur la touche de raccourci adéquate et maintenez-la enfoncée

Pour visualiser votre liste de raccourcis, depuis **Attente** appuyez sur  $\circledbullet$ , sélectionnez Répertoire > Liste de raccourcis, appuyez sur  $\odot$ 

Attribuer des raccourcis (répertoire mobile uniquement)

Attribuer dans le répertoire mobile un raccourci à un numéro fréquemment utilisÈ

- 1 Parcourez les répertoires pour localiser et mettre en surbrillance le numéro souhaité. Appuyez sur ®
- 2 Sélectionnez **Éditer** > **Raccourci**. Appuyez sur  $\odot$
- 3 Saisissez le numéro de raccourci (de  $\oslash$  à  $\oslash$ ) pour cette entrée. Appuyez sur <
- 4 Appuyez sur  $\bigcirc$  pour enregistrer

#### **NB :**

- $-$  Si le numéro de raccourci est déjà pris, un message **ID utilisée** apparaît.
- Certains numéros de raccourci peuvent être réservés par l'opérateur. Par exemple les trois premiers numéros de raccourci peuvent être liés à des  $N^{\circ}$  service  $(\frac{N}{A^{\circ}})$ .

## Nombres d'info ou de services

Votre opérateur peut programmer certains numéros de téléphone spéciaux dans votre carte SIM  $(\frac{1}{4})$ . Il est impossible de les modifier :

- 1 Appuyez sur  $\textcircled{e}$  et maintenez enfoncée
- 2 Utilisez  $\hat{Q}$  pour parcourir la liste de numéros de téléphone de service

**NB** : Si votre opérateur ne vous offre pas ces services, ces espaces restent vierges.

## Modifier les entrées du répertoire

Il est possible de visualiser les *Entrer détails*, Éditer, Effacer, Créer ou Copier l'entrée depuis les répertoires. Pour accéder à n'importe laquelle de ces fonctions :

Avec un numéro de téléphone ou un nom mis en surbrillance :

- 1 Appuyez sur  $\odot$  pour sélectionner le sous-menu
- 2 Utiliser  $\hat{Q}$  pour faire défiler **Entrer détails**, **…diter**, **Effacer**, **CrÈer** ou **Copier líentrÈe**
- 3 Appuyez sur (e) pour sélectionner une option

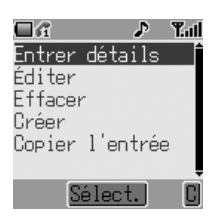

### Entrer détails

Affichage tous les éléments de l'entrée du répertoire sélectionnée : nom, numéro et emplacement de l'entrée (SIM ou Téléphone) etc. Appuyez sur  $\odot$ pour éditer le nom ou le numéro, etc.

### **Éditer**

Affiche l'entrée pour vous permettre d'effectuer les modifications requises. Appuyez sur (e) pour modifier les détails devant être changés. Appuyez sur  $\circledbullet$ . Appuyez sur  $\circledcirc$  lorsque vous avez terminé l'édition.

### Effacer

Efface les entrées du répertoire. Appuyez sur  $\odot$  pour confirmer l'effacement.

#### Créer

Crée une nouvelle entrée dans les répertoires. Sélectionnez Répertoire **SIM** ou **Répertoire tél** comme emplacement de l'entrée.

### Copier l'entrée

Utilisez cette fonction pour copier une entrée entre les répertoires.

### **RÈpertoire**

# Synchroniser les répertoires

Gardez vos rÈpertoires de carte SIM et mobile en harmonie en synchronisant leurs contenus régulièrement. Vous pouvez copier les différentes entrées d'un répertoire à l'autre (voir *Modifier les entrées du répertoire*, page 19) ou simplement copier tout le contenu d'un répertoire dans l'autre. Pour ce faire :

- 1 Depuis Attente, appuyez sur  $\circledbullet$  et sélectionnez **RÈpertoire** > **Copier les en**trées. Appuyez sur  $\circledbullet$
- 2 Utilisez  $\Phi$  pour copier les entrées soit de Carte SIM vers téléphone soit du Téléphone sur SIM. Appuyez deux fois sur (e) pour sélectionner

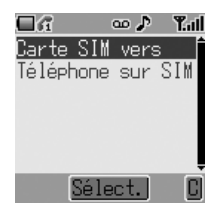

## Révision de l'état du répertoire

La fonction révision du menu Menu répertoire montre combien d'emplacements sont disponibles dans les deux répertoires.

- 1 Depuis **Attente** appuyez sur (.), sélectionnez **Répertoire** > **Révision**. Appuyez sur <
- 2 Utilisez <sub>?</sub> pour sélectionner Répertoire SIM ou Répertoire tél et appuyez sur  $\circledbullet$

Un résumé du répertoire sélectionné sera affiché.

# Regrouper les entrées du répertoire (rÈpertoire tÈl uniquement)

Les groupes servent à rassembler différents types d'entrées du répertoire, professionnelles et personnelles, par exemple. Il est possible d'assigner un titre à chacun des groupes afin d'accéder rapidement aux entrées correspondantes.

Il est également possible d'attribuer un profil d'alarme aux groupes (ou aux numéros de téléphone individuels) ce qui permet d'identifier les appels entrants pour indiquer le type d'appel.

### Ajouter un numéro à un groupe

Vous pouvez mémoriser jusqu'à 10 groupes. Pour ajouter un numéro de votre répertoire mobile à un groupe :

- 1 Depuis **Attente** appuyez sur  $\overline{\varphi}$
- 2 Utilisez  $\hat{Q}$  (ou les touches de lettres) pour sélectionner l'entrée que vous désirez ajouter. Appuyez sur  $\odot$  pour faire apparaître le sous-menu
- 3 Sélectionnez **Éditer**. Appuyez sur (0). Si l'entrée est mémorisée dans le répertoire mobile, l'emplacement de son groupe sera indiquÈ (**Groupe:aucun** est affiché si le numéro n'appartient pas à un groupe)

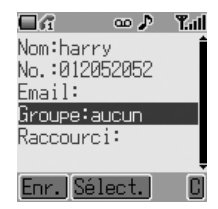

- 4 SÈlectionnez **Groupe** et appuyez sur < 5 Parcourez la liste des groupes disponibles et sélectionnez lequel est
- approprié. Appuyez sur  $\odot$
- 6 Appuyez sur  $\bigcirc$  pour enregistrer
### **RÈpertoire**

### Rechercher un numéro dans un groupe

- 1 Depuis Attente de veille appuyez sur (e), sélectionnez Répertoire > **RÈglage de groupe**. Appuyez sur <
- 2 Utilisez  $\phi$  pour sélectionner le groupe
- 3 Appuyez sur (0). Appuyez de nouveau sur (0) pour **Voir** le contenu du groupe
- 4 Utilisez  $\hat{Q}$  pour sélectionner l'entrée souhaitée
- 5 Appuyez sur  $\Diamond$  pour composer le numéro ou sur  $\circledcirc$  pour éditer les détails de l'entrée

### Renommer les groupes

- 1 Depuis Attente appuyez sur (0), sélectionnez **RÈpertoire** > **RÈglage de groupe**. Appuyez sur <
- 2 Utilisez  $\hat{Q}$  pour sélectionner le groupe
- 3 Appuyez sur (e) pour entrer dans le sousmenu, sélectionnez **Éditer** et appuyez sur  $\circledbullet$
- 4 Le nom est mis en surbrillance en haut du sous-menu. Appuyez une fois sur  $\circledbullet$  pour commencer l'édition du nom et une seconde fois pour confirmer. Appuyez sur  $\odot$
- 5 Appuyez sur  $\textcircled{a}$  pour enregistrer

#### Réglage des sonneries des groupes

Un profil d'alarme distinct peut être donné à chaque groupe de telle sorte que les appels reçus soient reconnaissables à leur sonnerie. Pour régler la sonnerie d'un groupe :

- 1 Depuis **Attente** appuyez sur (e), sélectionnez **Répertoire** > **Réglage de groupe**. Appuyez sur <
- 2 Utilisez  $\hat{Q}$  pour sélectionner le groupe, appuyez sur  $\hat{Q}$
- 3 Utilisez  $\hat{Q}$  pour sélectionner **Éditer** et appuyez de nouveau sur  $\hat{Q}$
- 4 SÈlectionnez **Sonnerie** et appuyez sur <
- 5 Utilisez 4 pour sÈlectionner **Díorigine** ou **Album perso**. Appuyez sur  $\circledbullet$
- 6 Parcourir et sélectionner la sonnerie souhaitée. Appuyez sur  $\odot$  pour sÈlectionner
- 7 Appuyez sur  $\bigcirc$  pour enregistrer

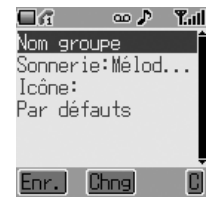

### Régler les icônes d'appel de groupe

Vous pouvez également associer à un groupe une image qui sera affichée lors de la réception d'un appel. Pour ajouter une image :

- Depuis Attente appuyez sur (0), sélectionnez Répertoire > Réglage L de groupe. Appuyez sur (0)
- Utilisez ĝ pour sélectionner le groupe, appuyez sur (.)  $\overline{2}$
- Sélectionnez Éditer et appuyez sur ® 3
- Sélectionnez Icône et appuyez sur (0)  $\overline{4}$
- Parcourir et sélectionner l'icône souhaitée. Appuyez sur (.) pour sélec-5 tionner
- 6 Appuyez sur  $\textcircled{e}$  pour enregistrer

# **Mes numÈros**

Mes numéros est une zone du répertoire où vous pouvez stocker et visualiser vos propres numéros de téléphone (voix, fax ou données) ( $\Box$ ).

### Ajouter des numéros

- 1 Depuis Attente appuyez sur  $\odot$  et sélectionnez Répertoire > **Mes n°.** Appuyez sur  $\odot$
- 2 Utilisez  $\dot{Q}$  pour sélectionner une entrée vide dans la liste des numéros. Appuyez sur <
- 3 Utilisez  $\hat{Q}$  pour sélectionner **Editer** et appuyez sur  $\hat{Q}$
- 4 Utilisez  $\hat{Q}$  pour sélectionner **Nom** et appuyez sur  $\hat{Q}$
- 5 Saisissez le nom (voir *Saisie de texte*, page 86) et appuyez sur <
- 6 Utilisez  $\hat{Q}$  pour sélectionner le **No.** de téléphone et appuyez sur  $\hat{Q}$
- 7 Saisissez le numéro de téléphone et appuyez sur  $\odot$
- 8 Appuyez sur  $\bigcirc$  pour enregistrer

Visualiser les numéros mémorisés

- 1 Depuis Attente appuyez sur (e), sélectionnez Répertoire > **Mes n°**. Appuyez sur <
- 2 Si plus d'un numéro est disponible, alors utilisez  $\hat{Q}$  pour vous déplacer parmi les numéros de la liste. Appuyez sur (e) pour sélectionner
- 3 Sélectionnez **Entrer détails** pour visualiser l'entrée. Appuyez sur  $\odot$
- 4 Appuyez de nouveau sur (e) si vous souhaitez éditer les détails

# **Personnalisation du téléphone**

Cette section contient toutes les informations dont vous avez besoin pour adapter votre téléphone à vos besoins et à votre personnalité. Vous pouvez :

Changer la langue du menu Ajouter un message à afficher à la mise en marche Essayer une nouvelle image de l'écran de veille Changer l'image de votre économiseur d'écran Utiliser un thème de couleur différent Commuter entre différents profils utilisateur et les éditer Utiliser des sonneries et des images téléchargées Composer votre propre sonnerie Changer l'éclairage de fond et les paramètres de contraste ...et plus encore !

# Changer la langue

Il est possible de changer la langue que le téléphone utilise pour afficher des messages et/ou pour la saisie de texte  $(\hat{A})$ .

- 1 Depuis Attente, appuyez sur (e), sélectionnez Personnaliser > **Langue**. Appuyez sur <
- 2 Utilisez  $\dot{Q}$  pour sélectionner la langue que vous désirez utiliser
- 3 Appuyez sur (e) pour sélectionner la langue souhaitée

## Ajouter un message de salutation

Il est possible de programmer un message d'accueil pour qu'il s'affiche à l'allumage du téléphone.

- 1 Depuis **Attente** appuyez sur (0), sélectionnez **Personnaliser** > **ParamËtres díaffichage** > **Msg accueil**. Appuyez sur  $\left( \bullet \right)$
- 2 Utilisez la fonction de saisie de texte pour ajouter un message díaccueil (voir *Saisie de texte*, page 86). Appuyez sur  $\odot$  pour confirmer

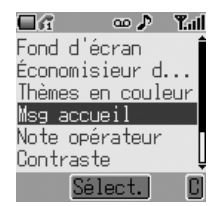

#### **Personnalisation du téléphone**

## Image d'Attente (Fond d'écran)

Vous pouvez modifier Attente pour qu'il affiche une image préinstallée ou téléchargée.

Pour choisir une image pour Attente :

- 1 Depuis Attente appuyez sur (0), sélectionnez Personnaliser > Para**mètres d'affichage > Fond d'écran**. Appuyez sur  $\circledbullet$
- 2 Plusieurs images sont pré-installées sur votre téléphone dans le classeur D'origine. Les images téléchargées sont mÈmorisÈes dans le classeur **Album perso**. Allez jusquíau classeur appropriÈ, appuyez sur  $\circledbullet$
- 3 Utilisez  $\hat{Q}$  pour sélectionner l'image requise
- 4 Utilisez  $\qquadoplus$  pour visualiser l'image. Appuyez sur níimporte quelle touche pour retourner en arrière
- 5 Mettez en surbrillance le n° de fond d'écran que vous voulez appuyez sur ® pour sélectionner

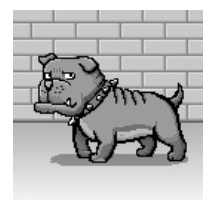

# Changer l'image de l'économiseur d'écran

Vous pouvez aussi modifier l'économiseur d'écran pour qu'il affiche une image préinstallée ou téléchargée.

Pour choisir une image pour l'économiseur d'écran :

- 1 Depuis Attente appuyez sur (e), sélectionnez Personnaliser > Para**mètres d'affichage > Économiseur d'écran**. Appuyez sur  $\odot$
- 2 Plusieurs images sont pré-installées sur votre téléphone dans le classeur D'origine. Les images téléchargées sont mÈmorisÈes dans le classeur **Album perso**. Allez jusquíau classeur appropriÈ. Appuyez sur (.). Utilisez 6 pour sélectionner l'image requise

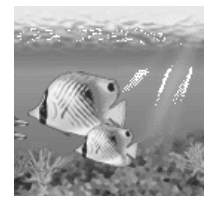

- 3 Utilisez  $\bigcirc$  pour lancer l'animation. Appuyez sur níimporte quelle touche pour retourner en arrière
- 4 Mettez en surbrillance le n° d'animation que vous voulez et appuyez sur  $\circledbullet$  pour sélectionner

## Activer & désactiver l'économiseur d'écran

Sélectionnez **Personnaliser** > **Paramètres d'affichage** > Économiseur **d'écran > Paramètres > État** pour **Marche** ou **Arrêt** la fonction économiseur d'écran et pour définir le Temps d'attente (de 1 à 5 minutes) avant le lancement de l'économiseur d'écran.

## Thèmes en couleur

Les thèmes en couleur offrent des combinaisons de couleurs alternatives pour le fond et le texte.

Pour utiliser ou changer un thème en couleur :

- 1 Depuis **Attente** appuyez sur (e) et sélectionnez **Personnaliser** > **Paramètres d'affichage** > Thèmes en couleur. Appuyez sur  $\odot$
- 2 Utilisez  $\hat{Q}$  pour sélectionner le thème en couleur nécessaire. Appuyez sur  $\left( \bullet \right)$

## Changer les profils sonores

Vous pouvez commuter entre six profils sonores sur votre téléphone, chacun d'entre eux ayant une combinaison distincte de méthode d'alarme, Sonnerie et type etc.

Les profils sont configurés pour être utilisés dans différents environnements par exemple vous pouvez désirer créer un profil silencieux, un profil discret avec une sonnerie appropriée pour les occasions formelles, un profil fête pour les environnements bruyants.

Dans chaque profil, des mélodies distinctes peuvent être paramétrées comme alarmes de réception d'appel ou de message.

**NB :** Les sonneries peuvent également être utilisées pour identifier des appels reçus de membres de groupes. Si un membre d'un groupe appelle, la sonnerie du groupe retentit, pas la sonnerie du profil sonore.

Pour activer un profil sonore :

- 1 Depuis **Attente** appuyez sur (0), sélectionnez **Personnaliser** > **ParamËtres sons**. Appuyez sur <
- 2 Sélectionnez le profil que vous désirez activer dans la liste. Appuyez sur  $\odot$
- 3 Utilisez  $\hat{Q}$  pour sélectionner Activer le **profile**
- 4 Appuyez sur (e) pour activer le profil

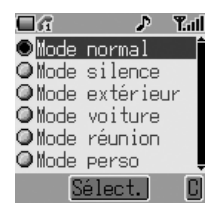

### Editer des profils sonores

Pour éditer un profil :

- 1 Depuis **Attente** appuyez sur (e), sélectionnez **Personnaliser** > **ParamËtres sons**. Appuyez sur <
- 2 Sélectionnez le profil que vous souhaitez Èditer dans la liste. Appuyez sur <
- 3 Utilisez  $\hat{Q}$  pour sélectionner **Éditer**. Appuyez sur  $\ddot{\bullet}$

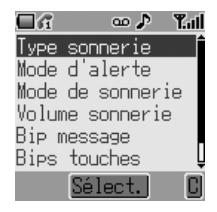

Pour chaque profil, vous pouvez activer et éditer ce qui suit :

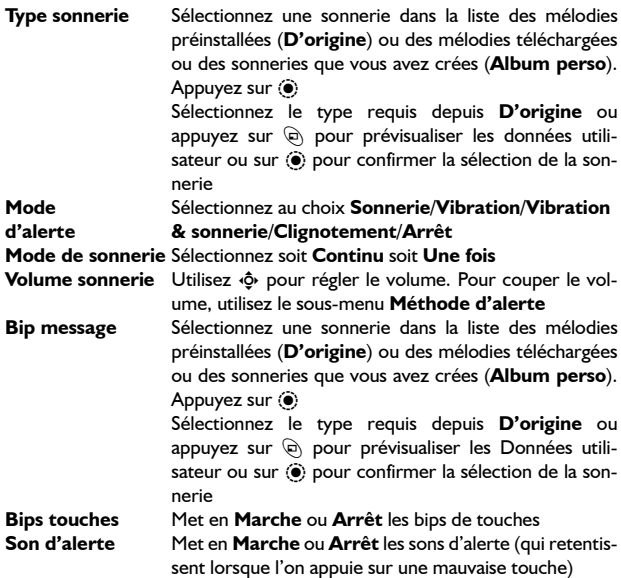

#### **Personnalisation du téléphone**

# Télécharger des données  $(\frac{1}{k})$

Le Panasonic G60 peut utiliser différents types de données téléchargées. Les données téléchargées sont enregistrées dans le classeur médias et peuvent provenir de MMS, EMS, SMS ou WAP. Consultez notre site Internet pour avoir plus de détails sur ce service.

La disponibilité de ce service dépend de votre pays/région, ou réseau.

Pour plus d'informations, consultez le site :

#### **http://www.panasonicbox.com**

### Classeurs médias

Le classeur mÈdias situÈ sous **Personnaliser** > **Classeur mÈdias** est l'emplacement de stockage des fichiers médias qui ont été téléchargés depuis une source tierce et qui sont mémorisés dans le combiné. Certains d'entre eux peuvent être utilisés comme sonnerie, images Attente ou pièces jointes à des messages textes. Voir *GÈrer des fichiers multimedia*, page 68, pour savoir comment utiliser ces fichiers.

**NB :** Il níest possible que de joindre des Animations/Images au format EMS.

Accédez à ces fichiers depuis le menu Classeur médias pour les renommer, les effacer ou les éditer. Pour sélectionner un élément dans le classeur médias :

- 1 Depuis **Attente**, appuyez sur (.) sélectionnez **Personnaliser** > Clas**seur médias** et appuyez sur  $\ddot{\bullet}$
- 2 Utilisez  $\hat{Q}$  pour sélectionner le type de média (*Image*, **Animation** ou **MÈlodie**). Appuyez sur <
- 3 Utilisez  $\hat{Q}$  pour sélectionner un fichier

Appuyez sur  $\Theta$  pour visualiser ou lire le fichier sélectionné avant d'apporter toute modification au fichier.

4 Appuyez sur  $\odot$  et utilisez  $\odot$  pour sélectionner **Renommer**, **Effacer**. Appuyez sur (0)

## Composer une mélodie

- L Depuis Attente, appuyez sur (.), sélectionnez Applications > Éditer sonnerie. Appuyez sur  $\ddot{\bullet}$
- $\mathbf{2}$ Appuyez sur (c) pour sélectionner les Notes:

En utilisant le tableau ci-dessous comme référence, saisissez les notes, réglez le rythme et l'octave et ajoutez les pauses pour créer votre composition.

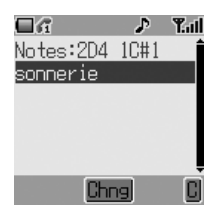

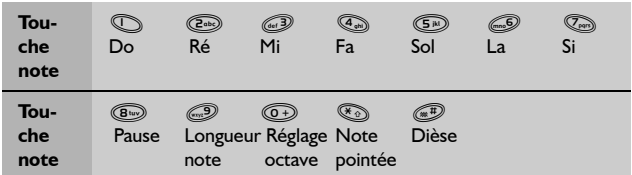

- $\mathbf{z}$ En vous référant au tableau ci-dessus, utilisez les touches  $\oslash$  à  $\oslash$  pour saisir les notes
- $\overline{4}$ Les notes apparaissent en format 2C4 comme indiqué à droite lorsque l'on appuie sur  $\mathbb{O}$

Le premier numéro (2 sur l'affichage à droite) indique l'octave de la note. La valeur par défaut est 2. Appuyez sur @+) pour changer d'octave (de 1 à 3).

Le numéro à droite (4 dans le premier affichage à droite) indique la longueur de la note. La valeur par défaut est 1/4. Appuyez sur <a>
pour changer la longueur de note (de 1 à 1/32).

Dans le second affichage à droite, l'octave a été maintenu à 2 tandis que la longueur de note a été raccourcie à 1/32.

Indiquez les notes pointées (c'est à dire les notes plus longues) en appuyant sur  $\mathcal{F}_{\odot}$ . Ajoutez des dièses aux notes en appuyant sur (#F). Saisissez des pauses en appuyant sur (800).

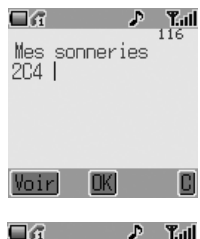

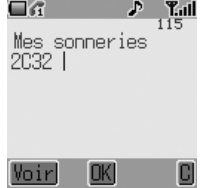

**NB** : A n'importe quel moment pendant la composition, appuyez sur  $\bigcirc$ pour écouter la mélodie en cours.

5 Lorsque la composition est terminée, appuyez deux fois sur ( $\bullet$ ) et saisissez le titre. Appuyez sur  $\odot$  pour enregistrer le nom et sur  $\odot$  pour enregistrer la composition

# Réglage du temps d'éclairage

L'éclairage de fond est allumé lorsque l'on appuie sur une touche afin de faciliter l'utilisation de votre téléphone. Il se peut que vous souhaitiez réduire le temps l'éclairage de fond pour augmenter le temps de fonctionnement de votre téléphone entre chaque recharge de batterie.

- 1 Depuis Attente, appuyez sur (e), sélectionnez **Personnaliser** > **Paramètres d'affichage > Rétroeclairage.** Appuyez sur  $\odot$
- 2 Utilisez  $\hat{Q}$  pour parcourir les durées disponibles (10 secondes/30 se**condes**/**60 secondes**)
- 3 Appuyez sur (c) pour sélectionner la durée souhaitée

## Touche éclairage de fond marche/arrêt

Si l'on désactive la touche d'éclairage de fond, on peut obtenir une durée d'utilisation de la batterie plus longue.

- 1 Depuis **Attente** appuyez sur (a) sélectionnez **Personnaliser** > **Paramètres d'affichage** > **Touche éclairage fond**. Appuyez sur  $\odot$
- 2 Utilisez <sub>?</sub> pour sélectionner Marche ou Arrêt
- 3 Appuyez sur (e) pour sélectionner

### Contraste

Le contraste de l'écran peut être modifié pour assurer la visualisation dans différentes conditions d'éclairage :

- 1 Depuis Attente, appuyez sur (e), sélectionnez **Personnaliser** > **ParamËtres díaffichage** > **Contraste**. Appuyez sur  $\left( \bullet \right)$
- 2 Utilisez  $\Phi$  pour paramétrer le niveau de contraste souhaité
- 3 Appuyez sur  $\odot$  pour confirmer la sélection

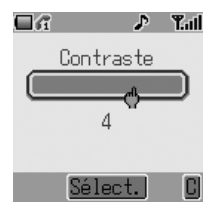

# Note opérateur

Des notes opérateur apparaissent si le téléphone a été laissé en veille pour rappeler aux utilisaturs comment utiliser des fonctions sélectionnées. Pour activer et désactiver les notes opérateur, allez à Personnaliser > **Paramètres d'affichage > Note opérateur** et appuyez sur (0) pour sélectionner Marche/Arrêt.

### Restaurer les paramètres par défaut du téléphone

Il est possible de restaurer facilement tous les paramètres par défaut réglés en usine, à l'exception de certaines caractéristiques telles que le code de verrouillage et la langue.

- Depuis **Attente**, appuyez sur (e), sélectionnez **Personnaliser** > **Par dÈfauts**. Appuyez sur (0)
- 2 Lorsque líon vous demande **Utiliser réglages par défaut ?** appuyez sur  $\odot$ pour confirmer et restaurer les réglages

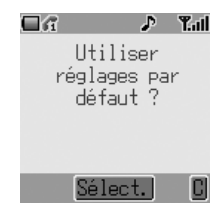

#### Sécurité de votre téléphone

# **SÈcuritÈ de votre tÈlÈphone**

Votre téléphone est doté d'un certain nombre de fonctions de sécurité destinées à le protéger contre toute utilisation non autorisée, et à vous permettre de restreindre l'accès à certaines fonctions. Elles comprennent les fonctions suivantes :

Verrou téléphone Protection par code PIN Verrouillage des touches Restriction d'appels N° fixe

#### **NB :**

- Pour connaître tous les détails de la fonction verrou téléphone, retournez à la section Verrouillage du téléphone, page 13.
- $P$  Pour connaître tous les détails de la protection par code PIN, retournez  $\lambda$  la section Utilisation du code PIN, page 14.

Il est recommandé que tous les codes de sécurité soient mémorisés. S'il est nécessaire de noter n'importe quel code de sécurité quelque part, ne le notez jamais de manière telle qu'ils puissent être reconnus par quelqu'un d'autre. Si vous oubliez un code de sécurité, contactez votre revendeur (pour le code de verrouillage du téléphone) ou l'opérateur (pour les codes PIN et PIN2).

## Activer le verrouillage des touches

La fonction verrouillage des touches permet d'éviter toute activation accidentelle des touches, lors du transport du téléphone, par exemple.

Depuis Attente appuyez deux fois sur (0) pour faire apparaître le message Verrou clavier ? et une troisième fois pour confirmer. L'icône verrouillage des touches (FEE) apparaîtra sur Attente.

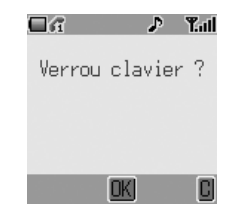

Lorsqu'un appariel photo enfichable est fourni, appuyez sur la touche (e) et gardez-la enfoncée pour sélectionner le menu Verrouillage des touches.

Lorsqu'un appel est reçu, la fonction verrouillage des touches sera désactivée temporairement, ce permet à l'utilisateur d'appuyer sur n'importe quelle touche sauf  $\otimes$  pour répondre à l'appel. Des appels d'urgence peuvent toujours être faits - voir Appeler les services d'urgence, page 11.

NB : Lorsque vous faites des appels d'urgence avec la fonction "Verrou tél." activée, il n'y aura pas d'indication sonore ou visuelle montrant qu'un numéro est en train d'être composé.

## Désactiver le verrouillage des touches

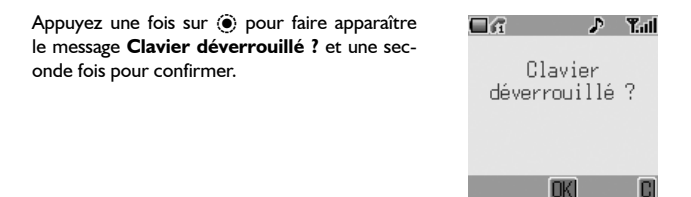

## Changer les codes de sécurité

- 1 Depuis **Attente** appuyez sur  $\ddot{\bullet}$  et sélectionnez (**Applications** >) **Paramètre Tél. > Sécurité**. Appuyez sur  $\odot$
- 2 Utilisez  $\hat{Q}$  pour sélectionner Verrou télé**phone**, **PIN** ou **PIN2**. Appuyez sur <
- 3 Utilisez  $\hat{Q}$  pour sélectionner **Chng** (Code) et appuyez sur (e) (pour le code PIN2, passez à l'étape 4)
- 4 Saisissez le code courant et appuyez sur  $\ddot{\bullet}$
- 5 Saisissez le nouveau code et appuyez sur  $\left( \bullet \right)$
- 6 Vérifiez le nouveau code et appuyez sur  $\odot$

## Limitation des appels

### Restriction d'appels

La fonction restriction d'appels est utilisée pour restreindre certains appels entrants et/ou sortants. Elle est contrôlée par un mot de passe fourni par votre opérateur (ce mot de passe peut être changé : voir plus bas). Pour mettre à jour ou vérifier l'état de la restriction d'appels, le téléphone doit être enregistré sur un réseau. Divers types de restriction díappels peuvent être utilisés pour les appels vocaux et les appels de transmission de données. Vous pouvez définir n'importe quelle combinaison de restriction d'appels.

- 1 Depuis **Attente** appuyez sur (e) et sélectionnez (**Applications** >) **Paramètre TÈl.** > **SÈcuritÈ** > **Verrouillage** d'appels. Appuyez sur  $\ddot{\bullet}$
- 2 Utilisez  $\hat{Q}$  pour sélectionner Verrouil**lage vocal** ou **Verrouillage de données**. Appuyez sur  $\circledbullet$
- 3 Suivez les sous-menus pour activer les restrictions souhaitées

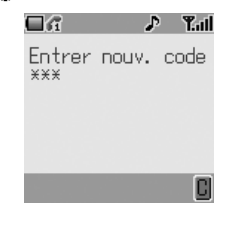

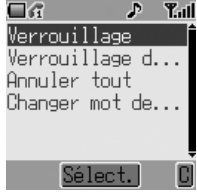

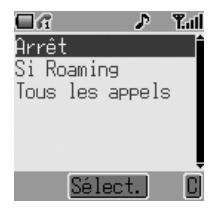

### Appels effectués (Verrouillage vocal)

SÈlectionnez au choix **Tous les appels**/**Appels interna**tionaux/**Appels internationaux sauf Home/Arrêt** 

### **Appels reçus (Verrouillage vocal)**

Sélectionnez au choix Arrêt/Si Roaming/Tous les **appels**

### **Verrouillage de données**

SÈlectionnez au choix **Tous les appels**/**Appels interna**tionaux/Appels internationaux sauf Home/Arrêt

- 4 Appuyez sur (0)
- 5 Sélectionnez Marche/Arrêt et appuyez sur  $\odot$
- 6 Saisissez le mot de passe de verrouillage d'appels et appuyez sur  $\ddot{\bullet}$

**NB** : Pour modifier le mot de passe de restriction d'appels, allez à (Applications >) **Paramètre Tél.** > Sécurité > Verrouillage d'appels > **Changer mot de passe**.

Vous pouvez changer les paramètres de restriction d'appels en suivant les instructions ci-dessus ou en annulant tous les paramètres de restriction d'appels en sélectionnant (**Applications** >) **Paramètre Tél. > Sécurité** > **Verrouillage díappels** > **Annuler tout**.

### N° fixe

La mémoire des numéros fixes fait partie du répertoire (Répertoire  $> N^{\circ}$  fixe) mais bénéficie d'une sécurité supplémentaire.

Lorsque la fonction de sécurité n° fixe est activée dans le sous-menu sécurité, vous ne pouvez émettre des appels que vers des numéros de téléphone présents dans la mémoire des numéros fixes. Lorsque la fonction numéros fixes est activée, tout numéro composé manuellement doit correspondre à un numéro de téléphone de la mémoire de numéros fixes.

Pour sauvegarder, éditer ou effacer un numéro de téléphone dans la mémoire de numéros autorisés, la fonction n° fixe doit être activée. Avec la fonction n° fixe activée, tous les numéros de téléphone pourront être ajoutés, édités ou effacés normalement, mais il vous sera demandé de renseigner le code PIN2.

Pour activer la fonction n° fixe :

- 1 Depuis **Attente** appuyez sur (e) et sélectionnez (Applications >) Pa**ramètre Tél. > Sécurité > N° fixe. Appuyez sur (** $\ddot{\bullet}$ **)**
- 2 Vous serez invité à saisir le code PIN2 de la carte SIM avant de poursuivre

#### **Applications**

# **Applications**

Cette section contient des applications que vous trouverez installées sur votre téléphone. Elles comprennent les fonctions suivantes :

Líhorloge Líalarme Une fonction de marche/arrêt automatique La calculatrice

## Horloge

Votre téléphone est doté d'une horloge indiquant la date/l'heure, d'une alarme et d'une fonction de marche/arrêt automatique.

# Réglage de l'heure

- 1 Depuis Attente appuyez sur  $\odot$  et sélectionnez **Applications** > **Heure** > **RÈglage de líheure**. Appuyez sur <
- 2 Appuyez sur  $\odot$  pour sélectionner la saisie de l'heure
- 3 Utilisez les touches numérotées pour saisir la bonne heure (en utilisant l'horloge 24 heures) ou utilisez ô pour ajuster l'heure affichée. Déplacez-vous entre les champs des heures et des minutes en utilisant <o

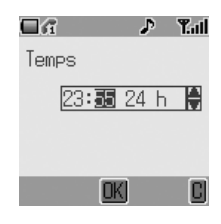

4 Lorsque l'heure est saisie correctement, appuyez sur  $\odot$  pour confirmer

# Régler l'alarme

Vous pouvez régler jusqu'à trois alarmes différentes. Pour chaque alarme, vous pouvez paramétrer différents calendriers (ex : quotidien/jours de semaine uniquement) et des sonneries d'alarme ainsi que des durées.

Si l'horloge n'a pas encore été paramétrée, l'utilisateur sera invité à le faire avant de paramétrer l'alarme.

Pour paramétrer une alarme

- Depuis Attente appuyez sur (e) et sélectionnez Applications > Heure > Réglage d'alarme. Appuyez sur (0)
- $\mathcal{P}$ Utilisez ô pour sélectionner l'alarme à paramétrer. Par défaut, les alarmes sont appelées Alarme I, Alarme 2 et Alarme 3. Appuyez sur (0)
- 3 Vous devez d'abord régler l'heure de l'alarme. Appuyez sur (e) pour saisir le Temps de réglage
- 4 Utilisez les touches numérotées pour saisir la bonne heure d'alarme (en utilisant l'horloge 24 heures) ou utilisez ô pour ajuster l'heure affichée. Déplacez-vous entre les champs des heures et des minutes en utilisant <o>. Appuyez sur (.) lorsque vous avez terminé
- 5 Utilisez  $\Phi$  pour mettre en surbrillance le calendrier souhaité pour l'alarme et appuyez sur (.) pour sélectionner
- 6 Sélectionnez Mélodie. Appuyez sur ®
- $\overline{7}$ Sélectionnez D'origine ou Album perso. Appuyez sur (0)
- 8 Mettez en surbrillance et sélectionnez la mélodie d'alarme souhaitée depuis le sous-menu. Appuyez sur (e) pour confirmer

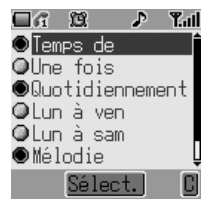

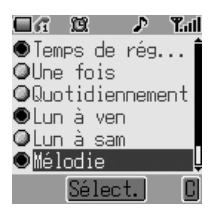

Lorsque l'alarme a été activée, (1) est affiché.

NB : Pour désactiver un réglage d'alarme, sélectionnez Applications > Heure > Réglage d'alarme > [Nom d'alarme] > Annuler.

### **Applications**

### Eteindre l'alarme

Lorsque une alarme se déclenche, la mélodie choisie retentit et l'écran clignote avec un message d'alarme. L'alarme retentit pendant 30 secondes.

#### Pour couper l'alarme

Appuyez sur níimporte quelle touche

#### Régler l'heure de l'alarme

Pour régler l'heure d'une alarme, suivez les étapes de la section Régler *líalarme*, page 39.

## Régler l'heure de mise en marche/arrêt

Le téléphone peut être paramétré pour s'allumer ou s'éteindre automatiquement à une heure spécifiée en utilisant la fonction mise en marche/arrêt. Pour paramétrer le calendrier de mise en marche et arrêt :

- 1 Depuis **Attente** appuyez sur  $\odot$  et sélectionnez **Applications** > **Heure**
- 2 SÈlectionnez **Temps de marche** ou **Temps d'arrêt**. Appuyez sur  $\odot$
- 3 Utilisez les touches numérotées pour saisir la bonne heure de mise en marche ou arrêt ou utilisez ô pour ajuster l'heure affichée. Déplacez-vous entre les champs des heures et des minutes en utilisant 10. Appuyez sur (.) lorsque vous avez terminé

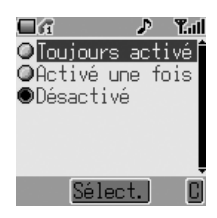

4 Le paramètre de mise en marche/arrêt peut être appliqué une fois la prochaine fois que l'heure définie est atteinte (Activé une fois) ou jusqu'à ce qu'il soit annulé (Toujours activé). Mettez en surbrillance le paramètre approprié et appuyez sur  $\odot$  pour le sélectionner de la même manière que pour régler l'heure de l'horloge. Pour régler ou ajuster l'heure, il faut sélectionner **Temps de marche** ou Temps d'arrêt dans le menu Heure

Attention : Assurez-vous que le réglage de la fonction alarme ou mise en marche respecte toutes les réglementations appropriées. En effet, il est possible que le téléphone se mette en marche dans un avion ou à proximité d'équipement médical etc. - voir *Informations importantes*, page i.

NB : Pour désactiver le paramètre mise en marche ou arrêt, sélectionnez Applications > Heure > Temps de marche/Temps d'arrêt > Temps  $(iqnorer) > **Désactive**.$ 

# Calculatrice

Dotée de quatre fonctions, la calculatrice vous permettra de réaliser les calculs arithmétiques de base (addition, soustraction, multiplication et division).

- Depuis Attente appuyez sur (.) et sélec-L tionnez Applications  $>$  Calculatrice. Appuyez sur (0)
- Saisissez un nombre (maximum 8 chiffres)  $\mathbf{2}$ et il s'affichera en haut à droite de l'écran. Pour ajouter une virgule, appuyez sur **En appuyant sur S vous ajouterez** "-" devant le nombre

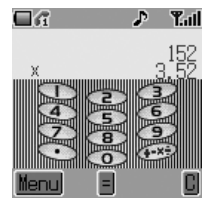

- 3 Utilisez (#) pour parcourir et sélectionner l'opération arithmétique que vous souhaitez réaliser
- $\overline{\mathbf{4}}$ Saisissez un second nombre (maximum 8 chiffres). Il sera affiché à côté du signe de l'opération
- Appuyez sur (c) pour terminer le calcul 5

### **Applications**

#### Convertisseur de devises

Le convertisseur de devises permet à l'utilisateur de convertir des prix en utilisant un taux de conversion qu'il renseigne lui-même.

- Ĺ Accédez à la calculatrice, voir page 41, puis appuyez sur  $\mathfrak{S}$  (Menu) pour ouvrir le menu du convertisseur de devises
- $\mathcal{L}$ Utilisez Ô et appuyez sur (0) pour sélectionner Taux de change puis saisissez le taux de change approprié avec 6 chiffres après la virgule. Le taux de change est renseigné comme le nombre d'unités (dollars, livres, etc.) de la devise dans laquelle vous souhaitez convertir la somme dans une seule unité de la devise depuis laquelle vous souhaitez la convertir. Si, par exemple, il y a exactement 4,5 dollars (la devise dans laquelle vous voulez convertir la somme) dans un schilling (la devise depuis laquelle vous souhaitez convertir la somme) saisissez 4.500000 comme indiqué.

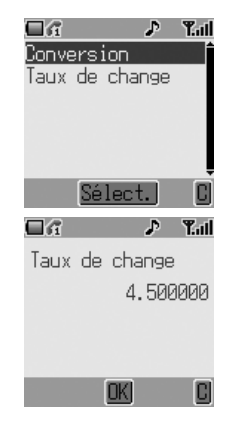

Appuyez sur (c) pour confirmer. Cette étape peut être ignorée pour les conversions suivantes si le taux de change reste le même

Retournez à l'écran de la calculatrice et saisissez la valeur dans la devise 3 que vous souhaitez convertir (schillings dans l'exemple ci-dessus). Appuyez sur  $\Theta$  pour ouvrir le menu du convertisseur de devises et sélectionnez le second élément, Conversion. Appuyez sur O pour faire la conversion

# **Messagerie**

Votre téléphone possède différentes fonctions de messagerie, comprenant les SMS. MMS et EMS.

SMS/EMS - Saisissez le numéro de téléphone du destinataire pour envoyer du texte et des images.

- Joindre des images et de la musique à des messages texte. **MMS** 

Ce chapitre est une introduction complète à la messagerie comprenant les sections suivantes :

- c> Configurer votre téléphone pour vous permettre l'utilisation de messages SMS/EMS et MMS
- ←> Ecrire des messages textes
- <>>Envoyer des messages utilisateur
- E> Aiouter des pièces jointes aux messages texte
- ← Lire les messages recus
- c> Gérer les messages dans vos boîtes entrée et sortie
- Chatter avec des contacts SMS
- c> Créer des messages multimedia
- $\Rightarrow$  Recevoir des diffusions de messages sur des sujets de votre choix

## SMS/EMS : Configurer le téléphone

Il est possible de recevoir, afficher, éditer et/ou envoyer des messages textes à des téléphones portables sur le réseau de votre opérateur ou sur n'importe quel réseau ayant un accord de roaming (selon les paramètres du téléphone de votre destinataire).

Avant de pouvoir envoyer un message texte, vous devez saisir le numéro du centre de messagerie dans les options (votre opérateur vous fournira le numéro du centre de messagerie). Vous devez également sélectionner le protocole par lequel les messages sont envoyés, le temps de mise en mémoire (durée) et choisir un paramètre de confirmation de livraison.

Le numéro du centre de messagerie peut avoir été préprogrammé dans la carte SIM.

#### **Messagerie**

### Paramètrer le numéro du centre de messagerie

Depuis Attente appuyez sur (0), sélectionnez Messages > Paramètre > SMS/EMS > Centre de messagerie. Appuyez sur (0)

Incluez l'indicatif international dans le numéro du centre de messagerie. Appuyez sur  $\odot$ 

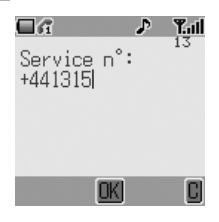

#### Durée

La durée est le temps pendant lequel vos messages sont stockés au centre de messagerie.

Les essais de livraison seront répétés jusqu'à ce que le message ait été délivré ou que la durée soit écoulée.

Depuis Attente appuyez sur (e), sélectionnez Messages > Paramètre > SMS/EMS > Durée. Appuyez sur (0)

Sélectionnez au choix Par défauts, I HEURE, I2 HEURES, I JOUR, I SEMAINE ou Maximum pour régler le temps au bout duquel les messages sont automatiquement effacés. Appuyez sur (

#### Protocole de messagerie

Depuis Attente appuyez sur ., sélectionnez Messages > Paramètre > SMS/EMS > Protocole. Appuyez sur (0)

Sélectionnez le protocole adéquat pour l'envoi de messages. Appuyez sur (.)

Paramètre de confirmation de livraison

Depuis Attente appuyez sur (.), sélectionnez Messages > Paramètre > SMS/EMS > Rapport. Appuyez sur (0)

Sélectionnez Oui pour activer la confirmation de livraison pour vos messages, Non pour désactiver cette fonction et Demander pour demander au destinataire du message d'envoyer un accusé de réception. Appuyez sur ⊙

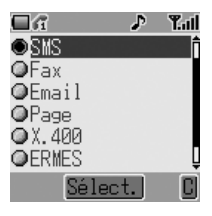

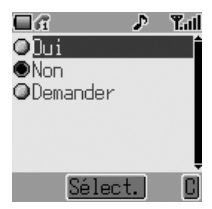

### Créer un message texte

- 1 Depuis **Attente** appuyez sur (0), sélectionnez Messages > Créer > SMS/ **EMS**. Appuyez sur <
- 2 Ecrire un message texte. Pour changer la méthode de saisie de texte (affichée dans le coin inférieur gauche de l'écran), appuyez sur A. Voir *Saisie de texte*, page 86, pour obtenir des détails.

Utilisez  $\Phi$  pour naviguer dans le message et positionner le curseur pour ajouter du texte

Utilisez  $\textcircled{9}$  pour effacer le caractère à gauche du curseur

Appuyez sur  $\mathcal D$  pour annuler le message

- 3 Appuyez sur (c) lorsque vous avez terminé de composer le message
- 4 Le sous-menu qui apparaît donne les options de OK. Appuyez sur  $\ddot{\bullet}$  Pour obtenir des informations sur líajout de pièces jointes, voir Pièces jointes au texte, page 47
- 5 Lorsque **[Nouvelle entrée]** est affiché, sélectionnez une entrée du répertoire ou saisissez la destination manuellement.
	- Depuis le répertoire :

Appuyez sur  $\textcircled{e}$  et sélectionnez l'entrée souhaitée. Appuyez sur  $\left( \bullet \right)$ , puis sur  $\left( \bullet \right)$ pour sauvegarder. Appuyez deux fois sur  $\left( \bullet \right)$ 

- Saisie manuelle :

Appuyez deux fois sur (.). Saisissez le numéro de destination, puis appuyez trois fois sur  $\left( \bullet \right)$ 

6 Il vous sera demandÈ **Envoyer le msg. Maintenant ? 1 page(s)**. Appuyez sur  $\odot$ 

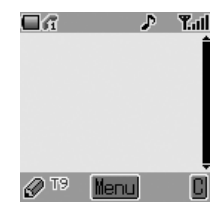

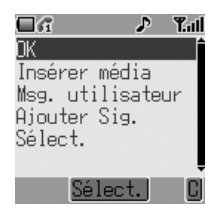

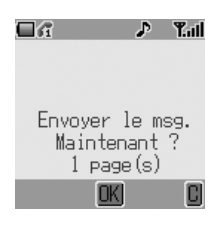

#### **Messagerie**

7 Pendant l'envoi du message l'animation d'envoi de message est affichée

**R** Si la confirmation de livraison est activée (voir section précédente) et que le message est transmis avec succès, Envoi de message réussi ! apparaîtra

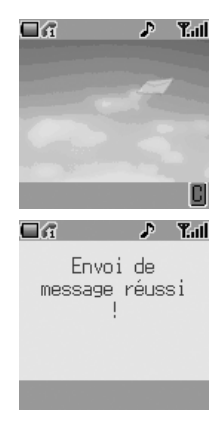

#### Envoyer des messages utilisateur

Sur votre téléphone sont préinstallées plusieurs expressions habituellement emplovées dans les messages. Pour envoyer un message utilisateur :

- Depuis Attente appuyez sur (.), sélectionnez Messages > Créer > L SMS/EMS. Appuyez sur (0)
- Au lieu d'écrire le contenu du message, appuyez sur (e) et sélectionnez  $\mathbf{2}$ Msg. utilisateur. Appuyez sur (.). Une liste de messages utilisateur sauvegardés est affichée
- Sélectionnez le message utilisateur désiré et appuyez sur (.) 3
- 4 Envoyez le message de la même manière que les messages de texte standard. Voir page 45

NB : Vous pouvez voir vos messages utilisateur n'importe quand en allant à Messages > Msg prédéfinis. Vous pouvez également utiliser ce menu pour composer de nouveaux messages utilisateur.

#### Pièces jointes au texte

Lors de la création d'un message texte, il est possible d'inclure des pièces jointes (du moment que le copyright vous y autorise).

Pour inclure une pièce jointe :

- Suivez les instructions de la page 45 pour écrir le message texte puis L appuyez sur .. Lorsque le sous-menu OK/Insérer média/Msg utilisateur/Ajouter Sig./Sélect. apparaît (voir étape 4 page 45), sélectionnez Insérer média. Appuyez sur ®
- Utilisez  $\delta$  pour sélectionner le fichier à insérer dans le corps du texte.  $\mathbf{2}$ Appuyez sur (0)

### Messages enchaînés

Les messages SMS peuvent être constitués de texte et d'images ou icônes jointes. Si vous souhaitez envoyer un message plus long, votre téléphone configurera automatiquement votre message comme une chaîne de messages plus petits et les enverra en même temps. Ces messages enchaînés apparaissent à l'utilisateur comme un message unique.

### Recevoir des messages texte

Lors de la réception d'un message court, le message Nouveaux messages ! apparaît et l'indicateur de message (M) apparaît à l'écran avec un signal d'alarme (ce signal - une sonnerie ou une vibration - est paramétré dans le menu Personnaliser > Paramètres sons). Cela indique qu'un nouveau message a été reçu.

NB : Si l'indicateur de message est rouge, cela signifie que la zone des messages est pleine et que vous devrez effacer les anciens messages pour pouvoir en recevoir de nouveaux à l'avenir.

#### **Messagerie**

Lire tout de suite

Lorsque Lire est affiché, appuyez sur  $\odot$  pour lire le message immédiatement. Utilisez  $\dot{Q}$  pour naviguer dans le message et pour identifier l'expéditeur et l'heure à laquelle le message a été envoyé. Lorsque le numéro de téléphone est affiché dans le champ Expéditeur, appuyez sur  $\Diamond$  pour composer le numéro de téléphone.

#### Lire plus tard

Les messages reçus sont mémorisés dans la boîte Entrée.

Depuis **Attente**, appuyez sur  $\odot$  et sélectionnez **Messages** > Msg reçus

Utilisez  $\phi$  pour sélectionner un message à lire (s'il y en a plus d'un) et appuyez sur  $\odot$ pour visualiser le message.

Vous pouvez appeler l'expéditeur, ou appuyez sur  $\odot$  pour visualiser vos autres options (ce sous-menu peut également être visualisé en appuyant sur  $\textcircled{e}$  lorsque le message est en surbrillance dans la boîte Entrée).

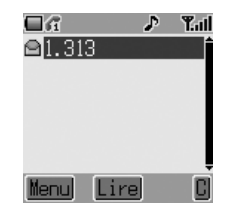

### Répondre à des messages texte

Appuyez sur (c) lorsque vous avez lu un message pour visualiser les options de réponse. Alternativement, mettez en surbrillance le message dans la boîte Entrée (Messages > **Entrée**) et appuyez sur  $\bigcirc$ . Choisir de :

> **RÈpondre** au message **Rappeler Transférer** le message **Chat Enregistrer numÈro Effacer** le message **Effacer tout** les messages ou **Extraire mÈdia** (si un fichier est joint au message)

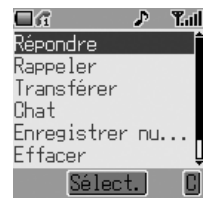

## Chat SMS

La fonction chat vous permet de lire les messages envoyés et reçus sur un écran lorsque vous êtes en mode Chat SMS avec une autre personne.

1 **Soit :** Lors de la lecture d'un message précédemment envoyé ou reçu, appuyez sur (e) et sélectionnez Chat, appuyez sur (e) et/ou saisissez votre surnom (jusqu'à 10 caractères) - voir Saisie de texte, page 86 **Soit :** Lancer le mode chat SMS depuis **Attente** en appuyant sur ( $\bullet$ ) et en sélectionnant **Messages** > **Chat SMS** > **Commencer le chat**. Appuyez sur  $\circledbullet$ . Saisissez votre surnom. Appuyez sur  $\odot$ 

Il est maintenant possible de chatter avec l'autre personne, à condition qu'elle possède la fonction chat SMS sur son téléphone. Saisissez votre message - voir Saisie de texte, page 86. Appuyez sur (.). Appuyez de nouveau sur (.) et saisissez le numéro de téléphone de destination si nécessaire (ou parcourez le répertoire et sélectionnez un numéro). Appuyez sur ®

Lors de la réception d'un message en mode chat, le texte apparaît automatiquement audessus de votre message précédent.

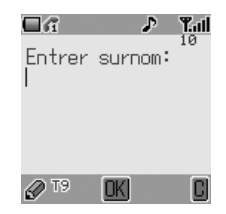

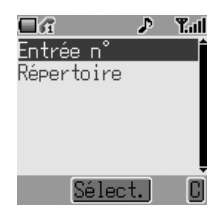

2 Appuyez sur  $\ddot{\bullet}$ , sélectionnez **OK** pour continuer la chat

Si le téléphone n'est pas en mode chat lors de la réception d'une réponse à un message chat, la réponse sera reçue comme un SMS normal. Si un appel vocal est reçu pendant le mode chat, le téléphone permettra à l'utilisateur d'accepter l'appel entrant. Le mode chat s'arrête alors.

Les conversations de chat sont mémorisées et peuvent être visualisées dans le classeur His**torique**.

Pour ouvrir le classeur depuis **Attente**, appuyez sur  $\odot$  et sélectionnez **Messages** > **Chat SMS** > **Historique**. Les utilisateurs réguliers de la chat doivent effacer régulièrement l'historique pour libérer de l'espace mémoire.

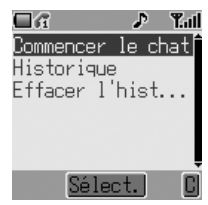

#### **Messagerie**

# MMS : Configurer le téléphone

La configuration pour le service de messagerie multimedia (MMS) doit être réalisée avant que vous puissiez envoyer ou recevoir un message MMS. Vous pouvez créer jusqu'à trois profils de serveur sur le téléphone.

- $\mathbf{I}$ Depuis Attente appuyez sur (0), sélectionnez Messages > Paramètre > MMS > Liste de serveurs. Appuyez sur  $\circledbullet$
- Sélectionnez le serveur et appuyez sur (e)  $\overline{2}$
- 3 Utilisez O pour sélectionner Éditer et appuyez sur  $\circledbullet$
- 4 Sélectionnez Service de données ou Paramètres MMS et appuyez sur (0) pour commencer à configurer les paramètres

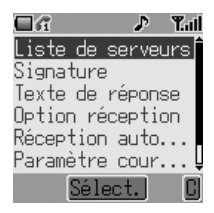

5 Si Type connexion est sélectionné CSD, réglez le paramètre GPRS sur désactivé, voir page 73

#### $NR:$

- Vos paramètres MMS peuvent avoir été pré-configurés par votre opérateur. Contactez votre opérateur si vous n'êtes pas sûr de la manière de procéder.
- Utilisez le menu Messages > Paramètre > MMS pour configurer d'autres paramètres MMS. Contactez votre opérateur pour obtenir des détails sur les paramètres nécessaires.

## Créer un message MMS

Votre téléphone supporte le MMS (service de messagerie multimedia), ce qui signifie que vous pouvez envoyer des images numériques à un portable sur lequel la fonction MMS est activée ou à une adresse e-mail. Où que vous soyez, joignez une photo, un message audio ou texte, et envoyez-le immédiatement à vos amis

Les étapes de base suivantes doivent être respectées pour tous les messages MMS. Pour obtenir des informations sur les ajouts multimedia, veuillez lire la section suivante.

- Depuis Attente appuyez sur (e) et sélectionnez Messages > Créer > т MMS. Appuyez sur (0)
- $\overline{2}$ Composez la partie texte du message (voir Saisie de texte, page 86, pour obtenir des détails sur les méthodes de saisie)
- $\overline{\mathbf{3}}$ Lorsque le message est terminé appuyez sur (O)
- $\overline{4}$ Pour joindre un fichier média, suivez les instructions de la page suivante. Pour continuer sans joindre de fichier média, sélectionnez OK dans le sous-menu et appuyez sur  $\circledbullet$
- 5 Sélectionnez  $\hat{A}$ :, appuyez sur  $\circledbullet$ . Lorsque [Nouvelle entrée] est affiché, sélectionnez une entrée du répertoire ou saisissez la destination manuellement.

- Depuis le répertoire :

Appuyez sur  $\textcircled{e}$  et sélectionnez l'entrée souhaitée. Appuyez sur (.), puis sur @ pour sauvegarder. Appuyez deux fois  $sur$  ( $\odot$ )

- Saisie manuelle :

Appuyez deux fois sur (.). Saisissez le numéro de destination, puis appuyez trois fois sur (.)

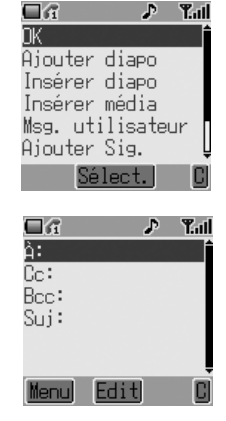

- 6 Si vous le désirez, un message peut être livré en copie à un autre destinataire. Pour ce faire, utilisez  $\hat{Q}$  pour sélectionner Cc:. Appuyez sur (0) et suivez l'opération à l'étape 5
- $\overline{7}$ Une adresse ou un numéro de téléphone Bcc: peut être ajouté de la même manière. La livraison en Bcc diffère de la livraison en Cc par le fait que le destinataire original (celui dont l'adresse est dans le champ  $\hat{A}$  :) n'est pas informé des copies envoyées aux adresses Bcc

### Messagerie

- Lorsque le champ  $\mathbf{\hat{A}}$ : a été renseigné et que toutes les entrées Cc ou Bcc 8 ont été ajoutées, ajoutez l'en-tête de sujet du message. Utilisez ộ pour sélectionner Suj:, appuyez sur (e) et saisissez l'en-tête de sujet. Appuyez sur  $\circledbullet$  pour confirmer puis appuyez sur  $\circledcirc$
- 9 Utilisez Ô pour sélectionner Envover ou Enr. comme il se doit. Appuyez deux fois sur (e)

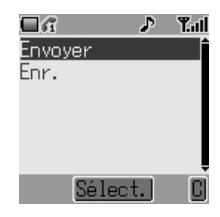

NB : Les messages sauvegardés sont enregistrés dans la boîte sortie et peuvent être édités et envoyés par la suite.

#### loindre des fichiers media

Les fichiers media tels que les fichiers vocaux peuvent facilement être ajoutés aux messages MMS.

- Composer un message en suivant les étapes I à 3 de la page précédente. L Appuyez sur (e)
- Depuis le sous-menu sélectionnez Insérer média. Appuyez sur (.)  $\mathcal{L}$
- 3 Utilisez ĝ pour parcourir et sélectionner des fichiers media disponibles sur votre téléphone. Appuyez sur ®
- 4 Lorsque vous avez sélectionné des fichiers, appuyez sur ®
- 5 Lorsque les réglages sont terminés, appuyez deux fois sur (.)
- 6 Suivez la procédure de saisie de la destination MMS depuis l'étape 5 à la page 51

## Gérer des listes de messages

La sélection d'un message enregistré permet de le lire, d'y répondre, de l'éditer ou de l'effacer.

### Msg recus

Les messages reçus sont enregistrés dans la Boîte Msg reçus et accompagnés des icônes :

- indique un message SMS/EMS non lu
- indique un message MMS non lu

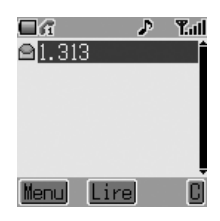

Depuis la boîte Msg reçus, sélectionnez un

message. Appuyez sur ( $\bullet$ ) pour lire le message ou sur  $\circledcirc$  pour voir les autres options:

Répondre au message Rappeler l'expéditeur Transférer le message Chat Enregistrer numéro **Effacer** le message Effacer tout message de la boîte entrée Extraire média, extraire les fichiers du message (Si un fichier est joint au message)

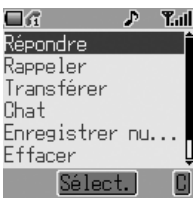

Editer le contenu du message avant de transférer ou sauvegarder

#### Messag. envoyés

Les messages envoyés ou édités sont enregistrés dans la boîte Messag. envoyés et accompagnés des icônes :

indique un message SMS/EMS non envoyé

indique un message MMS non envoyé

#### Messagerie

## **Diffusions**

Vous devez spécifiez le(les) sujet(s) d'information que vous désirez recevoir en tant que diffusions avant de pouvoir les recevoir.

- I. Depuis Attente appuyez sur (.), sélectionnez Messages  $>$  Diffusions  $>$ Thèmes et appuyez sur (6)
- Sélectionnez [Nouveau canal] et appu- $\mathcal{P}$ yez deux fois sur (c) pour insérer un nouveau suiet
- $\overline{3}$ Saisissez le n° de canal et appuyez sur (0)

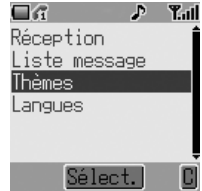

Lorsqu'une diffusion à priorité faible a été reçu, **□** sera affiché sur **Attente**. Si une diffusion à haute priorité est reçue, son texte sera affiché sur l'écran de eillev

Activer/désactiver les diffusions

- L Depuis Attente appuyez sur (0), sélectionnez Messages  $>$  Diffusions et appuyez sur  $\circledcirc$
- Sélectionnez Reception et appuyez sur (e)  $\mathcal{P}$
- $\overline{3}$ Utilisez Ô pour sélectionner Activé ou Désactivé et appuyez sur ®

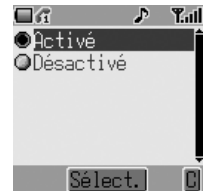

#### Langue

La langue dans laquelle les messages de diffusion sont affichés peut être changée  $(\frac{1}{A})$ .

- A partir de Attente, appuyez sur (e), sélectionnez Messages > Diffu-L sions  $>$  Langues et appuyer sur  $\odot$
- Sélectionnez une liste et appuyez sur (  $\mathbf{2}$
- Sélectionnez la langue souhaitée et appuyez sur (6) 3

# **Informations sur les appels**

Cette section explique comme obtenir plus d'informations à propos des appels, y-compris :

- ➪ Les appels rÈcents effectuÈs, reÁus et perdus
- ➪ La durÈe des appels
- ➪ Le co˚t des appels

### Numéros récents

Les numéros de téléphone récemment composés sont enregistrés dans **Dernier appel**.

Si l'Identification de l'appelant est disponible, le numéro de téléphone de l'appelant d'un appel auquel vous avez répondu sera enregistrés dans le menu Appel répondu et les appels auxquels vous n'avez pas répondu seront enregistrés dans le menu **Appel non répondu**.

Si l'Identification de l'appelant n'est pas disponible, alors les appels seront tout de même enregistrés mais ils seront accompagnés de la date et de l'heure.

Lorsque la mémoire est pleine, le prochain numéro de téléphone remplacera le plus ancien.

- 1 Depuis **Attente** appuyez sur  $\mathcal{D}$
- 2 Utilisez <sub>?</sub> pour sélectionner **Dernier appel, Appel répondu** or Appel **non répondu**. Appuyez sur  $\circledbullet$
- 3 Utilisez ở pour sélectionner le numéro de téléphone (ou le nom) que vous souhaitez rappeler. Appuyez sur  $\mathcal{D}$

Vous pouvez éditer ou effacer le numéro de téléphone avant de composer voir *Modifier les entrées du répertoire*, page 19.

Si vous souhaitez enregistrer le numéro sélectionné dans le répertoire, appuyez sur  $\oplus$  lorsque le numéro est affiché – voir *Mémoriser un numéro de tÈlÈphone dans le rÈpertoire SIM*, page 16 et *MÈmoriser un numÈro de tÈlÈphone dans le rÈpertoire mobile*, page 17.

#### **Informations sur les appels**

#### Rappeler le dernier numéro composé

Pour composer à nouveau le dernier numéro de téléphone appelé, appuyez deux fois sur  $\mathcal{D}$ .

### Rappeler un appel non répondu

Lorsque l'affichage indique que vous avez reçu des appels et que vous n'y avez pas répondu.

1 Appuyez sur (a)

Le numéro de téléphone du dernier appelant s'affichera s'il est disponible.

- 2 Utilisez  $\hat{Q}$  pour sélectionner le numéro de téléphone que vous souhaitez rappeler
- 3 Appuyez sur  $\mathcal{S}$

### Durée des appels

- 1 Depuis Attente appuyez sur (e), sélectionnez (**Applications** >) **ParamËtre TÈl.** > **Services díappels** > **Appels**. Appuyez sur <
- 2 Utilisez  $\hat{Q}$  pour sélectionner l'une des fonctions décrites ci-dessous et appuyez sur  $\circledbullet$

Dernier appel affiche la durée et le coût (si disponible) du dernier appel effectué. Les temps sont indiqués selon le format : heures  $(0-99)$ , minutes  $(0-59)$ , secondes  $(0-59)$  -HH:MM:SS.

Tous les appels affiche la durée cumulée et le coût (si disponible) des appels entrants et sortants.

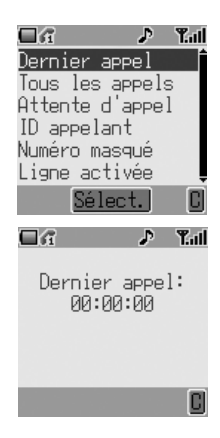

## Durée des appels GPRS

Depuis Attente appuyez sur (e) et sélectionnez (Applications >) L Paramètre Tél. > Services d'appels > Connexions. Appuyez sur (0)

**NB** : La fonction connexion est tributaire de la carte SIM ( $\Box$ ).

 $\mathcal{P}$ Utilisez ĝ pour sélectionner l'une des fonctions décrites ci-dessous et appuyez sur (0)

Dernière connexion affiche la quantité de données transférées pendant le dernier appel.

Toutes les connexions affiche la quantité totale de données transférées.

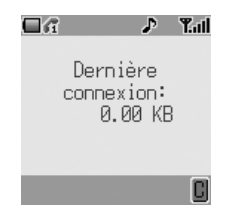

# Coût des appels

Pour contrôler le coût des appels réalisés, il est possible de régler le téléphone pour restreindre l'utilisation à un nombre précis d'unités ( $\square$ ).
#### **Informations sur les appels**

# Régler le coût de l'unité

Il faut d'abord entrer le coût de l'unité. Il s'agit du coût imposé par votre opérateur par unité de durée de communication ( $\Box$ ).

1 Depuis Attente appuyez sur (e), sélectionnez (**Applications** >) **ParamËtre Tél.** > **Services** d'appels > Coûts > **Prix/unité**. Appuyez sur  $\circledbullet$ 

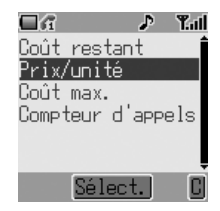

2 Appuyez sur (e) pour éditer les valeurs

A ce stade, il vous sera demandé de saisir votre code PIN2 ou votre code de verrouillage. Faites-le et appuyez sur (.).

- 3 Saisissez l'abréviation de la devise (trois caractères au maximum), par exemple GBP. Appuyez deux fois sur (
- 4 Saisissez un prix et appuyez deux fois sur  $\odot$

### Régler le nombre maximum d'unités

Cette fonction vous permet de déterminer d'avance le coût maximum des appels effectués  $(\Box).$ 

- 1 Depuis **Attente** appuyez sur (e), sélectionnez (**Applications** >) **ParamËtre Tél.** > **Services** d'appels > Coûts > **Coût max.** Appuyez sur  $\ddot{\bullet}$
- 2 Appuyez sur (e) pour éditer les valeurs

A ce stade, il vous sera demandé de saisir votre code PIN2 ou votre code de verrouillage. Faites-le et appuyez sur  $\circledbullet$ .

- 3 Saisissez une valeur (nombre d'unités) qui correspond au maximum autorisé et le coût correspondant s'affichera
- 4 Appuyez deux fois sur (e) pour accepter

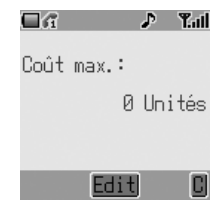

**NB :** La durée d'une unité peut varier au cours de la journée, en fonction des heures de pointe ou des heures creuses. Le coût d'un appel est par conséquent calculé en fonction de ces paramètres. Il est toutefois possible que les informations relatives au coût des appels soient différentes des tarifs appliqués par votre opérateur.

### Identification des appels

Dans le menu **Services d'appels** > Appels, les fonctions ID d'appelant et Numéro masqué vous permettent de savoir si l'identification de l'appelant a été envoyée ou si elle peut être reçue (Numéro masqué  $\frac{1}{4}$ ).

**NB :** Pour pouvoir vérifier l'état, le téléphone doit être enregistré sur un réseau.

# **Fonctions avancÈes**

Cette section contient des informations détaillées sur la gestion des appels, ycompris :

- ➪ Renvoi díappels
- ➪ Appels mis en attente
- ➪ Attente díappel
- ➪ Effectuer et recevoir un appel pendant une communication
- ➪ Transfert díappel
- ➪ Appels partagÈs
- ➪ Changer de rÈseau

# Renvoi d'appels

Il est possible, dans certaines situations, de renvoyer les appels vocaux, de fax ou de données vers d'autres numéros de téléphone. Par exemple, vous pouvez choisir de renvoyer vos appels vocaux vers la messagerie vocale lorsque le téléphone est éteint. Pour activer le renvoi d'appel :

- 1 Depuis **Attente** appuyez sur (e) et sélectionnez (**Applications** >) **ParamËtre TÈl.** > **Renvoi díappels**. Appuyez sur  $\left( \bullet \right)$
- 2 Utilisez  $\hat{Q}$  pour sélectionner le type d'appels à renvoyer (vous pouvez répéter cette étape autant que nécessaire). Appuyez sur  $\circledbullet$
- 3 Pour renvoyer des appels vocaux, utilisez 4 pour sÈlectionner les situations dans lesquels vous voulez que le renvoi se produise. Appuyez sur <
- 4 Activez le renvoi en sélectionnant **Marche.** Appuyez sur  $\circledbullet$
- 5 Entrez le numéro de téléphone vers lequel renvoyer les appels (ou appuyez sur  $\Theta$  et sélectionnez le numéro dans votre répertoire). Appuyez sur  $\odot$

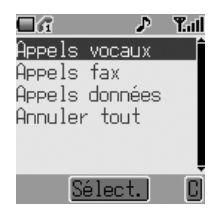

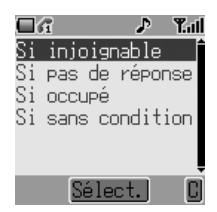

#### NB:

- Pour éditer un paramètre de renvoi d'appel, suivez les étapes de la page 60 et réinitialisez selon les nouveaux paramètres.
- Pour annuler un paramètre de renvoi d'appel, sélectionnez Arrêt à l'étape 4 de la page 60. Pour annuler tous les paramètres de renvoi d'appel, allez à (Applications >) Paramètre Tél. > Renvoi d'appels  $>$  Annuler tout.

Lorsqu'une situation de renvoi d'appel est activée, l'icône de renvoi (r<sup>\*</sup>) est affichée.

Pour pouvoir mettre à jour ou vérifier l'état du renvoi d'appels, le téléphone doit être enregistré sur un réseau  $(\frac{1}{k})$ .

### Appels mis en attente

#### Mettre un appel en attente

Pendant un appel, appuyez sur  $\mathcal{D}$ . L'appel est alors mis en attente.

#### Reprendre un appel

Appuyez sur  $\Theta$  pour reprendre un appel.

### Effectuer un appel pendant une communication

- L Pendant un appel en cours, saisissez le numéro de téléphone (ou rappelez depuis les répertoires - voir Parcourir le répertoire, page 17)
- Appuyez sur  $\mathcal{D}$ . Le premier appel sera mis en attente  $\mathbf{2}$

# Recevoir un appel pendant une communication (Attente d'appel)

Il est possible de recevoir un second appel si la fonction attente díappel est activée. Cette fonction est activée à partir du menu (**Applications** >) **Paramètre Tél.** > Services d'appels > Appels. Il n'est pas possible de recevoir plus d'un appel de transmission de fax ou de données à la fois. Vous devez mettre fin à tous les appels vocaux avant de pouvoir envoyer ou recevoir des appels de transmission de fax ou de données ( $\square$ ).

# Accepter un appel pendant une communication

Appuyez sur  $\odot$  pour accepter un autre appel entrant. L'appel en cours sera mis en attente.

### Rejeter un appel pendant une communication

Appuyez sur  $\Theta$  pour rejeter un second appel.

## Mettre fin à l'appel en cours pour en recevoir un autre

- 1 Appuyez sur  $\otimes$  lors de la réception du second appel pour mettre fin à l'appel en cours
- 2 Appuyez sur n'importe quelle touche sauf  $\otimes$  ou  $\Phi$  pour recevoir le nouvel appel

### Fonctionnement avec deux appels

#### Passer d'un appel à l'autre

- 1 Appuyez sur  $\odot$
- 2 Utilisez 6 pour sélectionner **Changer**. Appuyez sur  $\ddot{\bullet}$

#### Mettre fin à l'appel en cours

- 1 Appuyez sur  $\odot$
- 2 Utilisez  $\hat{Q}$  pour sélectionner **Raccrocher**. Appuyez sur  $\hat{Q}$

Líappel mis en attente restera en attente.

Mettre fin aux deux appels

Appuyez sur  $\mathscr D$ 

# Transfert díappel

Lorsque vous avez deux appels, la fonction transfert d'appel vous permet de les connecter entre eux et de mettre fin à votre propre connexion, laissant ainsi les deux autres personnes communiquer entre elles  $(\Box).$ 

Lorsque vous avez deux appels :

- 1 Appuyez sur  $\odot$
- 2 Utilisez 6 pour sélectionner **Transfert d'appel**. Appuyez sur  $\ddot{\bullet}$

Les deux appels seront connectés entre eux et votre connexion prendra fin.

**NB** : Il est impossible d'utiliser la fonction transfert d'appel en mode appel partagÈ.

## Appels partagés

Grâce à la fonction appel partagé, trois à cinq personnes peuvent participer à la même conversation simultanément. Il est possible de passer d'un appel partagé à un autre type d'appel de la même façon que lorsque l'on passe d'un appel à un autre  $(\Box)$ .

Activer la fonction appel partagé

Lorsque vous avez deux appels connectés (l'un actif, le second en attente) :

- 1 Appuyez sur (0)
- 2 Utilisez  $\hat{Q}$  pour sélectionner **Appel conférence**. Appuyez sur  $\hat{Q}$

Les trois correspondants devraient désormais pouvoir communiquer entre eux.

#### Participer à un appel partagé

Vous pouvez participer à l'appel partagé (à condition que le nombre total de participants ne dépasse pas cinq), soit en effectuant un appel, soit en acceptant un appel entrant. L'appel est ensuite ajouté à l'appel partagé.

#### **Fonctions avancées**

**NB :** Lorsque vous effectuez un appel ou que vous acceptez un appel entrant, l'appel partagé est placé en attente. Cependant, les correspondants participant à l'appel partagé peuvent continuer de converser ensemble pendant toute la durée de mise en attente de l'appel.

#### Séparer un appel partagé

Vous pouvez sélectionner un des participants à l'appel partagé et mettre fin à sa connexion. Ceci vous permet de communiquer avec ce participant en privé, sans que les autres correspondants de l'appel partagé ne puissent intervenir.

- 1 Appuyez sur  $\odot$
- 2 Utilisez 6 pour sélectionner **Appel privé**. Appuyez sur (.)
- 3 Utilisez  $\hat{Q}$  pour sélectionner un des participants à l'appel partagé
- 4 Appuyez sur <

L'appelant sélectionné est alors déconnecté de l'appel partagé et cet appel sera alors mis en attente (les autres participants peuvent continuer à communiquer entre eux).

#### Mettre fin à un appel partagé

Vous pouvez choisir de sélectionner un des participants à l'appel partagé et de mettre fin à sa connexion ou à l'intégralité de l'appel partagé. Si un appel a été mis en attente ou dans le cas d'un appel entrant, il est impossible de mettre fin à la connexion d'un individu.

#### Mettre fin à une connexion simple

Au cours d'un appel partagé :

- 1 Appuyez sur  $\ddot{\bullet}$
- 2 Utilisez  $\hat{Q}$  pour sélectionner **Raccrocher**. Appuyez sur  $\hat{Q}$
- 3 Utilisez  $\dot{Q}$  pour sélectionner un des participants à l'appel partagé
- 4 Appuyez sur (0)

#### Terminer toutes les connexions

Au cours d'un appel partagé :

Appuyez sur  $\oslash$  pour mettre fin à tous les appels en même temps

## Sélection d'un nouveau réseau

Lorsque vous ne vous trouvez pas dans votre pays, vous pouvez utiliser un réseau sur lequel vous n'êtes pas directement inscrit. C'est ce qu'on appelle l'ITINERANCE. Les réglementations légales peuvent ne pas autoriser l'itinérance dans votre pays.

La fonction **Nouveau réseau** est utilisée pour sélectionner manuellement un réseau disponible dans le pays où vous vous trouvez actuellement.

- 1 Depuis Attente appuyez sur (0), sélectionnez (**Applications** >) **ParamËtre TÈl.** > **RÈseau** > **Nouveau rÈseau**. Appuyez sur <
- 2 Votre téléphone cherchera les réseaux disponibles
- 3 Utilisez  $\delta$  pour sélectionner l'un des réseaux de la liste des réseaux disponibles. Appuyez sur (0)

Lorsque le Mode de recherche est réglé sur Automatique le téléphone resélectionnera automatiquement un nouveau réseau pour que vous disposiez d'un réseau optimum. Avec le **Mode de recherche** réglé sur Manuel le téléphone n'utilisera qu'un réseau sélectionné. Si la couverture est perdue, vous devrez sélectionner un autre réseau.

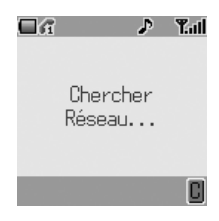

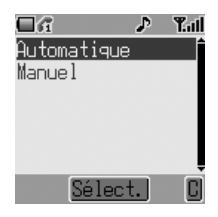

# **Calendrier**

Le calendrier permet de mémoriser des aides-mémoire pour des événements professionnels ou personnels.

### Créer un aide-mémoire

Depuis **Attente**, appuyez sur (.), sélectionnez **Calendrier** et appuyez de nouveau sur  $\ddot{\bullet}$ .

- 1 Sélectionnez **[Nouveau évèn.]** et appuvez sur (e) pour créer un nouvel événement sur le calendrier
- 2 Déplacez d'abord le curseur jusqu'au champ de l'année en utilisant ô puis utilisez  $\Phi$  pour ajuster l'entrée si nécessaire
- 3 Appuyez sur « pour mettre le mois en surbrillance. Utilisez o de la même manière pour ajuster l'entrée du mois. Appuyez sur « pour retourner à la sélection de la date
- 4 Utilisez  $\ddot{\Phi}$  pour placer le curseur sur la date appropriée. Appuyez sur  $\circledbullet$  pour sÈlectionner la date
- 5 Saisissez l'heure pour l'aide-mémoire. Utilisez les touches numérotées pour saisir la bonne heure (en utilisant l'horloge 24 heures) ou utilisez ô pour ajuster l'heure affichée. Déplacez-vous entre les champs des heures et des minutes en utilisant 10
- 6 Lorsque líheure est saisie correctement, appuyez sur  $\odot$  pour confirmer
- 7 Saisissez un nom pour identifier cette entrée du calendrier. Appuyez sur ®

### Voir & Editer les aides-mÈmoires

Ouvrez le menu Calendrier. Tous les aides-mémoires programmés sont listés. Utilisez  $\hat{Q}$  pour mettre en surbrillance l'aide-mémoire que vous souhaitez voir et appuyez sur (.). L'heure, la date et le nom de l'aide-mémoire seront affichés. Appuyez sur (.) pour éditer les détails.

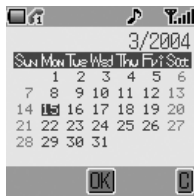

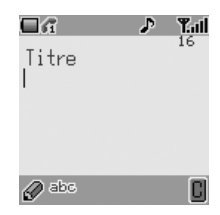

# **Jeux**

# Jeux Intégrés (†)

Pour accéder au menu Jeux :

- 1 Depuis **Attente**, appuyez sur  $\odot$  et sélectionnez **Jeux**. Appuyez sur  $\odot$
- 2 Sélectionnez un jeu et appuyez sur  $\ddot{\bullet}$
- 3 Sélectionnez **Lancer** pour commencer à jouer à ce jeu, appuyez sur  $\odot$ SÈlectionnez **Aide/Instructions** pour lire les instructions concernant le jeu sélectionné

# Jeux téléchargeables  $(\mathbb{R})$

Le menu de jeux téléchargeables vous permet d'utiliser un jeu intégré en usine et de télécharger un autre jeu à partir du catalogue de jeux (dependant du service de votre opérateur).

**NB :** Un jeu téléchargé écrasera le jeu téléchargé avant lui.

- 1 Depuis Attente, appuyez sur (e) et sélectionnez **Jeux** (ou maintenez appuyée la touche  $\textcircled{\tiny{\textcircled{\tiny{\#}}}}$
- 2 Sélectionnez **Catalogue** et faites défiler le menu de jeux
- 3 Sélectionnez un jeu  $\left( \bullet \right) / \left( \bullet \right)$ Suivez les instructions à l'écran pour jouer au jeu

#### **GÈrer des fichiers multimedia**

# **GÈrer des fichiers multimedia**

Les fichiers multimedia sauvegardés dans le G60 se situent dans le classeur mÈdias (**Personnaliser** > **Classeur mÈdias**). Il y a quatre classeurs prÈdÈfinis (image, animation, mélodie et état).

**NB :** Le changement de la carte SIM n'affecte pas le contenu des données mémorisées

### Afficher des images et des animations

- 1 Depuis Attente, appuyez sur (0), sélectionnez Personnaliser > Clas**seur mÈdias** > **Image** ou **Animation**. Appuyez sur <
- 2 Utilisez  $\Phi$  pour sélectionner un fichier à afficher. Appuyez sur  $\Theta$
- 3 Sélectionnez **Prévisualisation**. Appuyez sur  $\ddot{\bullet}$

**NB :** Le téléphone ne peut pas afficher un fichier qui n'est pas de l'un des formats supportés.

### Lire des mélodies

- 1 Depuis Attente, appuyez sur (e) et sélectionnez Personnaliser > **Classeur médias > Mélodie**. Appuyez sur  $\odot$
- 2 Utilisez  $\hat{Q}$  pour sélectionner un fichier. Appuyez sur  $\hat{Q}$  pour lancer la lecture

#### **NB :**

- Vous pouvez composer votre propres mélodies et sonneries. Retournez à la section Voir *Composer une mélodie*, page 31, pour obtenir des instructions complètes.
- Vous ne pouvez pas éditer de sonneries à plusieurs voix, des fichiers musicaux ou des fichiers ne pouvant pas être transférés ou enregistrés.

### Renommer des fichiers

- 1 Depuis **Attente**, appuyez sur (.), sélectionnez **Personnaliser** > Classeur médias. Appuyez sur  $\ddot{\bullet}$  et ouvrez le sous-classeur pour y trouver le fichier que vous souhaitez renommer. Appuyez deux fois sur  $\ddot{\bullet}$
- 2 Utilisez  $\hat{Q}$  pour sélectionner le fichier à renommer. Appuyez sur  $\hat{Q}$
- 3 SÈlectionnez **Renommer**. Appuyez sur <

**NB** : N'utilisez pas de caractères spéciaux dans le nouveau nom.

#### **GÈrer des fichiers multimedia**

### Créer un message à partir de fichiers

En une seule étape, vous pouvez sauter d'un fichier à l'écran de création de message avec le fichier en pièce jointe.

Le téléphone affichera l'écran Créer msg. MMS.

**NB :** Vous ne pouvez pas copier un fichier qui ne peut pas être transféré ou enregistrÈ.

Vous pouvez appuyer sur (e) pour sélectionner créer message pendant que le fichier est affiché.

### Effacer des fichiers

- 1 Depuis **Attente**, appuyez sur (.), sélectionnez **Personnaliser** > Classeur médias. Appuyez sur (e) et ouvrez le sous-classeur pour y trouver le fichier que vous souhaitez effacer. Appuyez sur  $\odot$
- 2 Utilisez  $\hat{Q}$  pour sélectionner le fichier à effacer. Appuyez sur  $\hat{Q}$
- 3 SÈlectionnez **Effacer**. Appuyez deux fois sur <

### Vérifier les propriétés d'un fichier

Vous pouvez visualiser le nom, la date la taille d'un fichier que le fichier puisse être transféré ou qu'il puisse être enregistré.

- 1 Depuis Attente, appuyez sur (e), sélectionnez Personnaliser > Classeur médias. Appuyez sur (e) et ouvrez le sous-classeur pour y trouver le fichier que vous souhaitez vérifier. Appuyez sur  $\odot$
- 2 Utilisez 6 pour sélectionner le fichier. Appuyez sur  $\odot$
- 3 Sélectionnez **Propriétés**. Appuyez sur  $\odot$

**NB** : S'il n'y a pas assez de capacité de mémoire dans le classeur lorsque vous essayes d'enregistrer un fichier, le téléphone affichera le message **Capacité pleine !** ou **Mémoire insuffisante**. Appuyez sur @ pour garder le fichier ou sur (e) pour l'effacer.

### Vérifier les propriétés d'un classeur

Pour vérifier l'état du classeur médias, depuis **Attente**, appuyez sur  $\ddot{\bullet}$ , sélectionnez **Personnaliser** > **Classeur médias** > Etat. Appuyez sur  $\odot$  Un graphique de l'espace libre dans le classeur est affiché.

# Navigateur WAP

Le navigateur WAP de votre téléphone (WAP = Wireless Application Protocol) vous permet d'accéder aux services Internet pris en charge par le réseau, tels que les informations, les bulletins météorologiques et le sport.

### Paramètres du navigateur

Avant de pouvoir accéder aux services Internet, la carte SIM doit être activée de sorte à pouvoir recevoir des données, et les informations de configuration doivent être enregistrées dans le téléphone.

#### $NR:$

- Il se peut que les informations de configuration aient été pré-programmées par votre opérateur. Le fait de modifier ces paramètres peut entraîner un mauvais fonctionnement du navigateur.
- Voir le tableau Paramètres personnels à la page 103, pour le rappel de vos paramètres.
- L Depuis Attente appuyez sur (0), sélectionnez Navigateur > Paramétrage  $navigateur > Régler profit. Apply$ sur (.). Utilisez o pour sélectionner un profil de navigateur (vous pouvez configurer jusqu'à cinq profils de navigateur). Appuyez sur (0)
- Sélectionnez Éditer. Appuyez sur O  $\mathbf{2}$
- 3 Sélectionnez Paramètres WAP. Appuyez sur  $\left( \bullet \right)$

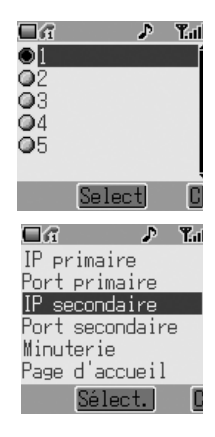

#### Navigateur WAP

Une liste des paramètres de configuration sera affichée. Sélectionnez chacun des paramètres tour à tour et saisissez les valeurs adéquates (contactez votre opérateur pour obtenir des détails si nécessaire).

Pour chaque profil de navigateur, réglez également le service de données. Allez à Navigateur > Paramétrage navigateur > Régler profil > [Sélectionner profil]  $>$  Éditer  $>$  Type connexion.

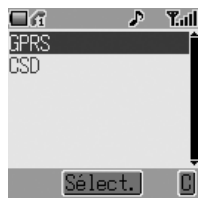

Pour configurer un navigateur GPRS, renseignez le Nom utilisateur, Mot de passe et Apn (Nom de point d'accès) et l'Authentification.

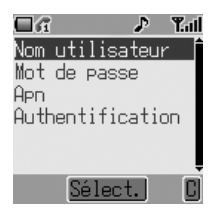

Pour configurer un navigateur CSD renseignez le Nom utilisateur, Mot de passe, N° téléphone, Type de ligne et Vitesse de transmission.

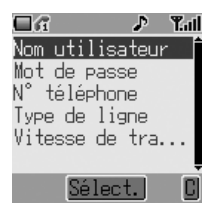

NB : Contactez votre opérateur pour connaître les valeurs de paramétrage si vous n'êtes pas sûr.

Notez vos paramètres WAP dans le tableau qui figure au verso de ce livret pour pouvoir vous y rapporter facilement.

Lorsque vous avez saisi des paramètres pour un profil de navigateur, il se peut que vous désiriez renommer le profil pour qu'il soit plus simple à se rappeler. Pour renommer un profil, allez à Navigateur > Paramétrage navigateur > Régler profil > [Sélectionner profil] > Renommer. Le nom de profil courant sera affiché. Editez ce nom pour renommer le profil.

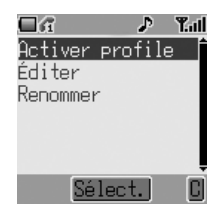

Puisque vous pouvez configurer cinq profils, vous devez également sélectionner lequel est votre profil actif. Pour ce faire, allez à Navigateur > Paramétrage navigateur > Régler profil > [Sélectionner profil] > Activer profile. Appuyez sur (0)

Si Service de données est sélectionné comme CSD, réglez le paramètre GPRS sur désactivé. Sinon, réglez le paramètre GPRS sur activé. Pour ce faire allez à Navigateur > Paramétrage navigateur > Régler GPRS > Sélectionnez Arrêt GPRS/Activation GPRS. Appuyez sur (.)

#### **Navigateur WAP**

### Activation du navigateur

Le navigateur peut être activé :

Depuis Attente, appuyez sur (e) et sélectionnez Navigateur > Lancer **navigateur**. Appuyez sur <

La première fois que vous activez le navigateur, l'écran est vide. Par la suite, chaque fois que vous activez le navigateur, la dernière page affichée pendant la séance WAP précédente s'affiche. Au début d'une séance WAP, c'est parfois la mémoire cache qui envoie le contenu à l'écran (la mémoire cache est la mémoire du téléphone qui enregistre le contenu téléchargé précédemment). A ce stade, l'utilisateur reste encore hors ligne. Lorsque vous demandez des données au serveur WAP, vous recevez le message suivant : **Voulez-vous lancer líappel donnÈes ?**.

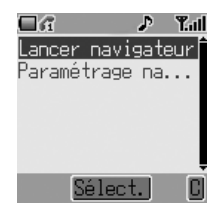

Si vous répondez **Oui** le téléphone se mettra en ligne et recherchera la page díaccueil.

### Navigation sur le contenu

Utilisez la touche de navigation ( $\hat{\Phi}$ ) pour parcourir le contenu sur l'écran comme suit :

Utilisez  $\hat{Q}$  pour faire défiler la page en cours vers le haut ou vers le bas Utilisez « pour revenir à l'objet précédent Utilisez <sub>o</sub> pour passer à l'objet sélectionnable suivant

Lorsque le texte lié (texte souligné) apparaît en surbrillance, appuyez sur (.) pour charger la page représentée par le lien.

# Menu du navigateur

Le navigateur contient également son propre menu qui est applicable lorsque son contenu est affiché (en ligne ou déconnecté).

Ce menu est utilisé comme suit :

Préc.

Ramène l'utilisateur à la page précédente

#### Allez à l'URL

Permet d'entrée dans l'URL

#### Accueil

Permet d'afficher le contenu de l'écran d'accueil tel que l'opérateur du réseau l'a défini

#### **Quitter**

Désactive le navigateur

#### Signets

Permet de visualiser, d'ajouter et de supprimer des liens favoris

#### Enregister les objets

Pour enregistrer des images ou d'autres éléments depuis la page en cours

#### Snapshots (instantanés)

Permet de prendre une photo instantanée de la page en cours

#### Recharger

Permet de recharger et d'actualiser la page courante

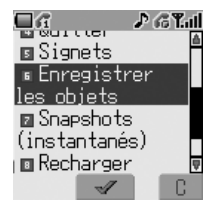

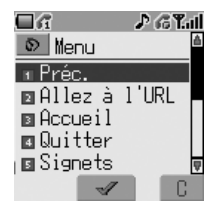

#### Navigateur WAP

#### Params

Permet à l'utilisateur de sélectionner et régler les paramètres :

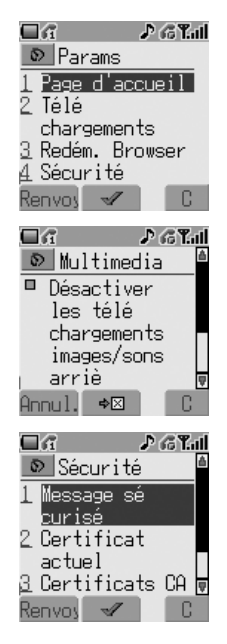

#### Page d'accueil URL

Télécharger paramètres (activer ou désactiver le téléchargement de fichiers multimedia)

Redém. Browser

Sous-menu Sécurité

#### A propos

Fournit des informations sur le type de navigateur et les options de sécurité

# Utilisation des signets

Des pages auxquelles vous accédez fréquemment peuvent être mémorisées en tant que "favoris" pour gagner du temps - vous n'aurez pas besoin de saisir l'URL à chaque fois que vous visiter la page.

Ajouter un signets

- 1 Pendant la visualisation de la page, appuyez sur  $\Theta$
- 2 Utilisez  $\Phi$  pour sélectionner **Signets**
- 3 Utilisez <sub>o</sub> pour sélectionner soit Titre soit URL comme nom de lien favori

#### Rappeler des pages à l'aide des signets

SÈlectionnez **Signets** depuis le menu du navigateur. SÈlectionnez **Voir** et utilisez  $\dot{Q}$  pour mettre en surbrillance le lien favori de votre choix. Appuyez sur ◉.

#### Renommer un signet

SÈlectionnez **Signets** depuis le menu du navigateur. SÈlectionnez **Voir** et utilisez  $\delta$  pour mettre en surbrillance le lien favori de votre choix. Appuyez sur A et sÈlectionnez **DÈtails**.

#### Supprimer des signets

SÈlectionnez **Signets** depuis le menu du navigateur. SÈlectionnez **Voir** et utilisez  $\phi$  pour mettre en surbrillance le lien favori de votre choix. Appuyez sur A et sÈlectionnez **Effacer**.

#### Navigateur WAP

### Désactivation du navigateur

Le navigateur peut être désactivé comme suit :

Lorsque vous naviguez en ligne, appuyez sur  $\mathcal{D}$  pour retourner au mode veille.

Lorsque vous naviguez en mode déconnecté, appuyez sur  $\mathcal D$  pour retourner au mode veille.

## Message WAP Push

### Icône de message WAP Push

Cette icône indique qu'un nouveau message WAP Push a été reçu.

#### Lecture d'un message WAP Push

Lorsque l'icône est affichée, maintenez @+) appuyé, puis la boîte de réception de message WAP Push s'affiche.

NB : Si vous n'êtes pas en navigation WAP lorsque vous recevez un message WAP Push, vous ne pourrez pas y accéder.

# **Fonctions supplémentaires**

## Mémo vocal

Vous pouvez enregistrer une conversation au cours d'un appel. La durée maximale d'enregistrement est de 16 secondes. Les anciens enregistrements sont effacés par écrasement ; un seul enregistrement peut être mémorisé.

**NB** : Si vous avez inséré une carte SIM différente, tout message vocal enregistré sera perdu.

Attention : La sécurité du message enregistré relève de votre responsabilité. Vous DEVEZ demander l'autorisation de votre interlocuteur avant d'enregistrer votre conversation.

Enregistrement d'un mémo vocal

Pendant un appel, appuyez sur (.). Utilisez  $\phi$  pour sélectionner Mémo. Appuyez sur  $\circledbullet$ 

Si vous appuyez sur (.) pendant l'enregistrement d'un appel, l'enregistrement s'arrêtera mais aucune tonalité ne sera émise.

Lecture d'un mémo vocal

Depuis **Attente**, appuyez sur  $\circledbullet$  et sélectionnez **Applications** > **Lecture mÈmo vocal** > **Lecture**. Appuyez sur <

Pour arrêter la lecture, appuyez sur  $\circledbullet$ .

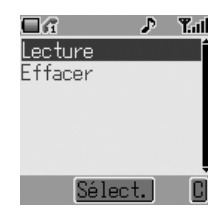

#### Effacement díun mÈmo vocal

Depuis **Attente**, appuyez sur (.) et sélectionnez **Applications** > Lecture **mémo vocal > Effacer**. Appuyez sur (0).

#### **Fonctions supplémentaires**

### Enregistreur vocal

Vous pouvez utiliser ce téléphone comme Enregistreur vocal.

#### Enregistrement d'un vocal

Depuis **Attente**, appuyez sur  $\odot$  et sélectionnez **Applications** > Enregistrer. Appuyez sur (.). L'enregistrement s'arrêtera automatiquement après 10 secondes.

Lecture d'un Enregistrement vocal

- 1 Depuis Attente, appuyez sur (e) et sélectionnez Personnaliser > **Classeur média** > **Mélodie**, appuyez sur  $\odot$
- 2 Sélectionnez l'"AMR" requis à l'aide de  $\hat{Q}$ , appuyez sur ◉ ou Sélectionnez l'"AMR" requis à l'aide de  $\hat{Q}$ , appuyez denx fois sur  $\hat{Q}$

#### Effacement d'un Enregistrement vocal

- 1 Depuis Attente, appuyez sur (e) et sélectionnez Personnaliser > **Classeur média** > **Mélodie**, appuyez sur  $\ddot{\bullet}$
- 2 Sélectionnez l'"AMR" requis à l'aide de  $\hat{Q}$ , appuyez deux fois sur  $\hat{Q}$
- 3 Sélectionnez **Effacer** à l'aide de  $\hat{Q}$ , appuyez sur  $\hat{Q}$

# Tonalités DTMF

Il est possible d'envoyer des tonalités DTMF (Dual Tone Multi-Frequency Tones). Celles-ci sont souvent utilisées pour accéder aux services de messagerie vocale, de radiomessagerie et d'opérations bancaires informatisées. Par exemple, vous aurez peut-être besoin de saisir un numéro pour accéder à distance aux messages de votre messagerie vocale. Un numéro de téléphone peut être stocké dans le répertoire avec des tonalités DTMF, permettant ainsi de composer ce numéro lors du rappel et d'envoyer automatiquement le numÈro DTMF.

#### Envoi de tonalités DTMF pendant un appel

Saisissez simplement les chiffres ( $\textcircled{4}$  à  $\textcircled{3}$ ,  $\textcircled{4}$  et  $\textcircled{3}$ ) pendant un appel.

#### Composition d'un numéro avec pause

L'utilisation de pauses vous permet d'envoyer automatiquement des tonalités DTMF.

- 1 Saisissez le numéro de téléphone
- 2 Appuyez sur  $\textcircled{e}$  et gardez-la enfoncée jusqu'à ce qu'un "p" soit affiché à la fin du numéro de téléphone saisi
- 3 Saisissez les chiffres DTMF après la pause, par exemple saisissez le numéro pour accéder à la messagerie vocale
- 4 Appuyez sur  $\mathcal{P}$

Lorsque l'appel aboutit, les tonalités DTMF sont envoyées toutes les 3 secondes, sinon appuyez sur  $\Diamond$  pour envoyer les tonalités DTMF manuellement.

#### **Fonctions supplémentaires**

### Fonction mains libres de bureau

La fonction mains libres de bureau vous permet d'avoir une conversation sans avoir à tenir le téléphone contre votre oreille.

**NB :** En mode mains libres, NE tenez PAS votre téléphone contre l'oreille.

#### Passer du mode mains libres au mode d'utilisation normal

Au cours d'un appel en mode d'utilisation normal :

- 1 Appuyez sur (a)
- 2 Utilisez  $\hat{Q}$  pour sélectionner **Mains libres**. Appuyez sur  $\hat{Q}$

Au cours d'un appel en mode Mains libres :

Appuyez une fois sur  $\odot$  et sélectionnez normal pour retourner au mode d'utilisation normal

### Réponse auto

Lorsque la fonction réponse auto est activée et que le kit piéton mainslibres est connecté, il est possible de répondre à un appel sans appuyer sur aucune touche. Les appels en attente doivent être traités normalement.

Pour activer la fonction réponse auto, depuis **Attente**, appuyez sur  $\odot$  et sélectionnez **Personnaliser** > Réponse auto Choisissez Activé et appuyez  $sur$   $\hat{\bullet}$ .

**NB** : Prenez soin, lorsque la fonction réponse auto est sélectionnée, de vous assurer qu'aucune personne non autorisée ne puisse entendre vos conversations téléphoniques.

# **Appareil photo adaptable Appareil photo adaptable**

Avec l'appareil photo adaptable Panasonic associé à votre téléphone, vous pouvez prendre des photos et les sauvegarder ou les envoyer immédiatement dans un message MMS. L'appareil photo se branche dans le connecteur situé à la base de votre téléphone. Cet appareil photo est vendu en option comme accessoire selon votre région.

Lorsque l'accessoire appareil photo est branché, le menu principal change. L'icône Verrou tél. est remplacée par une icône **Appareil photo** comme montrÈ ici. SÈlectionnez **Appareil** photo pour accéder à toutes les fonctions qui y sont liées.

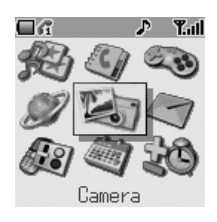

# Brancher et retirer líappareil photo adaptable

Tout díabord, retirez le capuchon de líappareil photo en appuyant des deux côtés de celui-ci.

Branchez l'appareil photo adaptable dans le connecteur situé en bas du téléphone, la touche de dégagement vers le haut, jusqu'au déclic.

Pour dégager l'appareil photo adaptable, appuyez sur la touche de dégagement  $\left( \bigcirc \right)$  et tirez vers le bas  $\left( \bigcirc \right)$ .

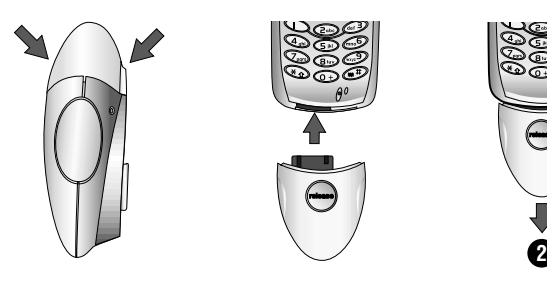

**1**

#### **Appareil photo adaptable**

## Prendre une photo

Pour prendre une photo, assurez-vous d'abord que l'accessoire appareil photo est branché. Ensuite :

- 1 Depuis Attente, appuyez sur  $\odot$  et sélectionnez Appareil photo. Appuyez sur  $\circledbullet$
- 2 Placez l'appareil photo de sorte à cadrer la photo souhaitée dans l'écran de prévisualisation

Utilisez 6 pour actionner le zoom avant,

o pour actionner le zoom arrière

lorsque vous êtes prêt, appuyez sur (e) pour capturer la photo

- 3 La photo capturée sera affichée. Appuyez sur  $\circledbullet$  pour mémoriser la photo dans votre classeur médias. Pour envoyer une photo par message MMS, appuyez sur  $\textcircled{e}$  pour la sauvegarder. Voir *Créer un message MMS*, page 51 section 4 et suivantes
- 4 Si vous souhaitez effacer la photo, appuyez sur  $\Theta$

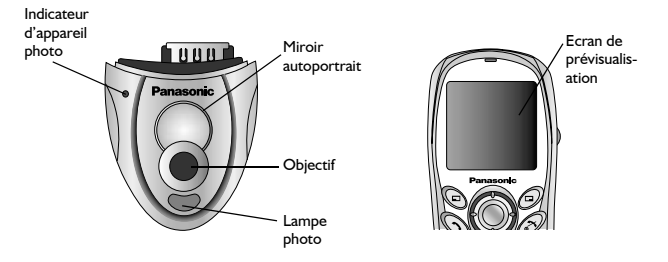

**NB :** La fonction de Zoom n'est pas disponible si vous choisissez la taille VGA.

# Options de líappareil photo

Assurez-vous tout d'abord que l'accessoire appareil photo est branché. Ensuite :

- 1 Depuis Attente, appuyez sur  $\odot$  et sélectionnez Appareil photo. Appuyez sur <
- 2 Appuyez sur  $\circledcirc$  pour ouvrir le menu Menu. Sélectionnez l'une des options suivantes :

#### **Résolution photo**

Choisissez parmi **VGA (640 × 480)**, **QVGA (320 × 240)**, **QQVGA (160 × 120)** ou **Taille Ècran (128 × 96)**.

**NB :** Les images ayant une résolution supérieure sont de meilleure qualité mais elles occupent une plus grande partie de la mémoire de votre téléphone. Si vous souhaitez prendre plusieurs photos à haute résolution, pensez à réduire la quantité de mémoire occupée par d'autres types de fichiers médias tels que les sonneries et les jeux téléchargés.

#### Luminosité

Mettez en Marche ou Arrêt la lampe photo intégrée.

#### **Minuterie**

Mettez en Marche ou Arrêt l'autominuterie. Lorsque l'autominuterie est allumée, il y a un délai après la pression de la touche de capture avant que la photo soit prise.

#### Son obturateur

Sélectionnez l'un des trois sons obturateur disponibles.

# Saisie de texte

Ce téléphone comporte une fonction permettant de saisir des caractères alphanumériques pour saisir des informations dans le répertoire, créer des messages courts etc. Cette section présente tous les caractères disponibles ainsi que les touches correspondantes.

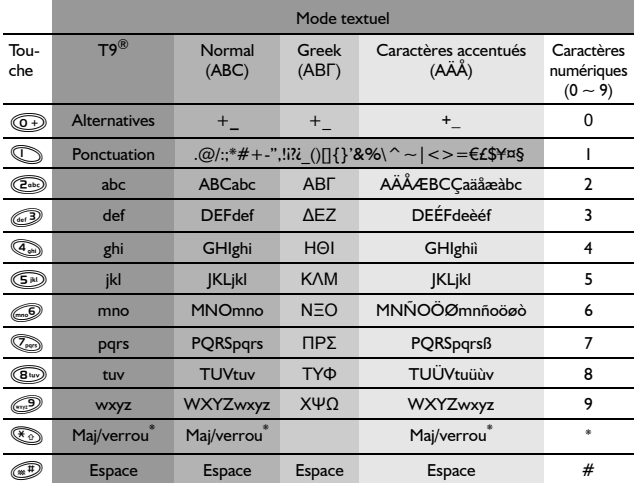

\* Appuyez une fois sur <>>
» pour saisir une seule lettre majuscule (les caractères suivants seront en minuscule). Le fait d'appuyer deux fois sur  $\mathbb{R}$ active une fonction semblable à la fonction MAJ/VERROU des claviers, grâce à laquelle tous les caractères suivants seront en majuscule. Appuyez une troisième fois sur « pour retourner à la saisie de caractères minuscules.

# Saisie de texte T9<sup>®</sup>

L'utilisation de ce mode de saisie de texte permet de réduire considérablement le nombre de touches à taper :

Appuyez une fois sur la touche portant une lettre que vous souhaitez entrer. La lettre dont vous avez besoin peut ne pas s'afficher. Continuez à appuyer sur les autres touches jusqu'à ce que vous ayez entré l'intégralité du mot puis vérifiez que le mot a été correctement saisi. Passez ensuite au mot suivant.

Si la combinaison de lettres entrées ne correspond pas au mot que vous désirez, appuyez de manière répétée sur  $\hat{Q}$  jusqu'à ce que le bon mot s'affiche. Continuez jusqu'au mot suivant.

Si le mot que vous désirez entrer n'apparaît pas dans le dictionnaire interne (s'il s'agit d'un nom propre ou d'un terme peu usité, par exemple), vous devrez le saisir en utilisant le mode standard (ABC).

## Autres alphabets

Pour accéder aux autres modes de saisie de texte, utilisez  $\bigcirc$  pour parcourir la liste jusqu'à ce que le mode souhaité soit affiché dans la partie gauche de l'écran.

Lors de l'utilisation des modes de saisie de caractères standard (ABC), de caractères de l'alphabet grec (ABΓ) ou de caractères avec accent (AÄÅ) chaque fois que vous appuyez rapidement sur une touche, l'écran affichera le caractère suivant disponible pour cette touche. Si vous relâchez cette touche ou si vous appuyez sur une autre touche, le caractère affiché sera saisi et le curseur se décalera d'une place.

### Modifier le texte

En appuyant sur  $\hat{Q}$  vous ferez monter ou descendre le curseur d'une ligne de texte.

En appuyant sur « vous déplacerez le curseur d'un caractère vers la gauche ou vers la droite. Lorsque vous déplacez le curseur d'un caractère et que vous appuyez sur une autre touche, le nouveau caractère est entré juste avant le caractère sélectionné. Appuyer sur  $\Theta$  efface le caractère situé à gauche du curseur. Maintenir cette touche enfoncée efface la ligne en cours.

#### **DÈpistage des pannes**

# **DÈpistage des pannes**

Si le problème persiste, contactez votre revendeur.

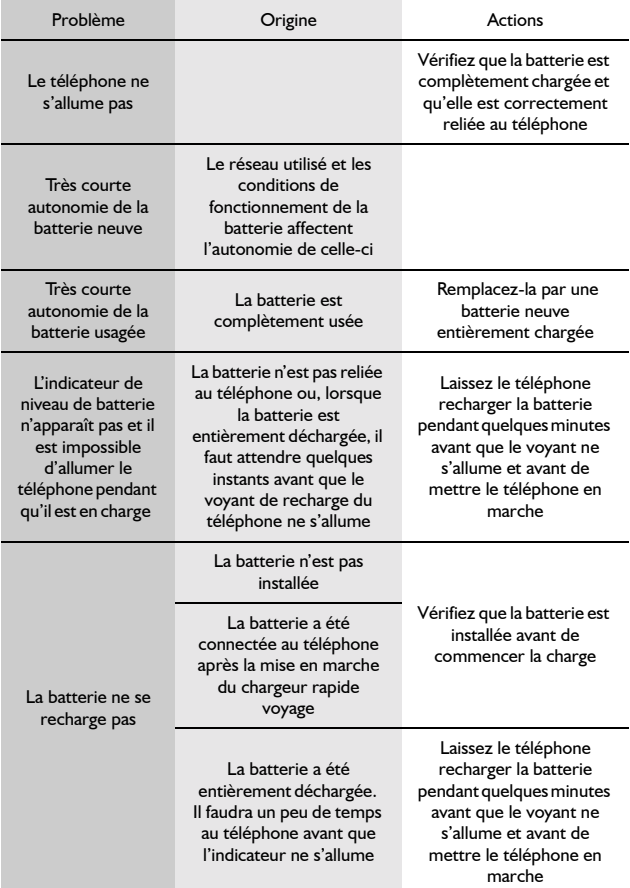

#### **DÈpistage des pannes**

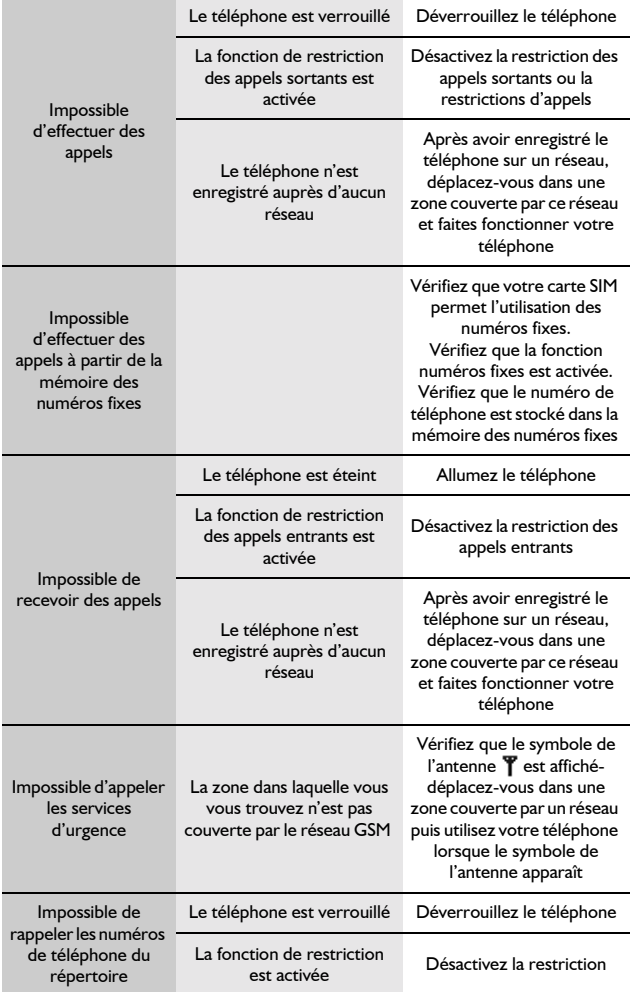

#### Dépistage des pannes

 $\sim$ 

 $\overline{\phantom{a}}$ 

# Principaux messages d'erreur

Voici quelques-uns des principaux messages d'erreur pouvant apparaître sur votre téléphone :

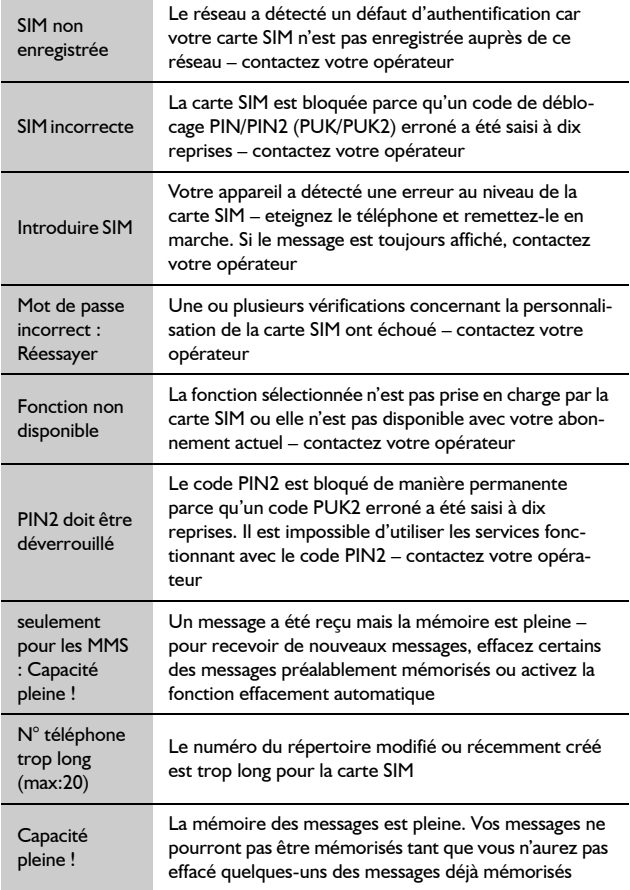

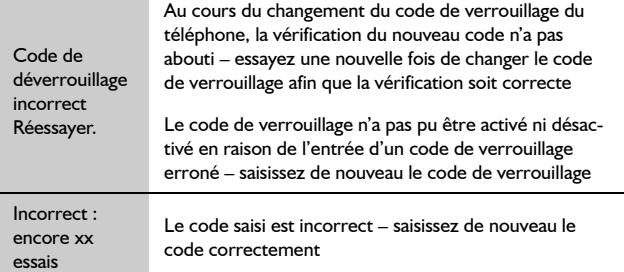

#### Glossaire

and the control of the control of

# **Glossaire**

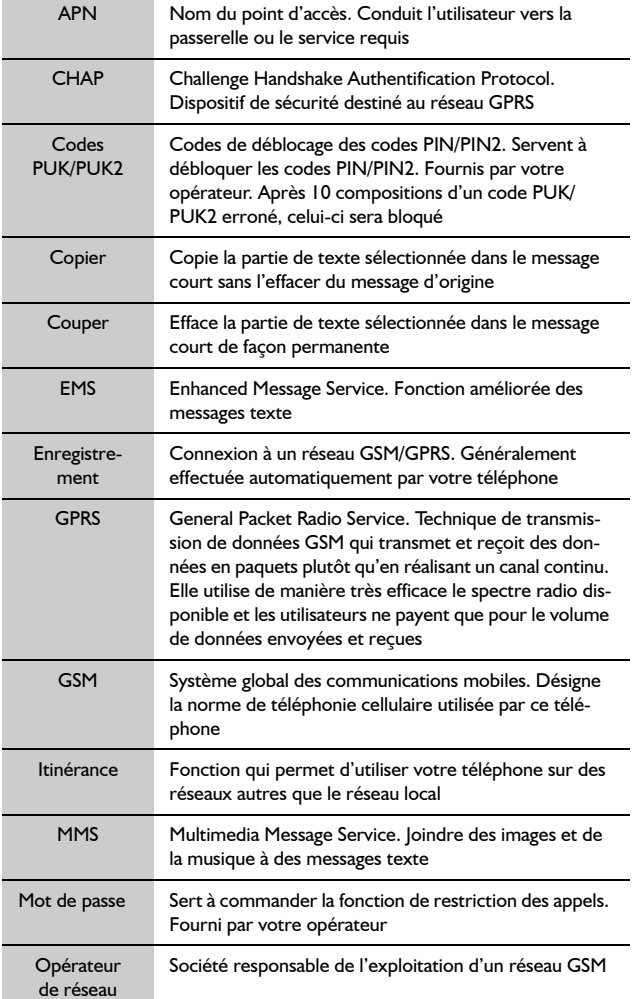

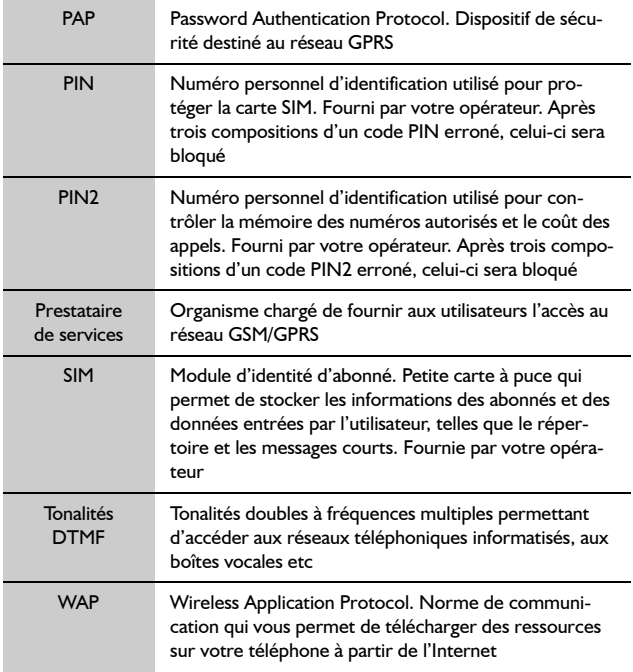
## **Caractéristiques techniques**

## Téléphone (y-compris batterie)

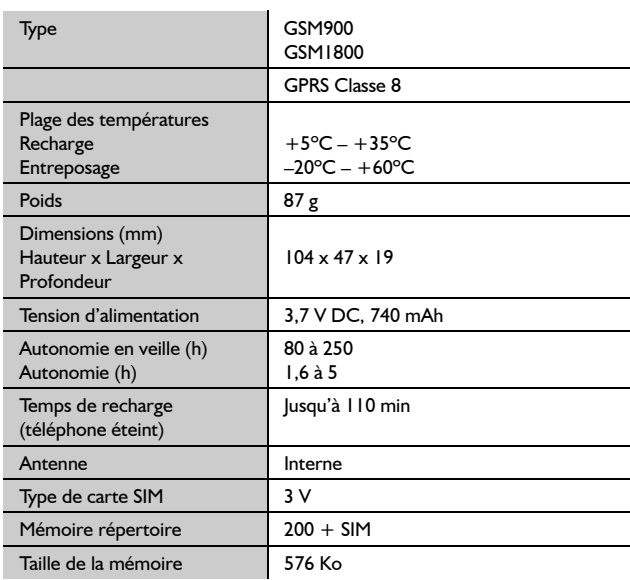

**NB :** Le temps de recharge sera plus long si le téléphone est allumé. Le réseau utilisé et l'état de la batterie affectent l'autonomie de celle-ci. L'autonomie varie selon les conditions du réseau, la carte SIM, l'utilisation du rétroéclairage et l'état de la batterie.

La garantie U.E./E.E.E. est applicable dans l'Union Européenne et en Suisse.

### Conditions de la garantie relative à la réparation dans l'U.E/E.E.E. des **produits Panasonic GSM**

### **Cher client,**

Merci d'avoir acheté ce téléphone cellulaire numérique Panasonic. La garantie de réparation Panasonic GSM European Service ne s'applique que lors de déplacements dans un pays autre que le pays où le téléphone a été acheté.

Votre garantie locale est applicable dans tous les autres cas. Si votre téléphone Panasonic GSM doit faire l'objet d'une réparation au cours d'un déplacement à l'étranger, veuillez contacter l'agence locale dont l'adresse est indiquée dans ce document.

### **Garantie**

La garantie de réparation dans l'U.E./E.E.E. pour les produits GSM est valable pendant 12 mois pour líappareil et 3 mois pour la batterie rechargeable. En ce qui concerne un produit utilisé dans un pays autre que le pays où le téléphone a été acheté, en dépit de ce qui est mentionné ci-après dans les conditions de la garantie, le client bénéficiera dans ce pays d'utilisation des périodes de garantie de 12 et 3 mois respectivement, si les conditions sont plus avantageuses pour lui que les conditions de garantie locales applicables dans le pays d'utilisation en question.

### **Conditions de la garantie**

Lors de la demande d'un service de garantie, l'acheteur doit présenter la carte de garantie et la preuve d'achat du téléphone à un centre de service aprèsvente agréé.

La garantie couvre les pannes causées par des vices de fabrication et de conception. La garantie n'est pas applicable en cas de dégâts accidentels, quelle qu'en soit la cause, d'usure, de négligence, de réglage ou d'adaptation non agréés par nous.

Le seul recours de l'acheteur contre nous selon les termes de cette garantie est la réparation ou, à notre choix, le remplacement du produit ou de la/des pièce(s) détachée(s) défectueuse(s). L'acheteur ne pourra bénéficier d'aucun autre recours, y compris entre autres, pour des dégâts mineurs ou directs ou pour toute perte, quelle qu'en soit sa nature.

Ceci s'ajoute aux droits légaux ou autres droits de l'acheteur et ne les affecte en aucune manière. Cette garantie est applicable dans les pays indiqués dans ce document dans les centres de service après-vente répertoriés pour ce pays.

### **UK**

Service Centres in England Tel. +44 (0) 8705 159159

### **IRL**

Service Centres in Ireland Tel: +353 (0) 1 2898333

### **D**

Panasonic Service Center Dresden SERKO GmbH

Groflenhainer Strafle 163 01129 Dresden Tel. +49 (0)351/ 85 88 477

Panasonic Service Center Cottbus Petsch Kundendienst GmbH Am Seegraben 21 03058 Gross-Gaglow Tel. +49 (0)355/ 58 36 36

Panasonic Service Center Leipzig KES Keilitz-Electronic-Service GmbH Föpplstraße 19 04347 Leipzig Tel. +49 (0)341/ 244 33 33

Panasonic Service Center ChemnitF WPS Rundfunk-u. Fernsehservice GmbH Fietenstrafle 16 09130 ChemnitF Tel. +49 (0)371/ 40 10 359

Panasonic Service Center Berlin SERKO GmbH Schwedter Strafle 34a 10435 Berlin Tel. +49 (0)30/ 44 30 322

Panasonic Service Center Berlin RUESS SYSTEMS Thrasoltstraße 11 10585 Berlin Tel. +49 (0)30/ 342 2013

Panasonic Service Center Rostock warnow electronic service gmbh An der Jägerbäk 2 18069 Rostock Tel. +49 (0)381/ 82 016

Panasonic Service Center Hamburg ELVICE Service GmbH Spaldingstraße 74 20097 Hamburg Tel. +49 (0)40/ 23 08 07

Panasonic Service Center Rendsburg FERNSEH-DIENST B&W Service GmbH Kieler Straße 41 24678 Rendsburg Tel. +49 (0)4331/ 14 11-0

Panasonic Service Center Bremen COM Elektronik Service GmbH Rübekamp 50 28219 Bremen Tel. +49 (0)421/ 691 80 69

Panasonic Service Center Hannover COM Elektronik Service GmbH Vahrenwalder Straße 311 30179 Hannover Tel. +49 (0)511/ 37 27 91

Panasonic Service Center Magdeburg SERKO GmbH Ebendorfer Chaussee 47 39128 Magdeburg Tel. +49 (0)391/ 289 90 69

Panasonic Service Center Düsseldorf VTH GmbH Kölner Straße 147 40227 Düsseldorf Tel. +49 (0)211/ 77 90 25

Panasonic Service Center Essen Bernd van Bevern GmbH Heinrich-Held-Straße 16 45133 Essen Tel. +49 (0)201/ 84 20 220

Panasonic Service Center Osnabrück Petsch Kundendienst GmbH Pagenstecherstraße 75 49090 Osnabrück Tel. +49 (0) 541/ 68 038

Panasonic Service Center Wiesbaden J. Hemmerling - VAD GmbH Ostring 7 65205 Wiesbaden Tel. +49 (0)6122/ 90 91 10

Panasonic Service Center Mannheim N. Schaaf Reichenbachstrafle 21-23 68309 Mannheim Tel. +49 (0)621/ 72 787-0

Panasonic Service Center Stuttgart Hans Beck Friedrich-List-Straße 38 70771 Leinfelden-Echterdingen Tel. +49 (0) 711/ 94 701-0

Panasonic Service Center Reutlingen Herbert Geissler Lichtensteinstraße 75 72770 Reutlingen Tel. +49 (0)7072 / 92 96-0

Panasonic Service Center München G.Berghofer & W.Kaller GmbH Helene-Wessel-Bogen 7 80939 München Tel. +49 (0)89/ 318 907-0

Panasonic Service Center Augsburg Klaus Bienek Affinger Straße 4 86167 Augsburg Tel. +49 (0)821/ 70 70 75

Panasonic Service Center Nürnberg Herbert Geissler GmbH Friedrich-Ebert-Strafle 21 90537 Feucht Tel. +49 (0)9128/ 70 67-0

Panasonic Service Center Eisenach Blitz Electro-Electronic-GmbH Bahnhofstrafle 17 99817 Eisenach Tel. +49 (0)3691/ 29 29 42 8

### **A**

Service-Fentren in Österreich Fa. Frisch Lokalbahnweg 12 A-4060 Leonding Tel. +43 (0)732 676 961

#### **FR**

CETELEC FI de la Delorme 5 Avenue Paul héroult I 3015 MARSEILLE TÈl. : 04 96 15 77 77 TÈl. : 04 91 58 07 55

CORDON Electronique BP 460 FI Taden 22107 DINAN CEDEX TÈl. : 02.96.85.82.20 Fax : 02.96.85.82.21

EASY REPAIR 26 rue des Cosmonautes 31400 Toulouse TÈl. : 05.62.71.48.14 Fax : 05.62.71.48.15

EASY REPAIR 22 boulevard des Brotteaux 69006 Lyon TÈl. : 04.72.83.02.02 Fax : 04.78.52.40.38

ELECTRONIQUE SERVICE Avenue Figuières FAC Font de la Banquière 34970 LATTES TÈl. : 04.67.15.96.30 Fax : 04.67.20.04.72

GENERAL ELECTRONIQUE 16 rue Joseph Cugnot F.I. Bracheux 60000 BEAUVAIS TÈl. : 03.44.89.79.00 Fax : 03.44.05.16.96

NÈgoce Technique et Maintenance 40 boulevard Bessières 75017 PARIS TÈl. : 01.44.85.21.66 Fax : 01.42.29.60.05 S.B.E. F.I. de la Liane BP 9 62360 SAINT LEONARD TÈl. : 03.21.10.10.21 Fax : 03.21.80.20.10

### **NL**

Service-centra in Nederlands Panasonic-Centre Nederland (Servicom bv) P.O Box 16280 2500 BG Den-Haag Nederland Tel. +31 703314314 Zonweg 60

2516 BM Den-Haag Nederland Tel. +31 703314314

### **I**

Per I CentriAssistenza in Italia Servizio Clienti Tel. +39 02/67072556

### **E**

Panasonic España, S.A. Servicio de Atención a Usuarios: Tel. 902 15 30 60

### **DK**

For nærmeste servicecenter ring Panasonic Danmark Tel. +45 43 20 08 50

### **S**

Firmor I Sverige Komrep Rosenlundsgatan 4 411 20 Göteborg Tel. +46 031-173354

Signalstrykan Kungsholmstorg 4 104 22 Stockholm Tel. +46 08-6542500

CR Service Industribyn 3 232 37 Malmö  $Tel + 46040-430030$ 

#### **SF**

Huoltokeskukset Suomessa: KAUKOMARKKINAT OY PANASONIC-HUOLLOT Kutojantie 4 02630 Espoo Puh.+358 09 521 5151 Huolto Puh.+358 09 521 5155 Varaosat Ja Tarvikkeet SETELE OY

Vanha Viertotie 7 00300 Helsinki Puh. +358 09 549100 PLAY-SHOP SERVICE Keskuskatu 3

00100 Helsinki Puh. +358 09 27053626

MEGAFIX KY Louhenkatu 9 74100 Iisalmi

Puh. +358 017 14631

T: MI.M.HAAPOJA Miilukatu 7 40320 lyväskylä Puh. +358 014 677121

OUTOKUMMUN PUHELIN Pohioisahonkatu 9 83500 Outokumpu Puh. +358 013 562211

SETELE OY Rengastie 31 60100 Sein‰joki Puh. +358 06 4148344 TURUN J-MARKKINAT OY Tuureporinkatu 6 20100 Turku Puh. + 358 02 2332685

### **N**

Servicesenter I Norge IT Services ANOVO Norge AS Fetveien 1 2007 Kjeller Tlf:  $+4763804500$ 

Panasonic Norge NUF SkÂrersletta 50 1471 Lørenskog Tlf: +47 67 91 78 00

#### **GR**

Κέντρα τεχνικής υποστήριξης INTERTECH S.A. International Technologies Αφροδίτης 24, 167 77 Ελληνικό Tαχ. Θυρ.: 738 21, 167 10 ΕΛΛΗΝΙΚΟ Τηλ. Κέντρo: 210.96.92.300 Υποκατάστηµα Βόρειας Ελλάδας: Κ. Καραµανλή 11, 54638 ΘΕΣΣΑΛΟΝΙΚΗ Τηλ. Κέντρο: 2310.245.840-3

#### **P**

Centros de Assistência em Portugal PROSONIC, S.A. Rua Manuel Teixeira Gomes

Edifício Telhas Verdes, Loja D 8125-321 ALBUFEIRA Tel. +351 289 589 515

PROSONIC, S.A. Largo de Santos, 9-1º 1200 LISBOA Tel. +351 21 392 9327

PROSONIC, S.A. Rua Augusto Simões, 259 4470-147 MAIA Tel. +351 229 409 700

### **B**

Centres de service après-vente en Belgique BROOTHAERS Hoevelei 167 2630 AARTSELAAR Tel. +32 03/887 06 24

**HENROTTE** Rue du Campinaire 154 6240 FARCIENNES Tel. +32 071/39 62 90

PIXEL VIDEOTECH Rue St Remy 7 4000 LIEGE Tel. +32 041/23 46 26 DELTA ELECTRONICS Rue Pd'Alouette 39 5100 NANINNE Tel. +32 081/40 21 67 ELEKSERVICE FEYS Houthulstseweg 56 8920 POELKAPELLE Tel. + 32 057/48 96 37 AVS WAASLAND Lavendelstraat 113 9100 ST NIKLAAS Tel. +32 03/777 99 64 A.V.T.C SA Kleine Winkellaan 54 1853 STROMBEEK-BEVER Tel. + 32 02/267 40 19 RADIO RESEARCH Rue des CarmÈlites 123 1180 BRUXELLES Tel. +32 02/345 68 56 VIDEO TECHNICAL SERVICE Av. du Roi Albert 207 1080 BRUXELLES Tel. +32 02/465 33 10 SERVICE CENTER Kapellestraat 95 9800 DEINFE Tel. +32 09/386 67 67 TOP SERVICE Westerloseweg 10 2440 GEEL Tel. +32 014/54 67 24 TELECTRO SC Quai des Ardennes 50 4020 Liège Tel. +32 041/43 29 04

#### **L**

Centres de service après-vente au Luxembourg NOUVELLE CENTRAL RADIO Rue des Jones 15  $L = 1818$  Howald Luxembourg – Grand Duché  $Tel + 32 40 40 78$ 

### **CH**

John Lay Electronics AG Littauerboden 1 6014 Littau LU/Switzerland Phone +41 (0)41 259 90 90 Fax +41 (0)41 252 02 02

#### **TR**

TEKOFAKS ISTANBUL CENTRE OFFICE KAĞITHANE CADDESI SEVİLEN SOKAK NO. 58 80340 CAĞI AYAN-ISTANBUL Tel: 90-212-220 60 70 / 14 Lines Fax: 90-212-220-60 94

ANKARA BRANCH OFFICE GÜVEN MAH.FARABI SOKAK NO: 38/6 06690 KAVAKLIDERE- ANKARA Tel: 90-312-467 30 94/2 Lines pbx Fax: 90-312 467 85 38

İSMİR BRANCH OFFICE CUMHURİYET BULVARI NO:330 K.:6 D.:608 SEVİL İŞ MERKEFİ 35520 ALSANCAK-İFMİR Tel: 90-232-464 29 01 pbx Fax: 90-232-422 67 44

BURSA BRANCH OFFICE SEHREKÜSTÜ MAHLLESİ DURAK CADDESİ NO.:7 BURSA Tel: 90-224-225 10 46 pbx Fax: 90-224-223 81 03

ADANA BRANCH OFFICE RESATBEY MAH.FUFULİ CAD.GÜLEK SİTESİ A BLOK NO: 75b 01120 ADANA Tel: 90-322-458 39 52 pbx Fax: 90-322-453 21 32

TRABZON BRANCH OFFICE MARAŞ CAD.MARAŞ APT.NO:51 D.:2 61200 TRABFON Tel: 90-462-321 33 08 Fax: 90-462-326 37 78

ANTALYA BRANCH OFFICE ALTINDAĞ MAH. 146 SOKAK ÖFKOC APT.NO:9/1-2A ANTALYA Tel: 90-242-243 23 70 / 3 Lines Fax: 90-242-243 23 72

DİYARBAKIR BRANCH OFFICE LİSE CADDESİ GÖKALP APT.NO: 18/A DİYARBAKIR Tel: 90-412-228 73 00 Fax: 90-412-223 59 00

### Garantie E.U./E.E.E.: Conditions applicables dans n'importe quel pays autre que le pays de l'achat.

Lorsque l'acheteur constate que l'appareil est défectueux, il doit immédiatement prendre contact avec la société de vente ou le distributeur national du pays membre de l'U.E./E.E.E. où l'exécution de la garantie est réclamée comme indiqué dans le " Guide de service après-vente" ou bien se rendre chez le distributeur agréé le plus proche avec cette garantie et une preuve d'achat. L'acheteur sera informé :

- (i) si la société de vente ou le distributeur national se chargent de la réparation ; ou
- (ii) si la société de vente ou le distributeur national prennent les mesures nécessaires à l'envoi de l'appareil vers le pays membre de l'U.E./E.E.E. où l'appareil a été vendu à l'origine : ou
- (iii) si l'acheteur peut lui-même envoyer l'appareil à la société de vente ou au distributeur national du pays membre de l'U.E./E.E.E. où l'appareil a été vendu à l'origine.

Lorsqu'il s'agit d'un modèle normalement vendu par une société de vente ou un distributeur national dans le pays où l'acheteur en a l'utilisation, l'appareil accompagné du présent certificat de garantie et de la preuve de la date d'achat sera ren-voyé aux risques et aux frais de l'acheteur à ladite société de vente ou au dit distri-buteur, lesquels effectueront la réparation. Dans certains pays, la société de vente affiliée ou le distributeur national désigneront les distributeurs ou certains centres de service après-vente pour l'exécution des réparations en question.

Lorsque l'appareil en question n'est pas un modèle normalement vendu dans le pays d'utilisation ou lorsque les caractéristiques internes ou externes du produit sont différentes des caractéristiques du modèle vendu dans le pays d'utilisation, la société de vente ou le distributeur national pourront être éventuellement en mesure d'effectuer la réparation en obtenant des pièces détachées dans le pays où l'appareil concerné a été vendu à l'origine. Il peut néanmoins s'avérer nécessaire de faire effectuer la réparation par la société de vente ou le distributeur national du pays où l'appareil concerné a été vendu à l'origine.

Dans les deux cas, l'acheteur devra présenter le présent certificat de garantie ainsi que la preuve de la date d'achat. Tout transport nécessaire, tant de l'appareil que des pièces détachées, sera effectué aux frais et aux risques de l'acheteur. Il est dès lors possible que la réparation en subisse un retard.

Lorsque le consommateur envoie l'appareil pour réparation à la société de vente ou au distributeur national du pays où l'appareil est utilisé, la garantie est exécutée aux conditions locales (y compris la période de garantie) applicables au même modèle vendu dans le pays d'utilisation et non aux conditions locales du pays de l'U.E./E.E.E. où l'achat initial a été fait. Lorsque le consommateur envoie l'appareil pour réparation à la société de vente ou au distributeur national du pays membre de l'U.E./ E.E.E. où l'appareil a été vendu à l'origine, la garantie est exécutée conformément aux conditions appliquées dans le pays de l'U.E./E.E.E. où l'achat initial a été fait.

Certains modèles nécessitent un réglage ou une adaptation afin d'assurer de meilleurs résultats et une utilisation en toute sécurité dans les différents pays membres de l'U.E./E.E.E., conformément aux exigences locales de tension d'alimentation et aux normes de sécurité ou autres normes techniques imposées ou recommandées par des réglementations en vigueur. Pour certains modèles, le coût de tels réglages ou de telles adaptations peut être important. Il peut en outre s'avérer difficile de satisfaire aux exigences locales de tension díalimentation et aux nomes de sécurité ou autres normes techniques. Nous conseillons vivement à l'acheteur de rechercher si de tels facteurs techniques et de sécurité existent avant d'utiliser l'appareil dans un autre pays membre de l'U.E./E.E.E.

Cette garantie ne couvre pas les frais de réglage ou d'adaptation de l'appareil nécessaires pour satisfaire aux exigences locales de tension d'alimentation et aux normes de sécurité ou autres normes techniques. Dans certains cas, la société de vente ou le distributeur national peuvent être en mesure d'exécuter aux frais de l'acheteur les réglages ou adaptations requis pour certains modèles. Pour des raisons techniques, il est néanmoins impossible de régler ou d'adapter tous les modèles afin de satisfaire aux exigences locales de tension díalimentation et aux normes de sécurité ou autres normes techniques. Le bon fonctionnement de l'appareil peut en outre être affecté par l'exécution de réglages ou d'adaptations.

Lorsque la société de vente ou le distributeur national du pays d'utilisation de l'appareil estiment que l'acheteur a fait exécuter correctement les réglages ou adaptations aux exigences locales de tension d'alimentation et aux normes techniques ou de sécurité, la garantie est exécutée comme indiqué ci-dessus, à condition que l'acheteur mentionne la nature du réglage ou de l'adaptation lorsque cela affecte la réparation. (Si la réparation à effectuer concerne, de quelque manière que ce soit, le réglage ou l'adaptation d'un appareil ainsi modifié, il est conseillé à l'acheteur de ne pas envoyer un tel appareil pour réparation à la société de vente ou au distributeur national du pays où cet appareil a été vendu à l'origine.)

Cette garantie n'est valable que dans les pays appartenant à la région douanière de l'Union européenne et de l'E.E.E.

Nous vous prions de garder ce certificat ainsi que votre facture.

## **ParamËtres personnels**

Notez vos paramËtres WAP GSM/GPRS dans le tableau ci-dessous.

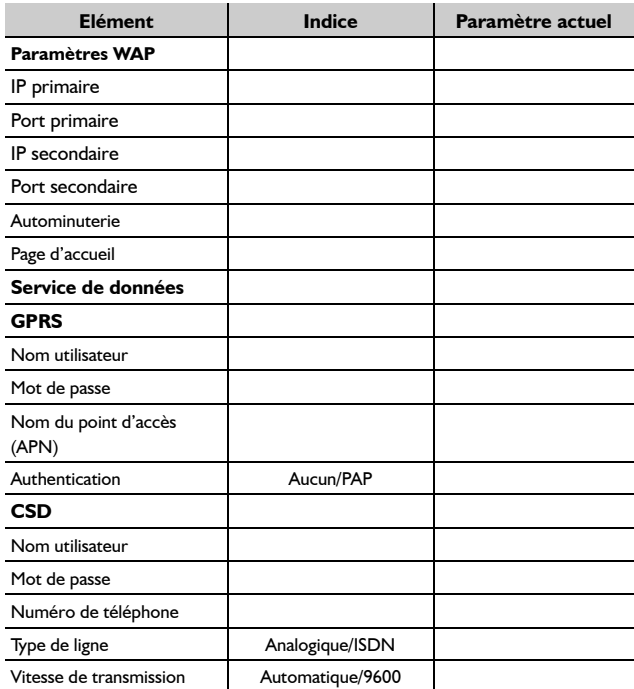

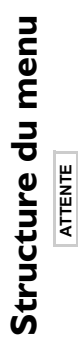

 **ATTENTE**

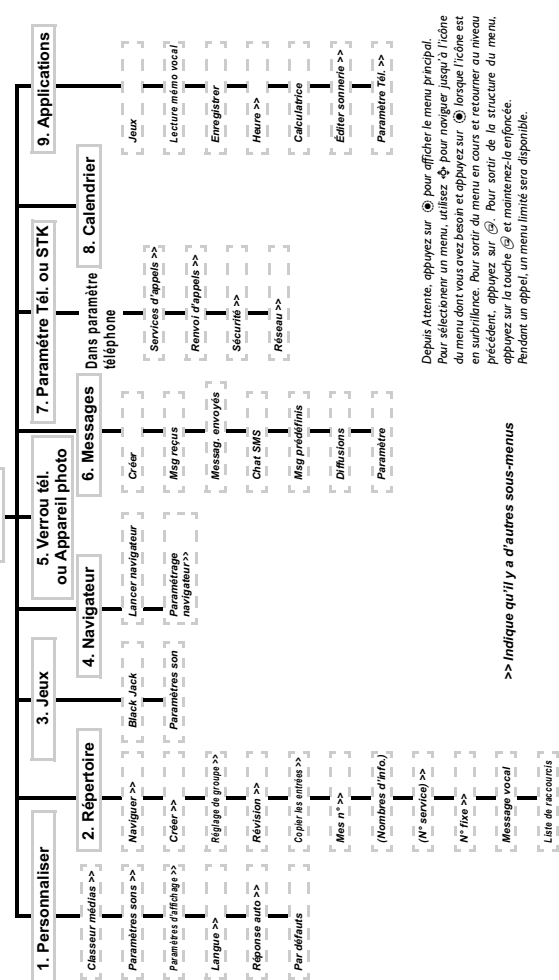

## **Accessoires**

### Batterie Li-Ion (EB-BSG60)

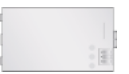

Doublez votre temps de parole en ayant une batterie de rechange.

Kit mains piéton libres (EB-EMD35)

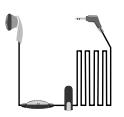

Parlez et déplacez-vous tout en gardant les mains libres grâce à cet accessoire. Contentez-vous de placer l'écouteur dans votre oreille et l'adaptateur à côté du combiné - et parlez.

Chargeur pour voiture (EB-CDG60)

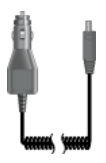

Rechargez votre batterie dans votre véhicule en branchant cet accessoire à votre téléphone et à l'allume-cigares.

Chargeur rapide de voyage (EB-CAG60EU)

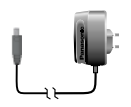

Emportez partout avec vous ce chargeur portable léger pour être sûr que votre téléphone ne sera jamais à court d'alimentation.

### Câble de données (EB-RSG60)

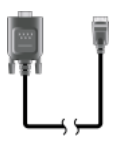

Ce câble de données s'utilise pour connecter votre téléphone à un PC, permettant ainsi le transfert de données entre eux. Cet accessoire doit être utilisé en association avec le logiciel gratuit d'assistant connexion de données Panasonic.

Le logiciel peut être téléchargé à partir du site **http://www.panasonicmobile.com**

### Adaptateur pour appareil photo (EB-MCG60)

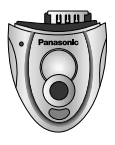

Avec l'appareil photo adaptable Panasonic branché à votre téléphone, vous pouvez prendre des photos puis les enregistrer immÈdiatement comme message MMS.

## Identifier un accessoire authentique Panasonic

Les téléphones mobiles Panasonic comptent parmi les plus performants du marché. Comme il se doit pour un leader du secteur, la gamme d'accessoire est inégalable.

La plupart des accessoires authentiques Panasonic ont une étiquette ou figure un numéro de modèle "FB-XXX00".

Les accessoires peuvent faire l'objet de modifications sans préavis.

## **Index**

### A

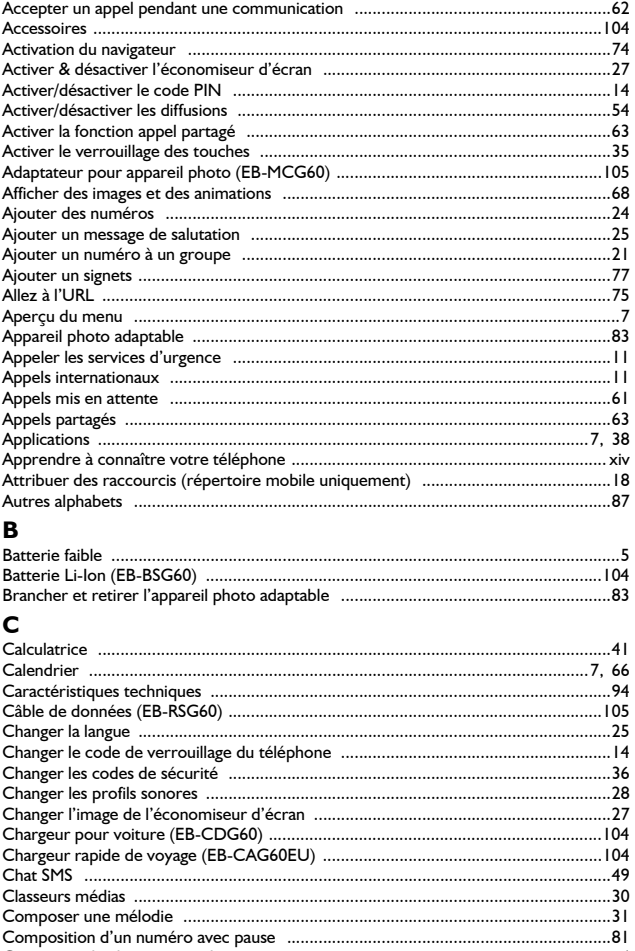

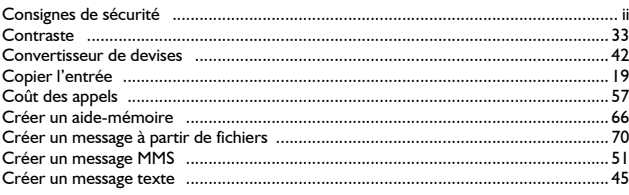

## D

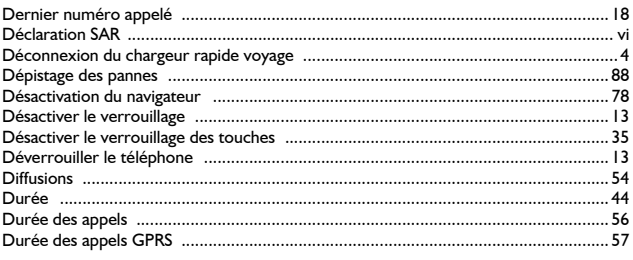

### E

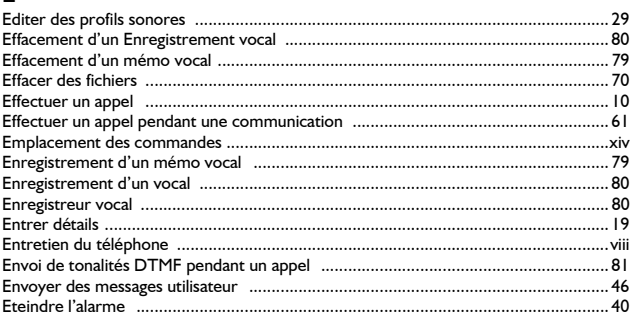

### F

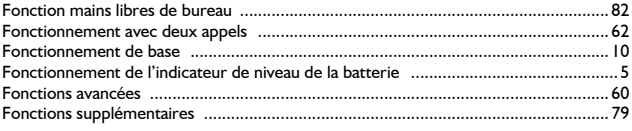

## G

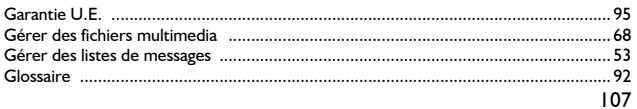

## $H$

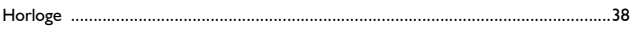

## $\mathbf{I}$

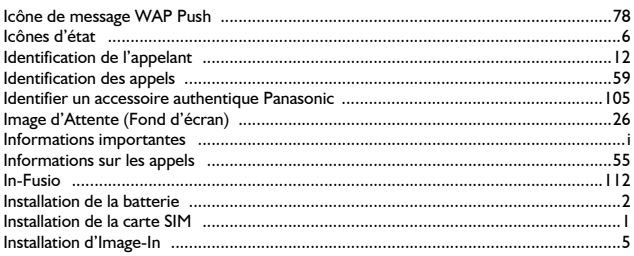

## $\mathbf{j}$

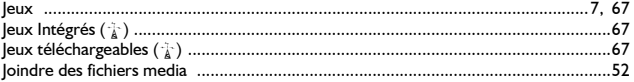

## $\pmb{\mathsf{K}}$

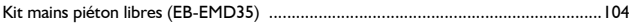

## $\mathbf{L}$

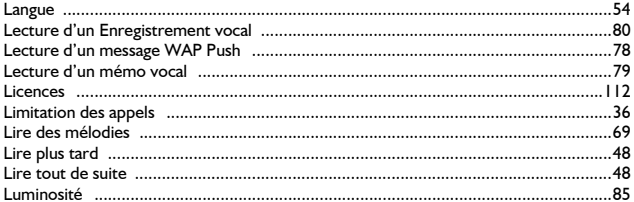

## M

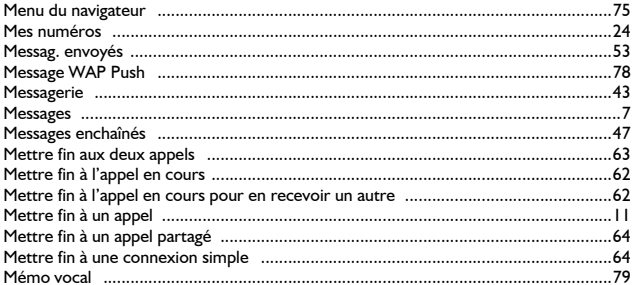

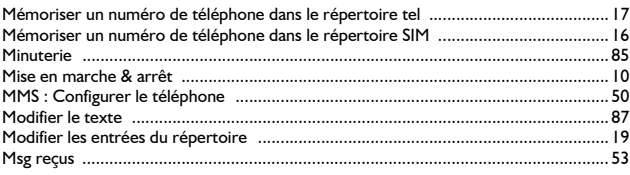

### $\mathbf N$

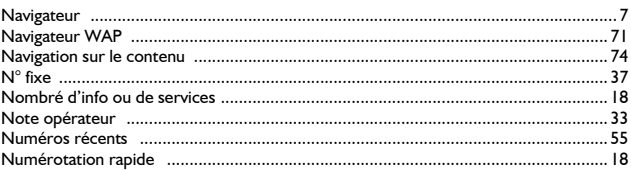

## $\mathbf{o}$

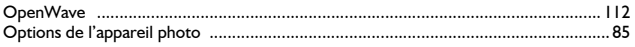

## $\mathsf{P}$

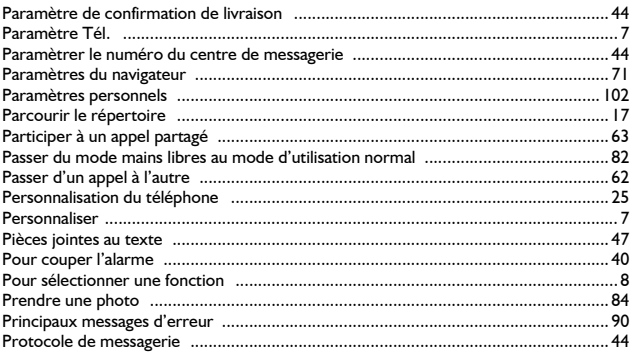

## $\overline{\mathbf{R}}$

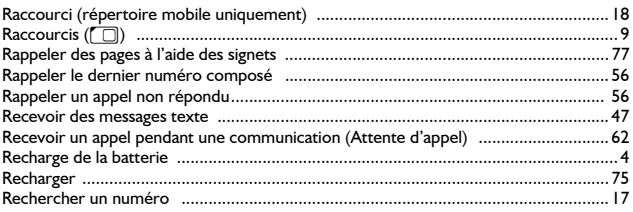

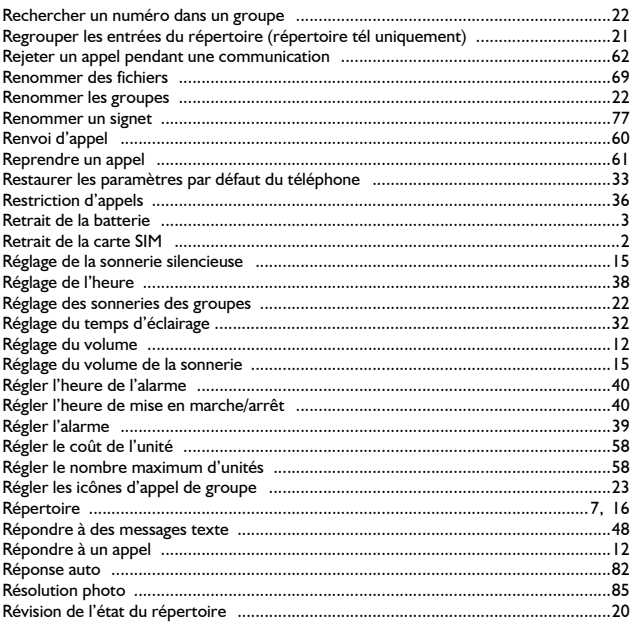

## $\mathsf{s}$

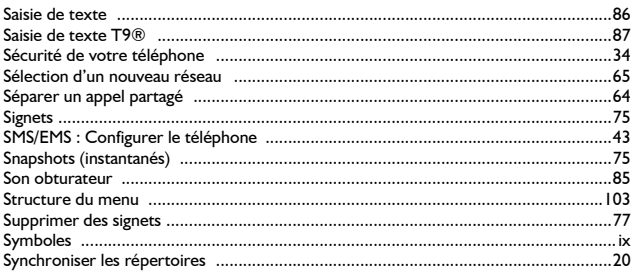

## $\mathbf{\dot{T}}$

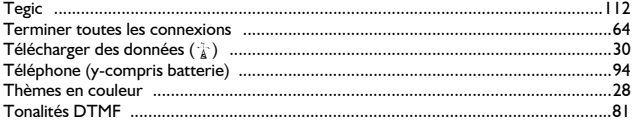

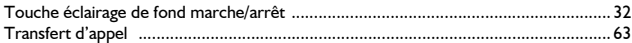

## $\cup$

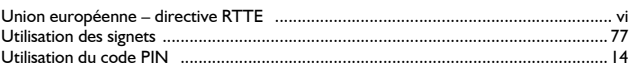

## $\mathbf{v}$

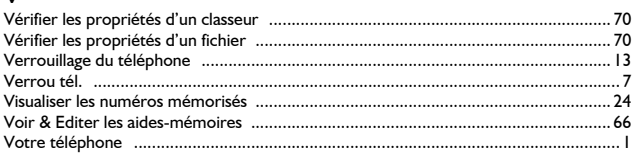

### **Licences**

## **Licences**

### In-Fusio

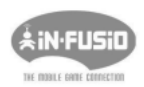

In-Fusio a mis au point un logiciel spécial appelé ExEn, pour télécharger et utiliser les jeux sur les téléphones mobiles.

### OpenWave

OpenWave est un pionnier en matière de transfert de données sur téléphones mobiles. Il fournit des revenus voix et données au marché des communications mobiles.

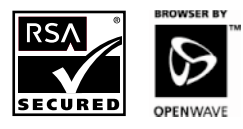

**Tegic** 

 $T9^®$  est une marque déposée de Tegic Communications Inc.T $9^®$  Text Input est sous licence d'un ou plusieurs des numéros de brevet américains suivants : 5,818,437, 5,953, 541, 5,187,480, 5,945,928, et 6,011,554 ; numéro de brevet canadien : 1,331,057 ; numéro de brevet britannique : 2238414B ; numéro de brevet standard de Hong Kong : HK0940329; numéro de brevet de la République de Singapour : 51383; numéro de brevet européen : 0 842 463 (96927260.8) DE/DK, FI, FR, IT, NL, PT, ES, SE, GB ; et brevets supplémentaires en attente dans le monde entier.

# $C$   $E$  6068  $I$

## Brevet CP8

© Panasonic Mobile Communications Co., Ltd. 2003

Les informations contenues dans ce document peuvent être modifiées sans préavis. Toute représentation ou reproduction, quelle qu'en soit la forme et par quelque procédé que ce soit, de tout ou partie de ce document, réalisée sans l'autorisation écrite de Panasonic Mobile Communications Co., Ltd. est interdite.

Le numéro de série se trouve au dos du téléphone, sous la batterie. Pour<br>plus de sûreté, nous vous recommandons de noter les renseignements suivants comme preuve d'achat.

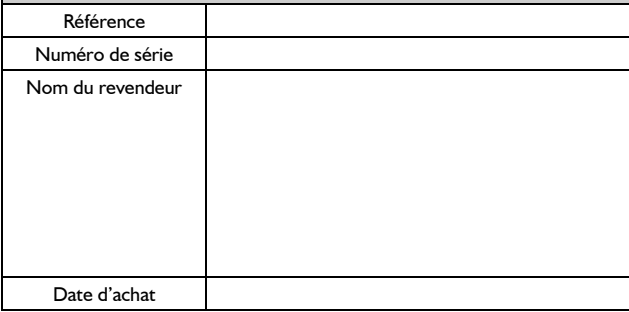